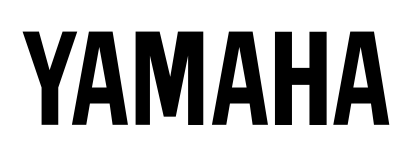

# **MULTITRACK MD RECORDER**

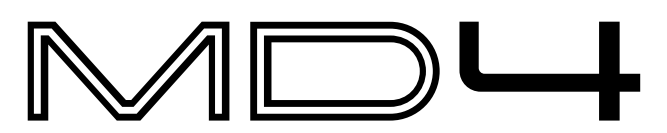

# **Bedienungsanleitung**

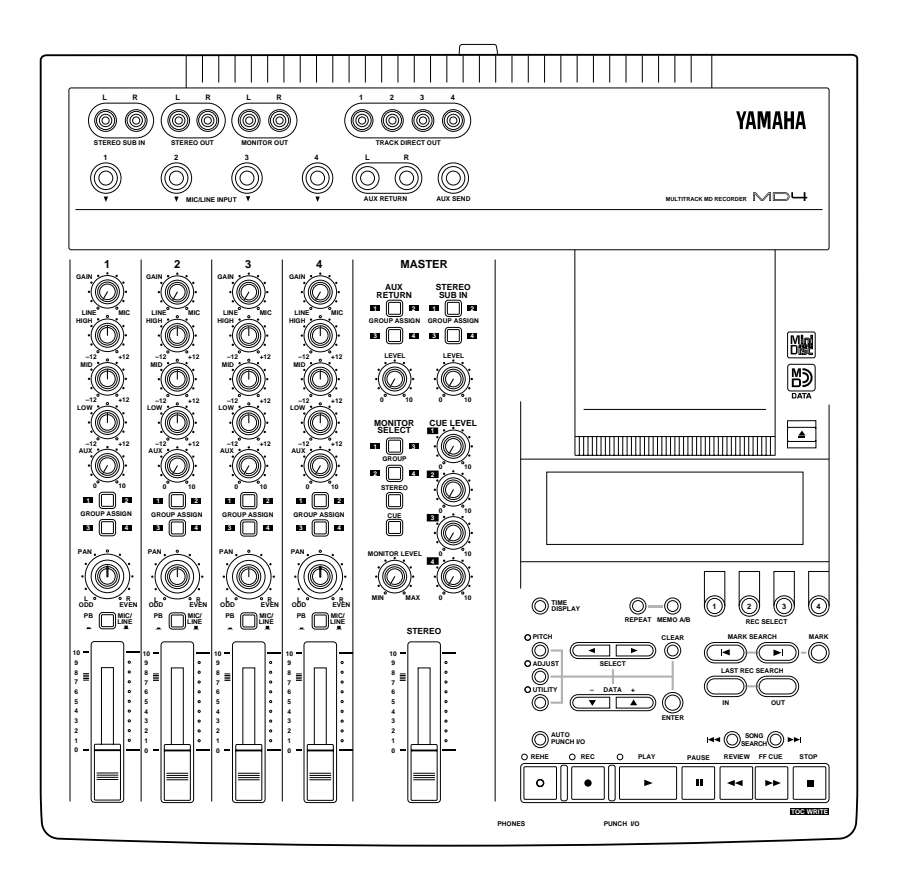

#### **FCC INFORMATION (U.S.A.)**

- 1. IMPORTANT NOTICE: DO NOT MODIFY THIS UNIT! This product, when installed as indicated in the instructions contained in this manual, meets FCC requirements. Modifications not expressly approved by Yamaha may void your authority, granted by the FCC, to use the product.
- 2. IMPORTANT: When connecting this product to accessories and/or another product use only high quality shielded cables. Cable/s supplied with this product MUST be used. Follow all installation instructions. Failure to follow instructions could void your FCC authorization to use this product in the USA.
- 3. NOTE: This product has been tested and found to comply with the requirements listed in FCC Regulations, Part 15 for Class "B" digital devices. Compliance with these requirements provides a reasonable level of assurance that your use of this product in a residential environment will not result in harmful interference with other electronic devices. This equipment generates/uses radio frequencies and, if not installed and used according to the instructions found in the users manual, may cause interference harmful to the operation of other electronic devices. Compliance with FCC regulations does not guarantee that interference will not occur in all installations. If this product is found to be the source of interference, which can be determined by turning the unit "OFF" and "ON", please try to eliminate the problem by using one of the following measures:

Relocate either this product or the device that is being affected by the interference.

Utilize power outlets that are on different branch (circuit breaker or fuse) circuits or install AC line filter/s.

In the case of radio or TV interference, relocate/reorient the antenna. If the antenna lead-in is 300 ohm ribbon lead, change the lead-in to coaxial type cable. If these corrective measures do not produce satisfactory results, please contact the local retailer authorized to distribute this type of product. If you can not locate the appropriate retailer, please contact Yamaha Corporation of America, Electronic Service Division, 6600 Orangethorpe Ave, Buena Park, CA 90620

#### **IMPORTANT**

Please record the serial number of this unit in the space below.

Serial No.:

The serial number is located on the bottom of the unit. Retain this Owner's Manual in a safe place for future reference.

#### **IMPORTANT NOTICE FOR THE UNITED KINGDOM**

#### **Connecting the Plug and Cord**

IMPORTANT: The wires in this mains lead are coloured in accordance with the following code:

BLUE : NEUTRAL

BROWN : LIVE

As the colours of the wires in the mains lead of this apparatus may not correspond with the coloured markings identifying the terminals in your plug proceed as follows:

The wire which is coloured BLUE must be connected to the terminal which is marked with the letter N or coloured BLACK.

The wire which is coloured BROWN must be connected to the terminal which is marked with the letter L or coloured RED.

Making sure that neither core is connected to the earth terminal of the three pin plug.

#### Laser Diode Properties

- \* Material : GaAlAs
- \* Wavelength : 780–790 nm
- \* Emission Duration : Continuous
- \* Laser Output Power : Less than 44.6 µW (Note) Laser output is measured at a distance of 20cm from the object
	- lens on the optical pick-up head.

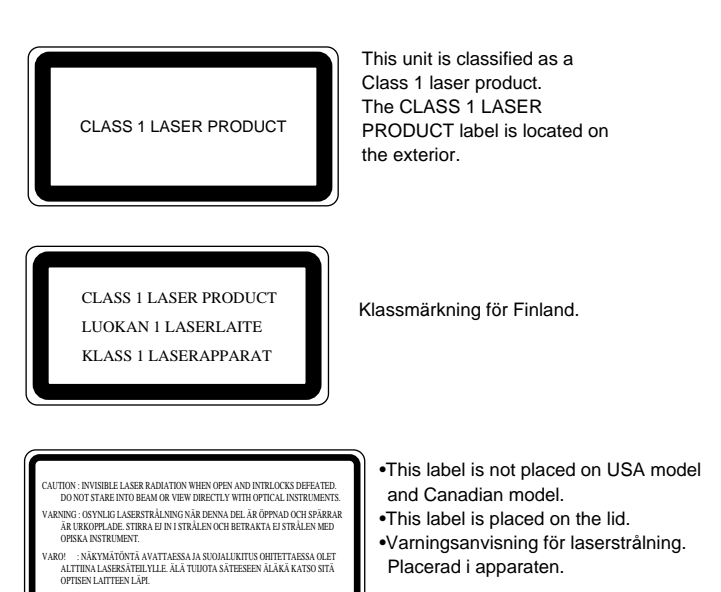

#### **CAUTION**

USE OF CONTROLS OR ADJUSTMENTS OR PERFORMANCE OF PROCEDURES OTHER THAN THOSE SPECIFIED HEREIN MAY RESULT IN HAZARDOUS RADIATION EXPOSURE.

#### **ADVARSEL**

Usynlig laserstråling ved åbning. Undgå udsaettelse for stråling.

#### **VAROITUS**

Laitteen käyttäminen muulla kuin tässä käyttöohjeesa mainitulla tavalla saattaa altistaa käyttäjän turvallisuusluokan 1 ylittävälle näkymättömälle lasersäteilylle.

#### **VARNING**

Om apparaten används på annat sätt än i denna bruksanvisning specificerats, kan användaren utsättas för osynlig laserstrålning, som överskrider gränsen för laserklass 1.

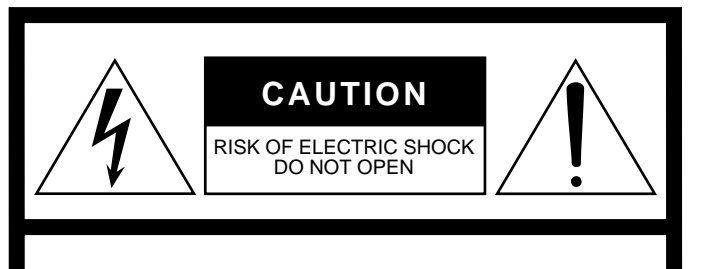

**CAUTION: TO REDUCE THE RISK OF ELECTRIC SHOCK, DO NOT REMOVE COVER (OR BACK). NO USER-SERVICEABLE PARTS INSIDE. REFER SERVICING TO QUALIFIED SERVICE PERSONNEL. SEE BOTTOM OF ENCLOSURE FOR GRAPHIC SYMBOLS MARKING.**

#### **• Explanation of Graphical Symbols**

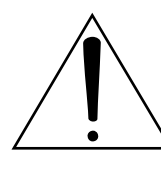

The exclamation point within an equilateral triangle is intended to alert the user to the presence of important operating and maintenance (servicing) instructions in the literature accompanying the product.

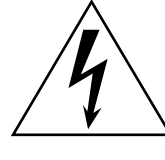

The lightning flash with arrowhead symbol within an equilateral triangle is intended to alert the user to the presence of uninsulated "dangerous voltage" within the product's enclosure that may be of sufficient magnitude to constitute a risk of electric shock to persons.

# **SAFETY INSTRUCTIONS**

- 1. Read Instructions All the safety and operating instructions should be read before the appliance is operated.
- 2. Retain Instructions The safety and operating instructions should be retained for future reference.
- 3. Heed Warnings All warnings on the appliance and in the operating instructions should be adhered to.
- 4. Follow Instructions All operating and use instructions should be followed.
- 5. Water and Moisture The appliance should not be used near water – for example, near a bathtub, washbowl, kitchen sink, laundry tub, in a wet basement, or near a swimming pool, and the like.
- 6. Carts and Stands The appliance should be used only with a cart or stand that is recommended by the manufacturer.

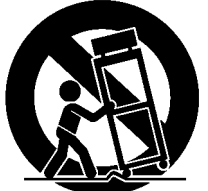

6A An appliance and cart combination should be moved with care. Quick stops, excessive force, and uneven

surfaces may cause the appliance and cart combination to overturn.

- 7. Wall or Ceiling Mounting The appliance should be mounted to a wall or ceiling only as recommended by the manufacturer.
- 8. Ventilation The appliance should be situated so that its location or position does not interfere with its proper ventilation. For example, the appliance should not be situated on a bed, sofa, rug, or similar surface that may block the ventilation openings; or, placed in a built-in installation, such as a bookcase or cabinet that may impede the flow of air through the ventilation openings.
- 9. Heat The appliance should be situated away from heat sources such as radiators, heat registers, stoves, or other appliances (including amplifiers) that produce heat.
- 10. Power Sources The appliance should be connected to a power supply only of the type described in the operating instructions or as marked on the appliance.
- 11. Grounding or Polarization The precautions that should be taken so that the grounding or polarization means of an appliance is not defeated.
- 12. Power-Cord Protection Power-supply cords should be routed so that they are not likely to be walked on or pinched by items placed upon or against them, paying particular attention to cords at plugs, convenience receptacles, and the point where they exit from the appliance.
- 13. Cleaning The appliance should be cleaned only as recommended by the manufacturer.
- 14. Nonuse Periods The power cord of the appliance should be unplugged from the outlet when left unused for a long period of time.
- 15. Object and Liquid Entry Care should be taken so that objects do not fall and liquids are not spilled into the enclosure through openings.
- 16. Damage Requiring Service The appliance should be serviced by qualified service personnel when:
	- A. The power-supply cord or the plug has been damaged; or
	- B. Objects have fallen, or liquid has been spilled into the appliance; or
	- C. The appliance has been exposed to rain; or
	- D. The appliance does not appear to operate normally or exhibits a marked change in performance; or
	- E. The appliance has been dropped, or the enclosure damaged.
- 17. Servicing The user should not attempt service the appliance beyond that described in the operating instructions.

# **Wichtig**

# **Bitte lesen Sie sich folgende Punkte vor der Bedienung des MD4 durch**

### **Vorsichtsmaßnahmen**

- Stellen Sie das MD4 niemals an einen extrem warmen bzw. kalten Ort und erst recht nicht in die pralle Sonne. Das könnte zu Brandgefahr führen.
- Stellen Sie das MD4 niemals an einen extrem feuchten oder staubigen Ort. Das kann zu Brandgefahr oder Stromschlägen führen.
- Verbinden Sie das Netzkabel des MD4 nur mit einer geeigneten Steckdose. Andernfalls besteht nämlich Brand- oder Stromschlaggefahr. Wenn der Netzstecker nicht in die Steckdose paßt, wenden Sie sich bitte an Ihren Händler.
- Schließen Sie niemals mehrere Geräte an dieselbe Steckdose an. Das könnte die Steckdose überfordern, was zu Brandgefahr oder Stromschlägen führen kann. Außerdem können bestimmte Geräte dadurch beschädigt werden.
- Stellen Sie keine schweren Gegenstände auf das Netzkabel. Ein beschädigtes Netzkabel kann zu Brand oder Stromschlägen führen.
- Wenn das Netzkabel beschädigt ist (d.h. wenn es Risse aufweist oder wenn eine Ader bloßliegt), bitten Sie Ihren Händler um ein neues Kabel. Verwenden Sie das beschädigte Netzkabel auf keinen Fall weiter.
- Ziehen Sie beim Lösen des Netzanschlusses immer am Stecker und niemals am Kabel, um das Kabel nicht zu beschädigen. Andernfalls kann es nämlich zu Brand oder Stromschlägen kommen.
- Legen Sie niemals kleine metallene Gegenstände auf die Geräteoberseite. Wenn Sie nämlich ins Geräteinnere gelangen, besteht Brand- und Schlaggefahr.
- Versperren Sie niemals die Lüftungsschlitze auf der Rückseite des MD4, damit es nie zu einem Wärmestau kommt. Dabei entsteht nämlich Brandgefahr.
- Nehmen Sie keine Änderungen am MD4 vor, wenn Sie den Garantieanspruch wahren möchten.
- Die Umgebungstemperatur, bei der der MD4 betrieben werden darf, beträgt 5°C bis 35°C.

### **Achtung**

- Schalten Sie alle Audiogeräte und Lautsprecher aus, bevor Sie den MD4 anschließen. Siehe die Bedienungsanleitung der verwendeten Geräte. Verwenden Sie ausschließlich geeignete Kabel.
- Der MD4 ist ein Prüazisionsgerät. behandeln Sie ihn daher mit der gebotenen Umsicht.
- Behandeln Sie die MD DATA Discs mit der gebotenen Umsicht.
- Wenn Sie etwas Abnormales bemerken z.B. Rauch, starken Geruch oder Krach –, schalten Sie den MD4 sofort aus und lösen den Netzanschluß. Das Symptom müßte nun abklingen. Wenden Sie sich an Ihren Händler, um zu erfahren, ob eine Reparatur erforderlich ist. Verwenden Sie den MD4 auf keinen Fall weiter.
- Wenn Fremdkörper oder Flüssigkeiten in das Innere des MD4 gelangen, schalten Sie es am besten sofort aus und lösen den Netzanschluß. Bitten Sie Ihren Händler um Rat. Verwenden Sie das MD4 auf keinen Fall weiter.
- Wenn Sie den MD4 längere Zeit nicht möchten (z.B. weil Sie in Urlaub fahren), lösen Sie am besten den Netzanschluß. Tun Sie das nicht, so besteht Brandgefahr.
- Verwenden Sie zum Reinigen des MD4s niemals Waschbenzin, Verdünner, Seifenlauge oder ein chemisches Tuch.
- Verwenden Sie zum Reinigen des MD4s ausschließlich ein weiches trockenes Tuch. Hartnäckige Flecken könnten Sie mit einem leicht angefeuchteten Tuch wegwischen.

### **Interferenz**

Der MD4 verwendet hochfrequente Digital-Schaltkreise, die den radio- und/oder fersehempfang stören könnten. Ist das bei Ihnen der Fall, sollten Sie den MD4 etwas weiter von dem betroffenen Gerät entfernt aufstellen.

### **Copyright**

© 1996 Yamaha Corporation. All Rechte vorbehalten.

Diese Bedienungsanleitung bzw. die verwendete Betriebssoftware dürfen ohne die schriftliche Genehmigung der Yamaha Corporation weder auszugsweise noch vollständig vervielfältigt oder anderweitig kopiert und verteilt werden.

### **Warenzeichen**

MD DATA und MiniDisc sind Warenzeichen der Sony Corporation.

US- und Auslandspatente in Lizenz vergeben von der Dolby Laboratories Licensing Corporation.

Alle anderen Warenzeichen sind Eigentum der betreffenden Firmen.

### **Lieferumfang**

Zum Lieferumfang des MD4 gehören folgende Dinge. Bitte kontrollieren Sie, ob sie sich im Karton befinden.

- MD4 Mehrspurrecorder
- Stromkabel AC
- MD DATA-Disc
- Diese Bedienungsanleitung

Falls einer dieser Gegenstände fehlt, wenden Sie sich bitte an Ihren Yamaha-Händler.

# **Bewahren Sie diese Bedienungsanleitung an einem sicheren Ort auf.**

# **Inhaltsübersicht**

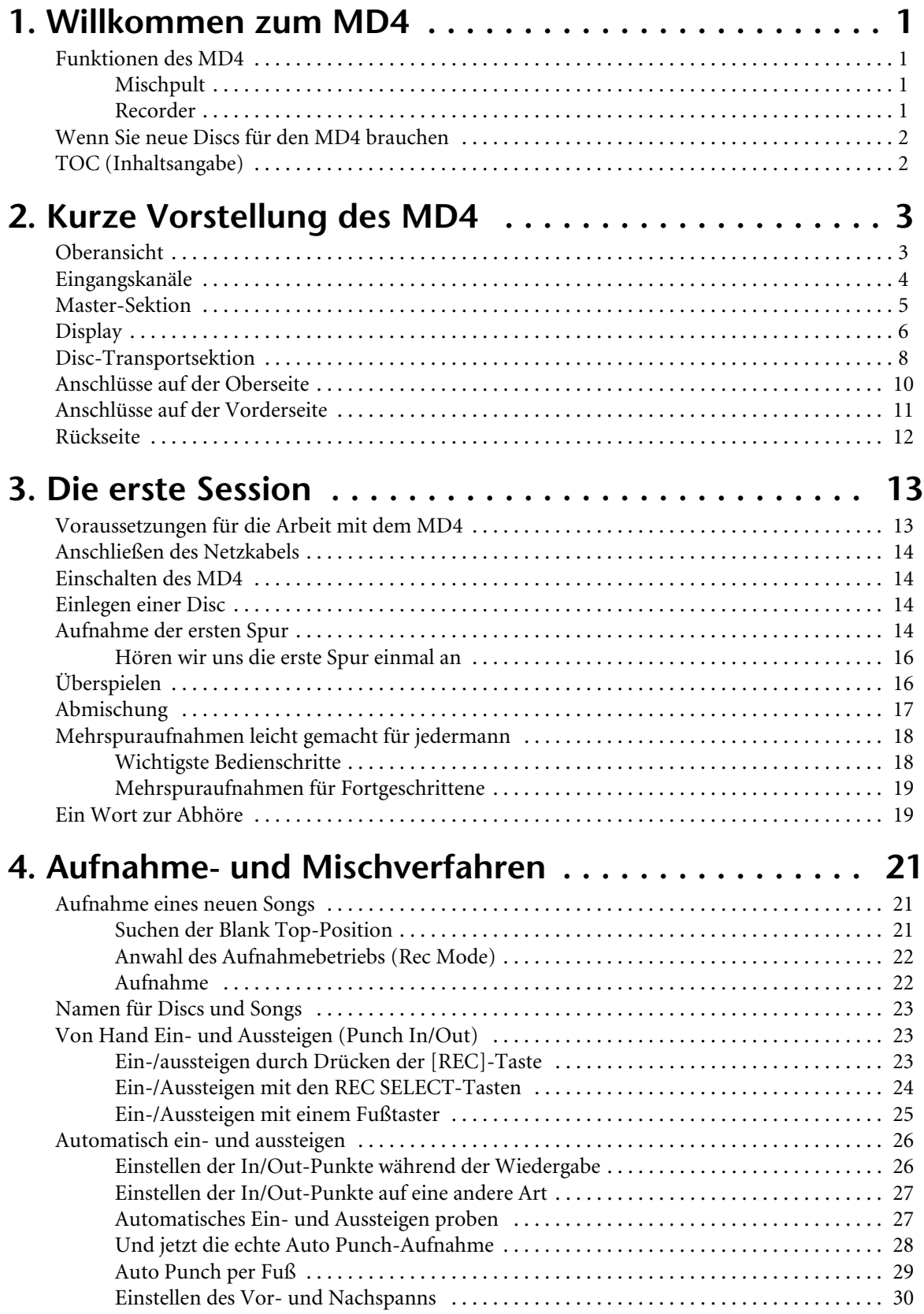

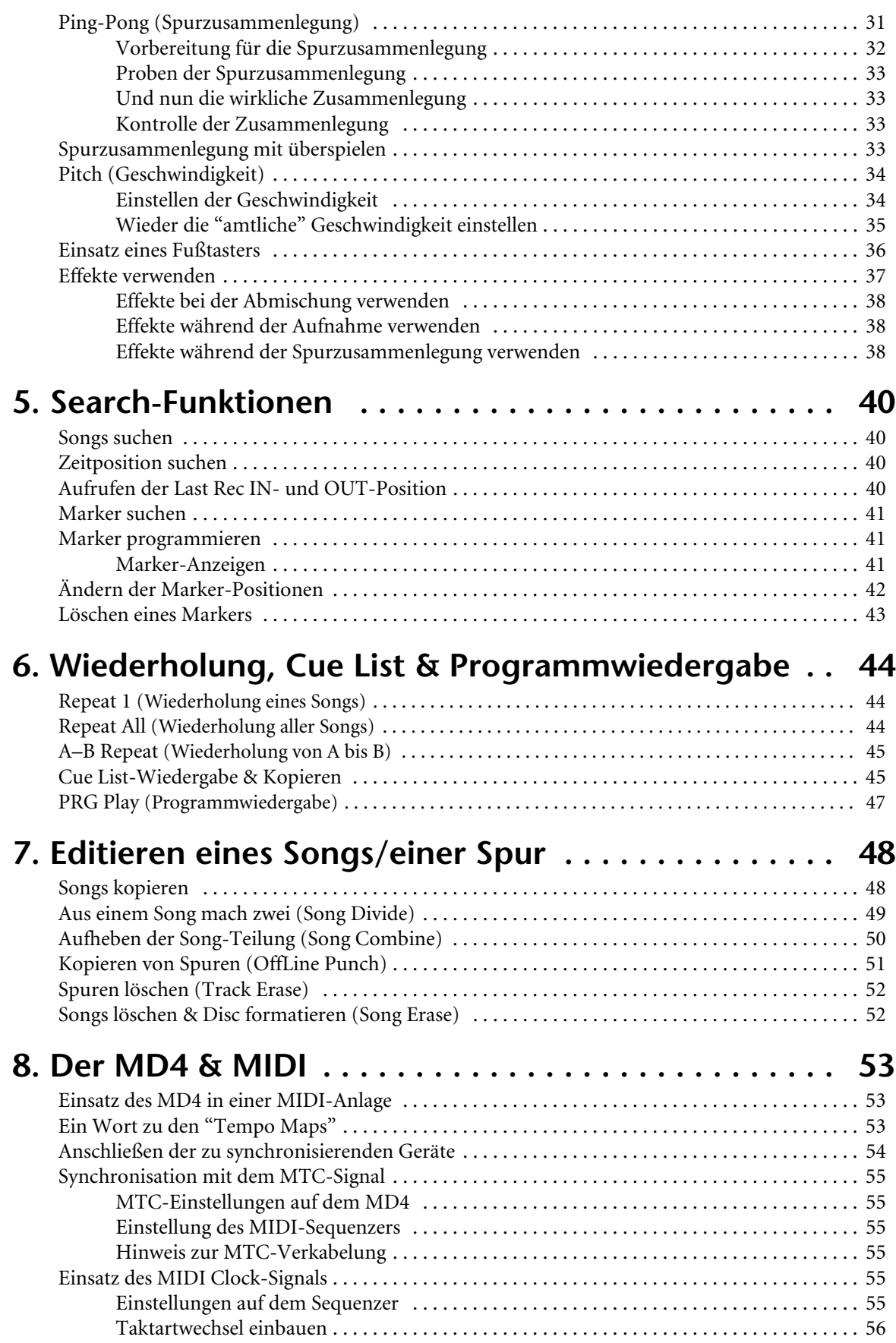

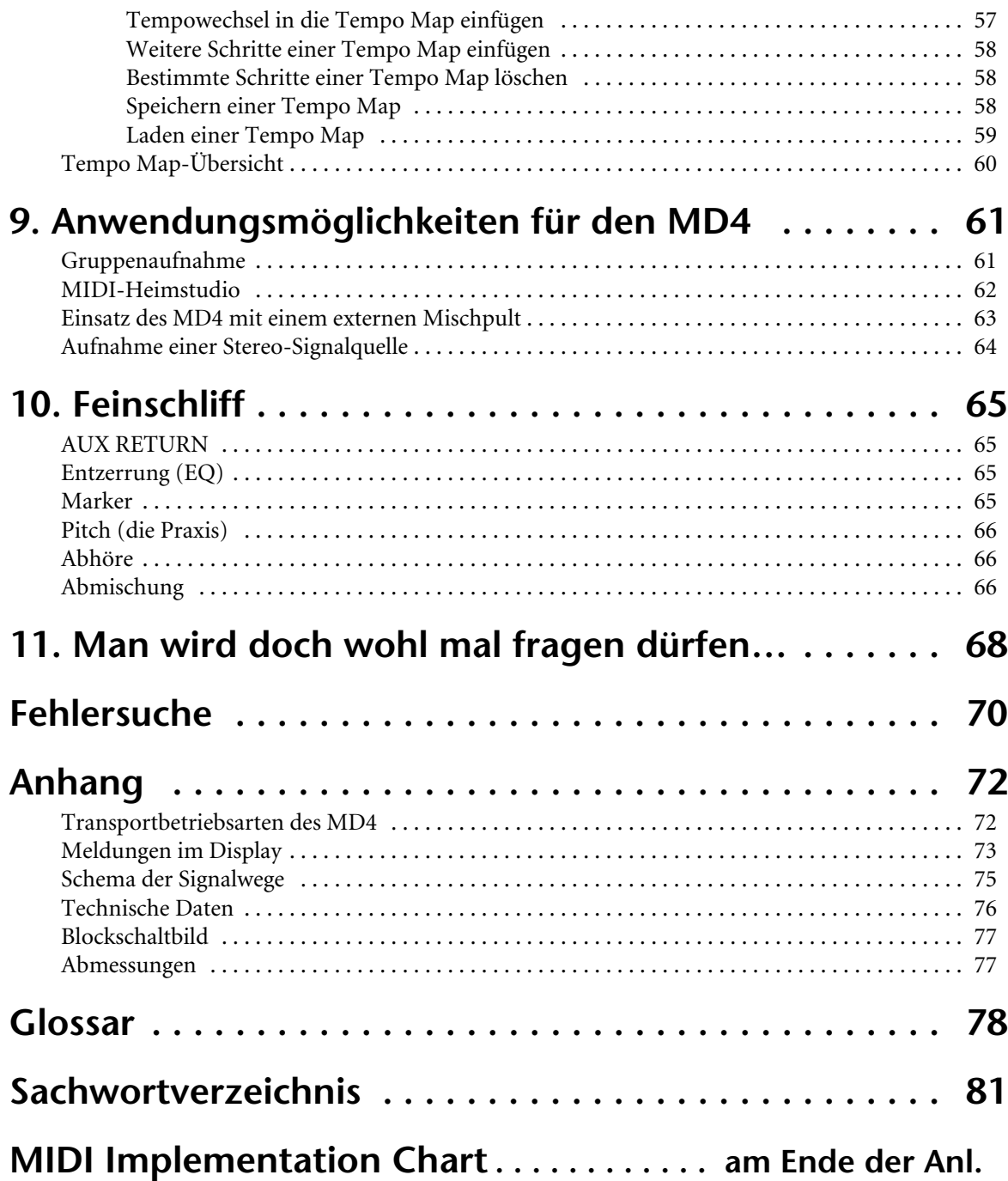

# <span id="page-8-0"></span>**1 Willkommen zum MD4**

Vielen Dank, daß Sie sich für den MD4 MD-Mehrspurrecorder von Yamaha entschieden haben. Der MD4 ist der erste Mehrspurrecorder der Welt, der mit einem MiniDisc-Medium arbeitet und somit eine überzeugende Klangqualität und einen schnellen Musikzugriff bietet. Um wirklich alle Funktionen des MD4 kennenzulernen, lesen Sie sich diese Bedienungsanleitung bitte vollständig durch.

# **Funktionen des MD4**

### **Mischpult**

Der MD4 bietet ein analoges Mischpult mit vier Eingangskanälen und vier Gruppen.

- Die Eingangskanäle sind mit stufenlosen GAIN-Reglern ausgestattet, so daß man sowohl Mikrofon- als auch Line-Pegelsignale anschließen kann.
- Die musikalische Dreibandentzerrung (High, Mid, Low) aller Eingangskanäle bietet sehr flexible Klanggestaltungsmöglichkeiten.
- Der AUX-Hinweg mit Stereo-Rückweg erlaubt die Verwendung eines externen Effektprozessors.
- Flexible Abhörmöglichkeiten der Gruppen-, CUE- und Stereo-Summe.
- Dank der Direktausgänge kann man auch mit einem externen Mischpult arbeiten.
- Stereo Sub-Eingänge erlauben die Verwendung eines externen Mischpults.

### **Recorder**

Der Aufnahmeteil bietet einen Vierpurrecorder im MD DATA-Audioformat. Dieses Format weist im Vergleich zu einem Bandmedium mehrere Vorteile auf: bei Bandsystemen muß man zum Zusammenlegen mehrerer Spuren (Ping-Pong) mindestens eine Spur freihalten. Der MD4 hingegen erlaubt das Bespielen aller vier Spuren, bietet dann aber die Möglichkeit die Spuren zusammenzulegen (d.h. Wiedergabe aller vier Spuren bei gleichzeitigem Ping-Pong-Vorgang). Das geht deshalb, weil der MD4 zur gleichen Zeit eine Spur wiedergeben und darauf aufnehmen kann. Mithin können Sie noch kreativer arbeiten.

- Überrangende Klangqualität, die auch bei mehrfacher Spurzusammenlegung nicht nachläßt.
- Gleichlaufschwankungen gehören der Vergangenheit an. Die Tonhöhe bleibt also immer konstant.
- Aufnahmezeit: 37 Minuten auf 4 Spuren, 74 Minuten stereo oder 148 Minuten mono.
- Wiedergabe aller vier Spuren bei gleichzeitigem Ping-Pong-Vorgang.
- Schnellsuchlauf erlaubt das blitzschnelle Auffinden des Song-Beginns, -Endes, der letzten Aufnahmepunkte (IN/OUT), der gewünschten Position sowie der acht Markierungen (die wir im folgenden kurz und griffig *Marker* nennen wollen).
- Sehr exaktes Ein- und Aussteigen (Punch In/Out) mit 11-Millisekundengenauigkeit.
- Editierfunktionen: Song Combine, Song Divide und programmierbare Wiedergabe bestimmter Auszüge.
- Disc und Songs können benannt werden, damit man sie leichter identifizieren kann.
- Wiederholungsbetriebe: Repeat 1, Repeat All, A–B und Auto Punch-Probe.
- Das Vor- und Zurückspulen kann wahlweise mit doppelter (2X) oder vierfacher (4X) Wiedergabegeschwindigkeit durchgeführt werden.
- Die Wiedergabegeschwindigkeit kann um ungefähr ±6% geändert werden.
- Gut ablesbares FLD (fluoreszierendes Display), in dem die Signalpegel, die Betriebsart, des Status' sowie die Gesamt-, Rest- und verstrichene Spieldauer angezeigt werden können.

<span id="page-9-0"></span>• MTC (MIDI Timecode) und MIDI Clock (mit Tempodaten) Ausgabe erlaubt die Synchronisation anderer MIDI-Geräte.

Wenn Ihnen bestimmte Dinge unklar oder neu sind, finden Sie die Antwort wahrscheinlich unter *[Man wird doch wohl mal fragen dürfen…](#page-75-0)* auf Seite 68.

## **Wenn Sie neue Discs für den MD4 brauchen**

Bitte beachten Sie folgende Punkte, wenn Sie neue Discs für den MD4 brauchen. Zum Erstellen und Wiedergeben von Vierspuraufnahmen brauchen Sie MD DATA-Discs. Herkömmliche MiniDiscs können zwar auch verwendet werden, aber nur zum Erstellen und Abspielen von Zweispuraufnahmen.

MD DATA-Discs dienen im Grunde als Speichermedium für Rechner. Der MD4 verwendet das MD DATA-Audioformat. Zwar heißen MiniDiscs ebenfalls MD-Discs, allerdings enthalten Sie nur Musik.

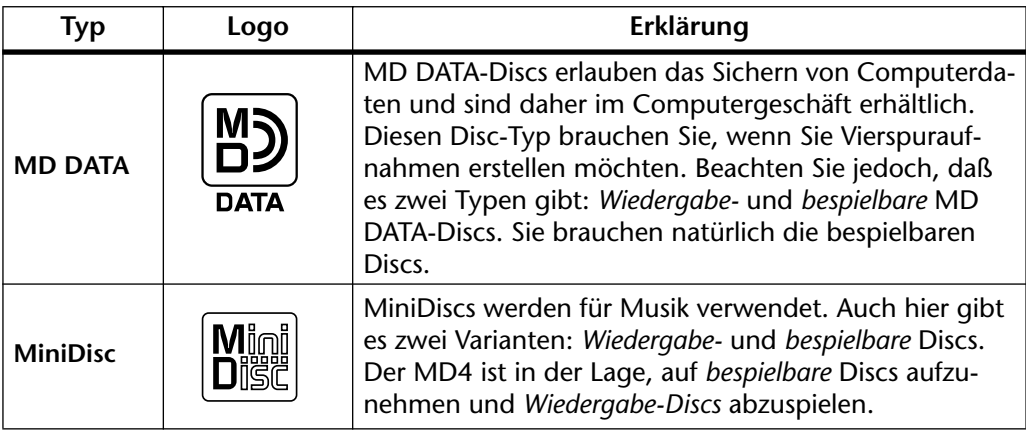

MD DATA-Discs, die zum Speichern von Computerdaten verwendet worden sind, müssen zuerst formatiert werden, bevor Sie sie mit dem MD4 verwenden können. Siehe *[Songs löschen & Disc](#page-59-0)  [formatieren \(Song Erase\)](#page-59-0)* auf Seite 52.

MD DATA-Discs können nicht auf herkömmlichen MiniDisc-Decks widergegeben werden.

MiniDiscs, die mit dem MD4 bespielt wurden, können allerdings wohl auf einem MiniDisc-Deck abgespielt werden.

Außerdem besteht die Möglichkeit, mit einem MiniDisc-Deck erstellte Aufnahmen auf dem MD4 zu editieren. MiniDiscs, die jedoch Songs enthalten, die auf digitalem Wege von einer handelsüblichen CD kopiert wurden, können wegen des SCSM-Kopierschutzsystems nicht editiert werden.

# **TOC (Inhaltsangabe)**

TOC ist die Abkürzung für den englischen Begriff *Table of Contents* (Inhaltsangabe). Der TOC-Block enthält Informationen über den Inhalt einer Disc, ihren Namen, die Song-Titel usw. Wenn der TOC-Block aktualisiert werden muß, leuchtet die TOC EDIT-Diode. Den TOC-Block muß man übrigens überarbeiten, bevor man eine Disc auswirft oder den MD4 ausschaltet. Überhaupt empfiehlt es sich, das auch während der Arbeit in regelmäßigen Zeitabständen zu tun, damit bei einem plötzlichen Stromausfall nicht alles verlorengeht. Selbst wenn Sie bei der Aufnahme oder beim Editieren alles richtig gemacht haben, werden diese Daten gelöscht, sobald Sie die Disc auswerfen, den MD4 ausschalten oder wenn es zu einem Stromausfall kommt.

*Achtung:* Wenn Sie die EJECT-Taste drücken, während die TOC EDIT-Diode im Display leuchtet, wird die Disc nicht ausgeworfen. Drücken Sie dann [TOC WRITE], um den TOC-Block zu überarbeiten und werfen Sie die Disc anschließend aus.

# <span id="page-10-0"></span>**2 Kurze Vorstellung des MD4**

In diesem Kapitel zeigen wir Ihnen die Bedienoberfläche sowie die Anschlüsse Ihres MD4. Das hilft Ihnen bestimmt bei der Bedienung Ihres MD-Mehrspurrecorders.

# **Oberansicht**

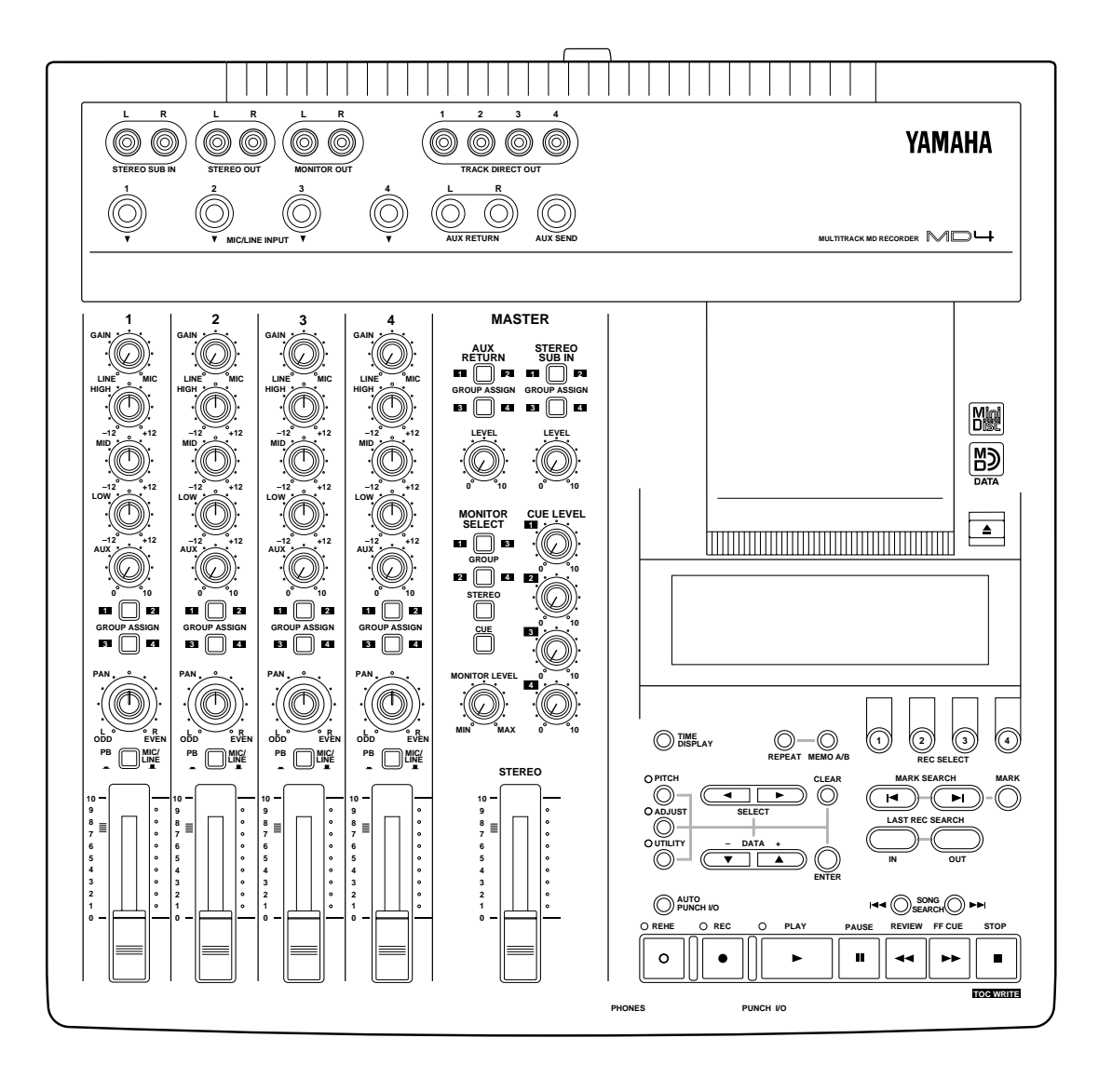

Eine Beschreibung der hier abgebildeten Bedienelemente finde Sie auf den folgenden Seiten.

# <span id="page-11-0"></span>**Eingangskanäle**

#### 1 **GAIN-Regler**

Mit diesem Drehregler können Sie die Eingangsempfindlichkeit des MIC/LINE-Eingangs einstellen. Es können sowohl MIC- als auch LINE-Signale angelegt werden.

#### 2 **EQ-Regler**

Mit diesen Drehreglern können Sie die Tiefen, Mitten und Höhen anheben oder absenken. Die Neutraleinstellung (d.h. wenn ein Frequenzband weder angehoben noch abgesenkt wird) befindet sich in der Mitte und ist mit einer Arretierung versehen.

HIGH ±12 dB bei 12 kHz—Kuhschwanz MID ±12 dB bei 1 kHz—Glocke LOW ±12 dB bei 80 Hz—Kuhschwanz

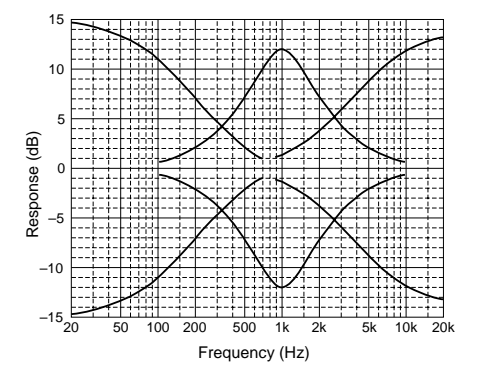

### 3 **AUX-Regler**

Mit diesem Drehregler können Sie die Lautstärke des Eingangssignals einstellen, das an die AUX SEND-Buchse angelegt wird. Hiermit bestimmen Sie also den Effektanteil bei Verwendung eines externen Effektprozessors.

#### 4 **GROUP ASSIGN-Tasten**

Mit diesen Tasten können Sie das Signal eines Eingangskanals einer Recorder-Spur zuordnen (d.h. zu einer Spur senden). Diese Tasten muß man gemeinsam mit dem PAN-Regler verwenden. Wenn Sie die GROUP ASSIGN-Taste [1–2] zum Beispiel aktivieren (ON) und den PAN-Regler in die Mitte stellen, wird das Eingangssignal sowohl Spur 1 als auch Spur 2 zugeordnet. Befindet sich der PAN-Regler ganz links (L/ODD), wird das Kanalsignal nur an Spur 1 angelegt. Wenn Sie den PAN-Regler ganz nach rechts drehen, wird das Signal infolgedessen nur an Spur 2 angelegt. Das gleiche Prinzip gilt natürlich auch für die GROUP ASSIGN-Taste [3–4].

### 5 **PAN-Regler**

Dieser Drehregler hat zwei Funktionen: Während der Aufnahme dient er für die Zuordnung des Eingangssignals zur gewünschten Spur und muß daher gemeinsam mit den GROUP ASSIGN-Tasten verwendet werden (siehe oben). Während der Abmischung bestimmt man mit diesem Regler die Stereoposition des betreffenden Signals.

#### 6 **Eingangsquellenwahlschalter**

Mit diesem Schalter wählen Sie die Eingangsquelle eines Eingangskanals: seine MIC/LINE-Buchse oder PB (Wiedergabe des betreffenden Spursignals).

#### 7 **Fader (Schieberegler)**

Dieser Fader ist auch wieder doppelt belegt. Während der Aufnahme dient er zum Bestimmen des Pegels, mit dem das Eingangssignal auf eine Spur aufgenommen wird. Während der Abmischung können Sie mit diesem Fader den Wiedergabepegel des betreffenden Spursignals und somit eine ausgewogene Balance einstellen.

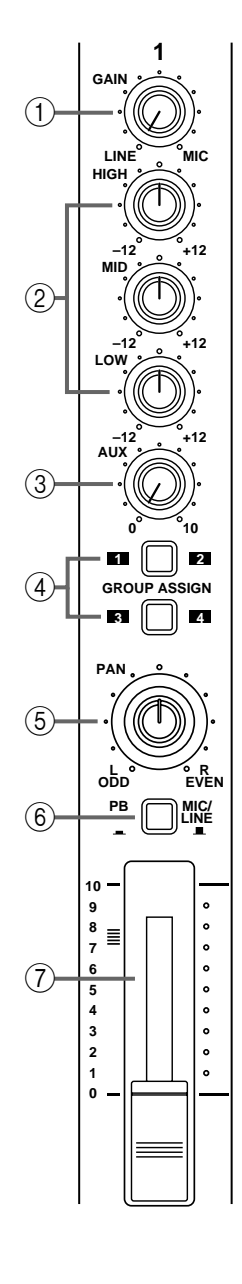

# **Master-Sektion**

<span id="page-12-0"></span>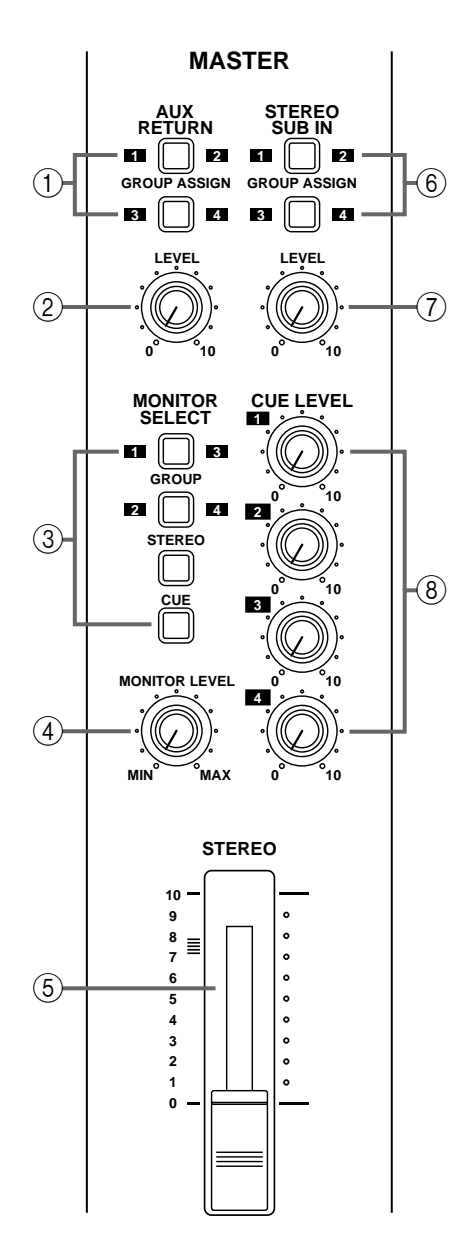

#### 1 **AUX RETURN GROUP ASSIGN-Schalter**

Mit diesen Schaltern ordnen Sie die AUX RETURN-Signale einer Recorder-Spur zu. Das Signal des linken Kanals wird dabei an die ungeradzahligen Summen (1 und 3) angelegt, während das Signal des rechten Kanals zu den geradzahligen Summen (2 und 4) gesendet wird. In der Regel handelt es sich bei den AUX RETURN-Signalen um das Stereo-Signal eines externen Effektprozessors. Bitte beachten Sie, daß die AUX RETURN-Signale immer an der Stereo-Summe anliegen, was zum Abmischen notwendig ist. Daran läßt sich auch mit den Einstellungen dieser Schalter nichts ändern.

#### 2 **AUX RETURN LEVEL-Regler**

Mit diesem Drehregler bestimmen Sie den Pegel der AUX RETURN-Signale, die an der Stereo-Summe anliegen. Außerdem können Sie hiermit bei Verwendung der AUX RETURN GROUP ASSIGN-Schalter den Pegel des Effektrückwegs einstellen, der an die Recorder-Spuren angelegt wird.

#### 3 **MONITOR SELECT-Tasten**

Mit diesen Tasten können Sie die Signalquelle wählen, die abgehört und daher an den MONITOR OUT- und der PHONES-Buchse anliegen soll.

**GROUP**—Mit diesen Tasten wählen Sie die Gruppensummen als Abhörquelle. In dieser Betriebsart können Sie also die Signale abhören, die den Spuren zugeordnet sind. Wenn Sie nur die [1–3] oder [2–4] Taste drücken, ist das Abhörsignal mono. Werden hingegen beide Tasten gedrückt, so ist das Abhörsignal stereo.

**STEREO**—Mit dieser Taste wählen Sie die Stereo-Summe als Abhörquelle. In dem Fall hören Sie dann das an den STEREO OUT-Buchsen anliegende Signal. Wählen Sie dieses Signal für die Abmischung eines Songs.

**CUE**—Mit dieser Taste können Sie sich das CUE-Signal anhören. In dieser Betriebsart werden die Signale der Spuren wiedergegeben, was z.B. beim Ein- und Aussteigen notwendig ist.

#### 4 **MONITOR LEVEL-Regler**

Mit diesem Drehregler bestimmen Sie den Pegel des Abhörsignals, das an den MONITOR OUT-Buchsen sowie am PHONES-Anschluß anliegt.

#### 5 **STEREO-Fader**

Mit diesem Fader bestimmen Sie den Pegel des Signals, daß an den STEREO OUT-Buchsen anliegt. Hierbei handelt es sich um den Gesamtpegel der Abmischung. Am besten stellen Sie diesen Fader immer auf die Position 7–8.

#### 6 **STEREO SUB IN GROUP ASSIGN-Tasten**

Mit diesen Schaltern können Sie das an STEREO SUB IN anliegende Signal den Recorder-Spuren zuordnen. Dabei wird das Signal des linken Kanals an die ungeradzahligen Summen (1 und 3) und das des rechten Kanals an die geradzahligen Summen (2 und 4) angelegt. Die STEREO SUB IN-Buchsen werden Sie in der Regel wohl mit den Ausgängen eines externen Mischpults verbinden. Bitte beachten Sie, daß auch das STEREO SUB IN-Signal immer an der Stereo-Summe anliegt und daher mit in die Abmischung einbezogen werden kann. Dabei ist die Einstellung dieser Schalter unerheblich.

#### <span id="page-13-0"></span>7 **STEREO SUB IN LEVEL-Regler**

Mit diesem Drehregler bestimmen Sie den Pegel des an STEREO SUB IN anliegenden und an die Stereo-Summe angelegten Signals. Außerdem können Sie bei Verwendung der STEREO SUB IN GROUP ASSIGN-Tasten den Pegel des Signals einstellen, das auf eine oder mehrere Spuren aufgenommen werden soll.

#### 8 **CUE LEVEL-Regler**

Mit diesem Regler bestimmen Sie den Pegel des CUE-Signals aller Spuren. Während der Aufnahme oder wenn keine Disc eingelegt wurde, ist die CUE-Signalquelle das an den Eingang angelegte Signal. Während der Wiedergabe stellt das Signal der Spuren die CUE-Signalquelle dar.

# **Display**

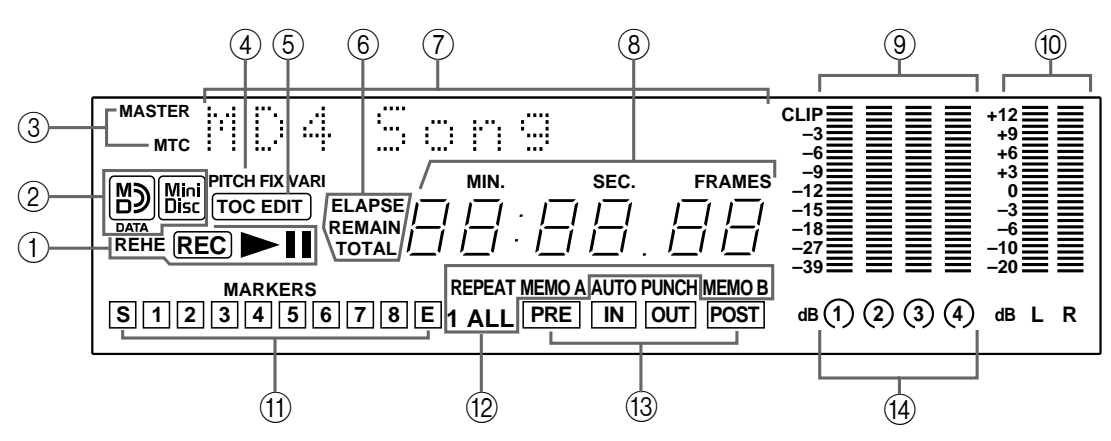

*Achtung:* Um die Beschreibung des Displays klarer zu gestalten, enthält obige Abbildung alle Anzeigen, die im Display erscheinen können. Während des Betriebes werden sie jedoch nicht immer alle gleichzeitig angezeigt.

#### 1 **Statusanzeigen**

Nachstehende Dioden weisen Sie jeweils auf den angewählten Betrieb hin.

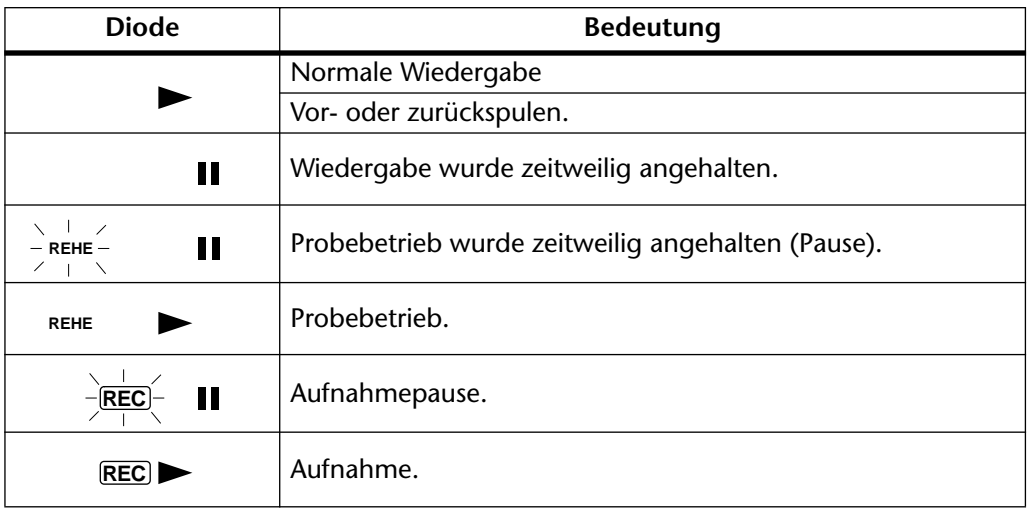

#### 2 **Disc-Typanzeigen**

Diese Dioden weisen Sie auf den eingelegten Disc-Typ hin: MD DATA-Disc oder MiniDisc.

#### 3 **MASTER- und MTC-Anzeige**

Diese Anzeigen leuchten, wenn Sie die MIDI-Synchronisation verwenden. MASTER bedeutet, daß der MD4 einen MIDI-Zeittakt generiert (MIDI Clock), während MTC bedeutet, daß der MD4 ein MIDI Timecode-Signal generiert.

#### 4 **Geschwindigkeitsanzeige**

Diese Dioden zeigen den Geschwindigkeitsbetrieb an: FIX (fest) oder VARI (variabel).

#### 5 **TOC EDIT-Anzeige**

Die TOC EDIT-Anzeige leuchtet, wenn die Inhaltsangabe (TOC) aktualisiert werden muß. Das ist in der Regel nach einer Neuaufnahme oder nach dem Editieren der Fall.

#### 6 **Zählwerkbetrieb**

Diese Anzeigen weisen Sie auf die Betriebsart des Zählwerks hin:

**ELAPSE**—In dieser Betriebsart wird die Zeitposition innerhalb eines Songs angezeigt.

**REMAIN**—In dieser Betriebsart wird die Restspieldauer eines Songs angezeigt. Während der Aufnahme eines neuen Songs bezieht sich dieser Wert auf die noch verfügbare (Be)Spieldauer.

**TOTAL**—In dieser Betriebsart wird die Zeitposition innerhalb der gesamten Disc angezeigt.

#### 7 **Titel- und Funktionsanzeige**

Hier erscheinen der Name der Disc oder des Songs, der Funktionen sowie Meldungen und andere Informationen.

#### 8 **Zählwerk**

Das Zählwerk zeigt die Disc-Zeit in Minuten, Sekunden und Frames an.

#### 9 **Spurpegelmeter**

Diese Pegelmeter sind in 9 Segmente unterteilt, die den Spurpegel zwischen –39 dB und –3 dB anzeigen. Eine CLIP-Diode weist Sie jeweils auf mögliche Übersteuerungsgefahr hin. Wenn keine Disc eingelegt wurde, zeigen die Meter den Signalpegel der Gruppen an.

#### 0 **Stereo-Pegelmeter**

Diese Meter zeigen den Pegel des an die STEREO OUT-Buchsen angelegten Signals an. Auch hier sind neun Glieder belegt, die diesmal jedoch den Bereich zwischen –20 dB bis +12 dB abdecken.

#### A **Marker**

Diese Anzeigen informieren Sie über den Status der Start-, End- und der dazwischenliegenden Marker. Während der Aufnahme werden der Start- und Endpunkt automatisch programmiert. Außerdem können Sie pro Song acht weitere Marker programmieren, was sowohl während der Aufnahme als auch der Wiedergabe erledigt werden kann. Wenn sich ein Song auf oder hinter einem Marker befindet (ganz gleich, ob die Wiedergabe angehalten ist oder läuft oder ob der Pause- oder Aufnahmebetrieb aktiv ist), blinkt der betreffende Marker. Wenn Sie zum Beginn des Songs zurückkehren, blinkt der Start-Marker. Am Ende des Songs blinkt der End-Marker.

#### B **Repeat-Anzeigen (Wiederholungsbetrieb)**

Diese Anzeigen weisen Sie auf den angewählten Wiederholungsbetrieb hin.

**REPEAT 1**—Der gerade angewählte Song wird endlos wiederholt (Wiederholung eines Songs).

**REPEAT ALL**—Alle Songs werden endlos wiederholt (Wiederholung aller Songs).

**REPEAT MEMO A–MEMO B**—Die Wiedergabe springt zwischen den beiden gespeicherten Punkten (A und B) hin und her (A–B Repeat).

**REPEAT Auto Punch I/O**—Auto Punch In/Out (automatisches Ein- und Aussteigen) wird beliebig oft wiederholt.

#### <span id="page-15-0"></span>C **AUTO PUNCH-, PRE-, IN-, OUT- & POST-Anzeigen**

Die AUTO PUNCH-Anzeige bedeutet, daß die AUTO PUNCH In/Out-Funktion aktiviert wurde. Die IN- und OUT-Anzeige leuchten, wenn der LAST REC IN- und OUT-Punkt eingestellt werden. Wenn sich ein Song auf oder hinter dem PRE-, IN-, OUT- oder POST-Punkt befindet, blinkt die betreffende Diode.

**PRE**—Diese Diode blinkt, wenn sich der Song im Vorspann (Pre-Roll) befindet.

**IN**—Diese Anzeige leuchtet, wenn der LAST REC IN-Punkt programmiert wird. Sie erlischt, sobald sich der Song an oder hinter dem IN-Punkt befindet.

**OUT**—Diese Anzeige leuchtet, wenn der LAST REC OUT-Punkt programmiert wird. Sie erlischt, sobald sich der Song an oder hinter dem OUT-Punkt befindet.

**POST**—Diese Anzeige blinkt, wenn sich der Song im Nachspann (Post-Roll) befindet.

#### D **Aufnahmeanzeigen**

Hier erfahren Sie, welche Spuren für die Aufnahme aktiviert worden sind.

### **Disc-Transportsektion**

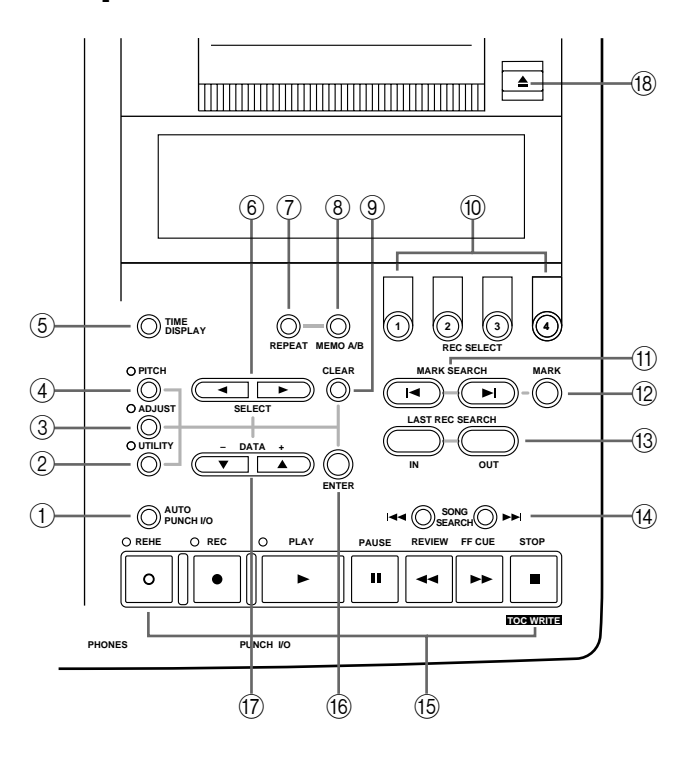

#### 1 **AUTO PUNCH I/O-Taste**

Mit dieser Taste können Sie die Auto Punch In/Out-Funktion ein- und ausschalten.

#### 2 **UTILITY-Taste**

Mit dieser Taste haben Sie Zugriff auf folgende Funktionen: Rec Mode, Text, PrePost Roll, Off-LinePunch, Track Erase, Song Erase, Song Copy, Song Divide, Song Combine, Cue List, PRG Play und MIDI Sync.

#### 3 **ADJUST-Taste**

Mit dieser Taste können Sie die Position der Marker sowie des LAST REC IN- und OUT-Punktes einstellen.

#### 4 **PITCH-Taste**

Mit dieser Taste können Sie den Geschwindigkeitsbetrieb wählen: FIX (fest) oder VARI (einstellbar).

#### <span id="page-16-0"></span>5 **TIME DISPLAY-Taste**

Mit dieser Taste können Sie den benötigten Zählwerkbetrieb anwählen: ELAPSE, REMAIN oder TOTAL.

#### 6 **SELECT-Tasten**

Mit diesen Tasten können Sie im Display angezeigte Optionen anfahren.

#### 7 **REPEAT-Taste**

Diese Taste brauchen Sie im Repeat 1-, Repeat All-, A–B- und im Auto Punch-Probewiederholungsbetrieb.

#### 8 **MEMO A/B-Tasten**

Mit diesen Tasten können Sie den A- und B-Punkt für den A–B Repeat-Betrieb wählen.

#### 9 **CLEAR-Taste**

Mit dieser Taste können Sie eine Funktion wieder verlassen sowie Zeichen eines Disc- oder Song-Namens löschen.

#### 0 **REC SELECT-Tasten**

Mit diesen Tasten können Sie die Spuren aktivieren, auf die Sie aufnehmen möchten.

#### A **MARK SEARCH-Tasten**

Mit diesen Tasten können Sie die gespeicherten Marker anfahren.

#### B **MARK-Taste**

Mit dieser Taste können Sie während der Wiedergabe oder Aufnahme Marker-Position speichern.

#### **(13) LAST REC SEARCH IN/OUT-Tasten**

Mit diesen Tasten können Sie den LAST REC IN- und OUT-Punkt anfahren.

#### (14) **SONG SEARCH-Tasten**

Mit diesen Tasten können Sie andere Songs suchen.

#### E **Disc-Transportfeld**

**REHE**—Drücken Sie diese Taste, um den Probebetrieb (Rehearse) aufzurufen. Während der *Probepause* blinken die REHE-Dioden. Während der *Probe* leuchten sie.

**REC**—Mit dieser Taste aktivieren Sie den Aufnahmebetrieb. Wann immer nicht aufgenommen wird, blinken die REC-Dioden. Wenn wirklich aufgenommen wird, leuchten sie.

**PLAY**—Mit dieser Taste kann die Normalwiedergabe, die Probe oder die Aufnahme gestartet werden. Außerdem können Sie mit dieser Taste die Probe oder die Aufnahme wieder beenden. In dem Fall wechselt der MD4 ab der Stelle, an der Sie [PLAY] gedrückt haben, wieder in den Normalwiedergabebetrieb. Die PLAY-Dioden leuchten während der Wiedergabe und blinken im Pausebetrieb.

**PAUSE**—Mit dieser Taste können Sie die Wiedergabe, Aufnahme oder Probe zeitweilig anhalten (Pausebetrieb).

**REVIEW**—Mit dieser Taste können Sie zurückspulen (d.h. schnell rückwärts laufen). Drücken Sie diese Taste einmal, wird mit doppelter Wiedergabegeschwindigkeit zurückgespult. Wenn Sie [REVIEW] zweimal drücken, wird mit vierfacher Geschwindigkeit zurückgespult. Die Spulgeschwindigkeit wird jeweils im Display angezeigt: REV X2 oder REV X4. Durch mehrmaliges Drücken der [REVIEW]-Taste können Sie zwischen diesen beiden Geschwindigkeiten hin- und herschalten. Man kann sowohl bei angehaltener oder laufender Wiedergabe, als auch im Pause-Betrieb zurückspulen.

<span id="page-17-0"></span>**FF CUE**— Mit dieser Taste können Sie vorspulen (d.h. schneller als während der Wiedergabe zu einer weiter entfernten Position gehen). Drücken Sie diese Taste einmal, wird mit doppelter Wiedergabegeschwindigkeit vorgespult. Wenn Sie [FF CUE] zweimal drücken, wird mit vierfacher Geschwindigkeit vorgespult. Die Spulgeschwindigkeit wird jeweils im Display angezeigt: FF X2 oder FF X4. Durch mehrmaliges Drücken der [FF CUE]-Taste können Sie zwischen diesen beiden Geschwindigkeiten hin- und herschalten. Man kann sowohl bei angehaltener oder laufender Wiedergabe, als auch im Pause-Betrieb vorpulen.

Beim Vorspulen hält das Zählwerk ab und zu an. Das ist aber völlig normal.

**STOP/TOC WRITE**— Mit dieser Taste können Sie die Wiedergabe, den Vor- oder Rückspulvorgang, die Probe oder die Aufnahme anhalten. Wenn der MD4 angehalten wurde, dient diese Taste zum Speichern der TOC-Daten.

#### F **ENTER-Taste**

Mit dieser Taste können Sie bestimmte Funktionen einstellen.

G **DATA –/+ Tasten**

Mit diesen Tasten können Sie Parameterwerte einstellen.

#### **(18) EJECT-Taste**

Mit dieser Taste können Sie die eingelegte Disc auswerfen.

*Achtung:* [Wenn Sie die EJECT-Taste drücken, während die TOC EDIT-Diode im Display](#page-9-0)  [leuchtet, wird die Disc nicht ausgeworfen. Drücken Sie dann \[TOC WRITE\], um den](#page-9-0)  [TOC-Block zu überarbeiten und werfen Sie die Disc anschließend aus.](#page-9-0)

### **Anschlüsse auf der Oberseite**

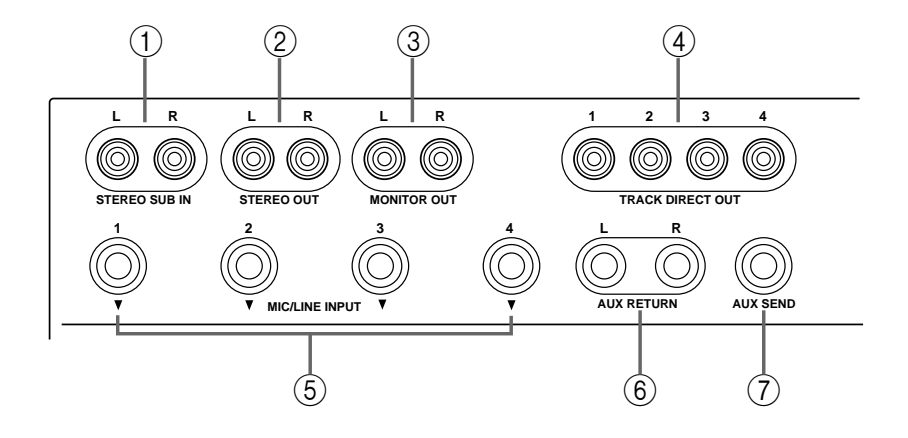

#### 1 **STEREO SUB IN**

Über diese RCA-Buchsen können Sie ein externes Mischpult mit dem MD4 verbinden und somit die Anzahl der Eingangskanäle indirekt erweitern. In dem Fall kann das Stereo-Signal der Mischpultausgänge mit den Signalen des MD4 gemischt bzw. auf eine oder mehrere Spuren aufgezeichnet werden. Verbinden Sie diese Buchsen also mit den Stereo-Ausgängen des externen Mischpults.

#### 2 **STEREO OUT**

An die Buchsen sollten Sie die Master-Maschine anschließen, die die Endabmischung enthalten soll. Als Master-Maschine kommt ein DAT-, ein MiniDisc-Recorder oder ein Cassettendeck in Frage. Verbinden Sie diese Buchsen mit den Eingängen der Master-Maschine.

#### <span id="page-18-0"></span>3 **MONITOR OUT**

Diese Buchsen sollten Sie mit den Eingängen der Abhöre verbinden. Als Abhöre käme eine Endstufe mit Lautsprechern, ein Paar Aktivboxen oder der Verstärker Ihrer Stereo-Anlage in Frage. Das an MONITOR OUT anliegende Signal ist immer mit dem Signal im Kopfhörer identisch.

#### 4 **TRACK DIRECT OUT-Buchsen**

An diesen RCA-Buchsen liegen die Signale der MD4-Spuren separat an. Somit könnten Sie für die Abmischung auch ein externes Mischpult verwenden. Verbinden Sie diese Buchsen mit den LINE-Eingängen des Mischpults. Wenn Sie keine Disc eingelegt haben, liegt an den DIRECT OUT-Buchsen das Signal der Gruppen an.

#### 5 **MIC/LINE INPUT-Buchsen**

An diese 1/4"-Klinkenbuchsen können Sie ein Mikrofon, ein elektronisches Musikinstrument sowie jede beliebige andere LINE-Signalquelle anschließen.

#### 6 **AUX RETURN**

Diese 1/4"-Klinkenbuchsen sollten Sie mit den Ausgängen des externen Effektprozessors verbinden. Das Effektsignal (Effektrückweg) kann dann zur Endabmischung addiert oder auf eine oder mehrere Spuren aufgenommen werden.

#### 7 **AUX SEND**

An dieser 1/4"-Klinkenbuchse liegt das summierte AUX SEND-Signal (Effekthinweg) an. Diese Buchse müssen Sie demnach mit dem Eingang eines externen Effektprozessors verbinden (eben des Prozessors, dessen Ausgänge Sie an die AUX RETURN-Buchsen angeschlossen haben).

## **Anschlüsse auf der Vorderseite**

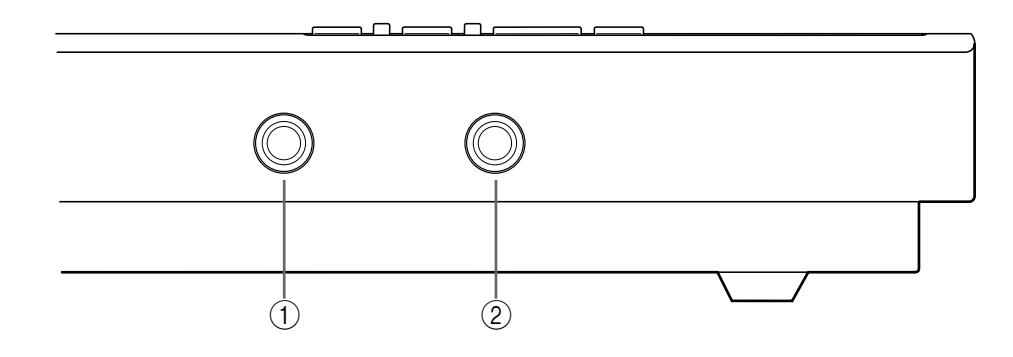

#### 1 **PHONES**

An diese Buchse können Sie einen Stereo-Kopfhörer anschließen, mit dem die Wiedergabe und Aufnahme abgehört werden können. Das hier anliegende Signal ist mit dem der MONITOR OUT-Buchsen identisch.

#### 2 **PUNCH I/O**

Wenn Sie hier einen optionalen Fußtaster (z.B. einen Yamaha FC5) anschließen, können Sie eine der folgenden Funktionen per Fuß bedienen: Wiedergabe, Probe, Aufnahme, Ein-/Aussteigen (Punch in/out).

# <span id="page-19-0"></span>**Rückseite**

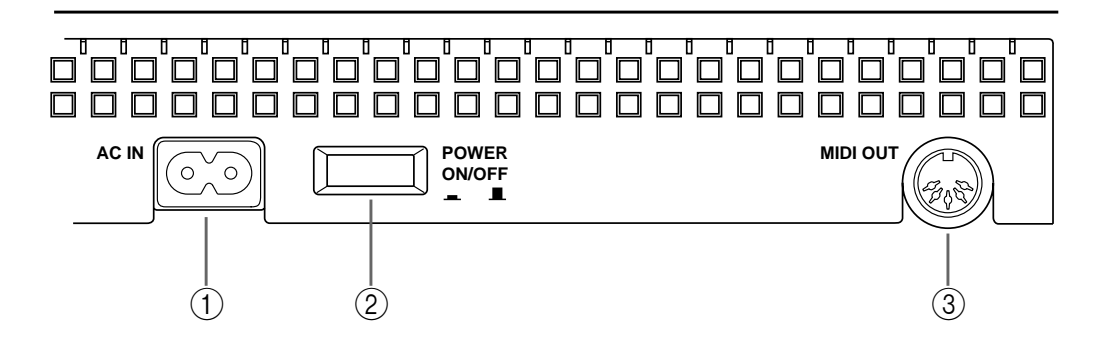

#### 1 **AC IN**

Schließen Sie hier das zum Lieferumfang gehörige Netzkabel an.

#### 2 **POWER ON/OFF-Taste**

Mit dieser Taste können Sie den MD4 ein- und ausschalten.

#### 3 **MIDI OUT**

An dieser Buchse liegen die MTC (MIDI Timecode) oder MIDI Clock-Signale des MD4 an, die Sie für den Synchronbetrieb mit anderen MIDI-Geräten brauchen. Verbinden Sie diese Buchse mit dem MTC- oder MIDI IN-Anschluß des zu synchronisierenden Geräts.

# <span id="page-20-0"></span>**3 Die erste Session**

In diesem Kapitel erfahren Sie, was Sie während der ersten Aufnahme und Misch-Session tun müssen. Wenn Sie noch nie mit einem Mehrspurrecorder gearbeitet haben, sollten Sie sich dieses Kapitel unbedingt durchlesen und alle hier beschriebenen Bedienschritte am MD4 nachvollziehen. Anschließend können Sie sich dann die übrigen Kapitel vorknöpfen, in denen die etwas anspruchvolleren Funktionen des MD4 erklärt werden. Allerdings bauen diese Kapitel auf das hier erworbene Grundwissen auf und setzen daher voraus, daß Sie bereits wissen, wie man ein Mehrspurgerät bedient und wozu es in der Lage ist.

# **Voraussetzungen für die Arbeit mit dem MD4**

In nachstehender Abbildung sind alle Geräte aufgeführt, die Sie für die Arbeit mit dem MD4 brauchen.

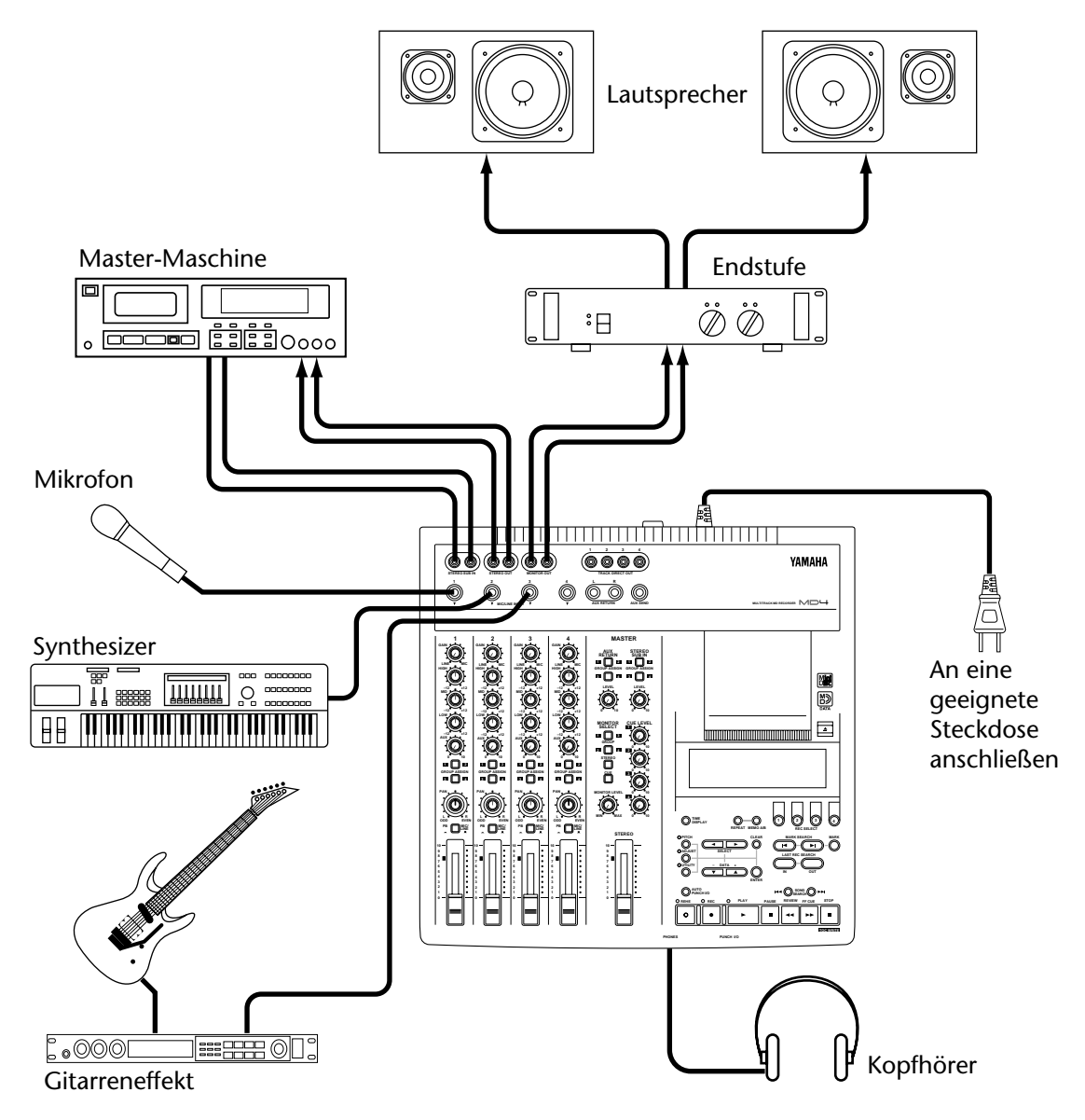

Das Mikrofon, der Synthesizer und die Gitarre sind Beispiele für Signalquellen, die Sie an den MD4 anschließen können. Als Abhöre können Sie entweder einen Kopfhörer oder eine Endstufe mit Lautsprechern verwenden. Notfalls ließe sich der MD4 auch mit dem Verstärker Ihrer Stereo-Anlage verbinden. Die Master-Maschine brauchen Sie für die Abmischung.

## <span id="page-21-0"></span>**Anschließen des Netzkabels**

- **1. Verbinden Sie den kleinen Stecker des zum Lieferumfang gehörigen Netzkabels mit der AC IN-Buchse auf der Rückseite des MD4.**
- **2. Verbinden Sie den großen Stecker des Kabels mit einer Netzsteckdose.**

# **Einschalten des MD4**

**1. Drücken Sie die POWER-Taste auf der Rückseite des MD4. Hierdurch werden das Gerät und die Display-Beleuchtung eingeschaltet.**

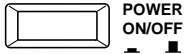

Um den MD4 wieder auszuschalten, drücken Sie die POWER-Taste noch einmal.

# **Einlegen einer Disc**

- **1. Drücken Sie die EJECT-Taste, um das Disc-Fach zu öffnen.**
- **2. Legen Sie die Disc mit dem Pfeil nach vorne in das Disc-Fach.**

Die Disc gleitet widerstandslos in das Fach und wird dann arretiert. Ist das bei Ihnen nicht der Fall, müssen Sie nachschauen, ob Sie sie richtig eingelegt haben (mit dem Pfeil nach vorne).

**3. Schließen Sie das Disc-Fach wieder.**

Nach dem Laden der Disc liest der MD4 den TOC-Block (Inhaltsangabe), um nachzuschauen, was sich auf der Disc befindet. Wenn es sich um eine neue Disc handelt, wird die Meldung Blank Disc angezeigt. Enthält die Disc bereits Daten, wird kurz der Name dieser Disc angezeigt, der dann aber wieder aus dem Display verschwindet. Anschließend wird die Anzahl der darauf befindlichen Songs angezeigt. Beispiel: Total 004

# **Aufnahme der ersten Spur**

- **1. Verbinden Sie eine Signalquelle mit der Buchse MIC/LINE INPUT 1.**
- **2. Wenn Sie eine LINE-Signalquelle an diese Buchse anschließen, müssen Sie den GAIN-Regler auf LINE stellen (d.h. ganz nach links drehen). Wenn Sie ein Mikrofon verwenden, müssen Sie den GAIN-Regler in die Mitte stellen. Die Einstellung des GAIN-Reglers muß später noch einmal geändert werden.**
- **3. Stellen Sie den Eingangswahlschalter von Eingangskanal 1 auf MIC/LINE.**
- **4. Drücken Sie die GROUP ASSIGN [1–2] Taste von Eingangskanal 1.** Hiermit ordnen Sie das Signal von Kanal 1 den Spuren 1 und 2 zu.

In nachstehender Tabelle erfahren Sie, wie die Gruppen den Spuren zugeordnet sind.

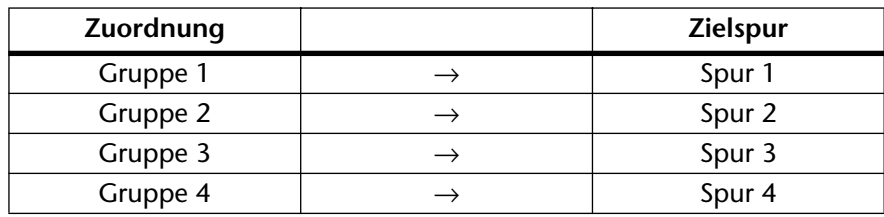

#### **5. Derehen Sie den PAN-Regler ganz nach links (L/ODD).**

Hiermit ordnen Sie das Signal ausschließlich Spur 1 zu.

In der folgenden Tabelle werden die mit dem PAN-Regler einstellbaren Zuordnungen erklärt.

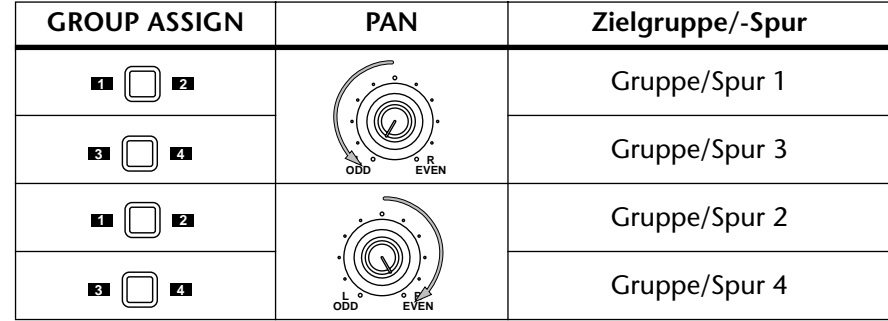

#### **6. Drücken Sie die MONITOR SELECT [1–3]-Taste.** Hiermit wählen Sie als Abhörquelle Spur 1.

**7. Stellen Sie den MONITOR LEVEL-Regler in die Mitte.**

#### **8. Stellen Sie den Fader von Kanal 1 auf 7–8.**

Wenn Sie nun spielen oder singen, sollten Sie die Signalquelle hören. Ist das nicht der Fall, haben Sie in den vorigen Schritten wahrscheinlich etwas falsch gemacht.

#### **9. Drücken Sie die REC SELECT-Taste [1].**

Um die Diode von Spur 1 blinkt nun ein Kreis.

#### **10. Drücken Sie die [REC]-Taste.**

Die REC-Diode blinkt, um anzuzeigen, daß der Aufnahmebetrieb angewählt, aber noch nicht aktiviert wurde. Das Meter von Spur 1 zeigt nun den empfangenen Signalpegel an.

**11. Stellen Sie den GAIN-Regler von Spur 1 so ein, daß bei Signalspitzen die Marke –3 nicht überschritten wird. Wenn das Meter weiter (bis in den CLIP-Bereich) ausschlägt, sollten Sie die GAIN-Einstellung etwas verringern.** Eine optimale Klangqualität erzielt man nur, wenn das Signal richtig eingepegelt ist. Ein zu

geringer Pegel schöpft die elektronischen Möglichkeiten des MD4 nicht vollständig aus, während ein zu hoher Pegel zu Verzerrung führt.

*Tip:* Wenn der Pegel der Signalquelle starken Schwankungen unterworfen ist, so daß das Einpegeln mit dem GAIN-Regler fast unmöglich erscheint, sollten Sie die Signalquelle mit einem externen Kompressor bearbeiten und dann erst an den MD4 anlegen.

Der MD4 ist nun aufnahmebereit. Sie brauchen also nur noch die Aufnahme zu starten, indem Sie die [PLAY]-Taste drücken. Bereiten Sie sich also innerlich auf den großen Moment vor– und legen Sie los. Wenn Sie den Aufnahmepausebetrieb jetzt bereits wieder verlassen möchten, drükken Sie die [STOP]-Taste.

#### **12. Drücken Sie die [PLAY]-Taste, um die Aufnahme zu starten.**

Die Aufnahme beginnt und das Zählwerk zeigt die Aufnahmedauer an.

**13. Wenn Sie fertig sind, drücken Sie die [STOP]-Taste, um die Aufnahme wieder anzuhalten.**

Glückwunsch, Ihre erste Aufnahme wäre "im Kasten".

### **Hören wir uns die erste Spur einmal an**

<span id="page-23-0"></span>**1. Drücken Sie die LAST REC SEARCH [IN]-Taste.**

Hierdurch kehren Sie wieder zu der Position zurück, an der Sie die Aufnahme gestartet haben. Nach der ersten Aufnahme ist das immer 00:00.00.

- **2. Drücken Sie die MONITOR SELECT [1–3]-Taste.**
- **3. Drücken Sie die [CUE] MONITOR SELECT-Taste.**
- **4. Stellen Sie den CUE LEVEL 1-Regler ungefähr in die Mitte.**
- **5. Drücken Sie die [PLAY]-Taste, um die Wiedergabe zu starten.** Im Prinzip hören Sie nun den soeben eingespielten Part. Stellen Sie den CUE LEVEL 1-Regler wunschgemäß ein. Wenn Sie immer noch nichts hören, sollten Sie die vorigen Bedienschritte noch einmal durchführen.

# **Überspielen**

*Überspielen* ist eine Technik, mit der man weitere Parts auf andere Spuren aufnehmen und sich gleichzeitig die bereits aufgenommenen Parts anhören kann. Das hier beschriebene Überspielverfahren können Sie für die Aufnahme auf Spur 2, 3 und 4 verwenden.

- **1. Stellen Sie den Fader der Spur, auf die Sie soeben aufgenommen haben auf 0 und schalten Sie seine GROUP ASSIGN-Tasten wieder aus.**
- **2. Drücken Sie die [REC SELECT]-Taste der Spur, auf die Sie gerade aufgenommen haben, damit sie bei der nun folgenden Aufnahme nicht wieder gelöscht wird.**

Der blinkende Kreis, der die Spurdiode umgibt, verschwindet nun wieder.

- **3. Drücken Sie die LAST REC SEARCH [IN]-Taste.** Hierdurch kehren Sie zu der Position zurück, an der die Aufnahme zuletzt gestartet wurde.
- **4. Verbinden Sie eine Signalquelle mit dem Eingang MIC/LINE INPUT 2, 3 oder 4.**
- **5. Wenn Sie eine LINE-Signalquelle an diese Buchse anschließen, müssen Sie den GAIN-Regler auf LINE stellen (d.h. ganz nach links drehen). Wenn Sie ein Mikrofon verwenden, müssen Sie den GAIN-Regler in die Mitte stellen. Die Einstellung des GAIN-Reglers muß später noch einmal geändert werden.**
- **6. Drücken Sie die [GROUP ASSIGN]-Taste des Kanals, den Sie verwenden möchten.**

Wählen Sie Gruppe 2, 3 oder 4. Da Spur 1 bereits eine Aufnahme enthält, dürfen Sie hier nicht Gruppe 1 wählen.

- **7. Ordnen Sie das Eingangssignal mit dem PAN-Regler einer gerad- oder ungeradzahligen Gruppe zu.**
- **8. Drücken Sie die [GROUP] MONITOR SELECT-Taste der Gruppe, die Sie verwenden möchten.**

Nun ist die Spur, auf die aufgenommen werden soll, als Abhörquelle gewählt.

**9. Stellen Sie nun den Fader des betreffenden Kanals auf 7–8.** Im Prinzip hören Sie nun die Signalquelle.

<span id="page-24-0"></span>**10. Drücken Sie die [REC SELECT]-Taste der Spur, auf die Sie aufnehmen möchten.**

Die Nummer der angewählten Spur erscheint nun in einem blinkenden Kreis.

#### **11. Drücken Sie die [REC]-Taste.**

Die REC-Diode blinkt, um den Aufnahmepausebetrieb anzuzeigen. Das Spurmeter zeigt den angebotenen Signalpegel an.

*Achtung:* Sie könnten an dieser Stelle auch die [REHE]-Taste drücken, wenn Sie die Aufnahme erst einmal proben möchten.

- **12. Stellen Sie den GAIN-Regler der Aufnahmespur so ein, daß bei Signalspitzen die Marke –3 nicht überschritten wird. Wenn das Meter weiter (bis in den CLIP-Bereich) ausschlägt, sollten Sie die GAIN-Einstellung etwas verringern.**
- **13. Drücken Sie die [PLAY]-Taste, um die Aufnahme (oder Probe) zu starten.** Die Aufnahme (oder Probe) beginnt und das Zählwerk zeigt die verstrichene Zeit an.
- **14. Mit dem CUE LEVEL-Regler der bereits aufgezeichneten Spuren können Sie deren Signalpegel so einstellen, daß er weder zu laut, noch zu leise ist. Wichtig ist im Moment, daß Sie einerseits das neue Signal hören und andererseits über eine verläßliche Referenz verfügen.**
- **15. Drücken Sie die LAST REC SEARCH [IN]-Taste.** Hiermit kehren Sie wieder zu der Stelle zurück, an der Sie die Aufnahme (oder Probe) gestartet haben.
- **16. Drücken Sie die [PLAY]-Taste, um sich die neue Einspielung anzuhören.** Wenn Sie die Aufnahme soeben nur geprobt haben (REHE), können Sie sich nicht abhören, weil nichts aufgezeichnet wurde.
- **17. Stellen Sie die Lautstärke aller bespielten Spuren mit ihren CUE-Pegelreglern ein.**

Wiederholen Sie die Überspielvorgänge, bis alle benötigten Parts aufgezeichnet sind.

## **Abmischung**

Unter *Abmischen* versteht man den vielleicht wichtigsten Vorgang bei einer Mehrspuraufnahme. Hier werden die Signale der bespielten Spuren nämlich zusammengefügt, wobei man eventuell Klangkorrekturen (EQ) vornehmen, die Signale mit Effekt versehen, die Stereoposition der Spuren und das Lautstärkeverhältnis (Balance) mit den Fadern einstellen kann. Das sich daraus ergebende Stereo-Signal kann man dann mit einer externen Master-Maschine (z.B. einem DAToder MiniDisc-Recorder bzw. einem Cassettendeck) aufnehmen.

- **1. Schauen Sie zuerst nach, ob alle [GROUP ASSIGN]-Tasten ausgeschaltet sind. Das sollte auch für die MONITOR SELECT [GROUP]-Tasten der Fall sein.**
- **2. Stellen Sie den Eingangswahlschalter aller Kanäle auf PB.**
- **3. Stellen Sie den PAN-Regler aller Kanäle in die Mitte.**
- **4. Stellen Sie die Fader der Einganskanäle sowie den STEREO-Fader auf 7–8.**
- **5. Drücken Sie die MONITOR SELECT [STEREO]-Taste und stellen Sie den MONITOR LEVEL-Regler in die Mitte.**
- **6. Mit den [SONG SEARCH-Tasten](#page-16-0) können Sie nun zum Beginn des Songs zurückkehren.**

<span id="page-25-0"></span>Wenn als REC IN-Position immer noch der Wert 00:00 angegeben wird, können Sie die LAST REC SEARCH [IN]-Taste drücken, um zum Song-Beginn zurückzukehren. Andererseits können Sie jedoch auch die MARK SEARCH-Tasten verwenden.

**7. Drücken Sie die [PLAY]-Taste, um die Wiedergabe zu starten.**

Im Prinzip hören Sie nun das Signal aller vier Spuren. Wenn Sie überhaupt nichts hören, sollten Sie die vorigen Punkte noch einmal durchgehen.

#### **8. Mischen Sie die Signale folgendermasen ab:**

**Lautstärkebalance**—Die Lautstärke der vier Spuren können Sie mit den Kanalfadern einstellen.

**Stereoposition**—verwenden Sie die PAN-Regler der Kanalzüge, um das Signal der Spuren links, rechts oder in der Mitte des Stereobildes anzuordnen.

**Entzerrung**—Mit der Dreibandentzerrung der Kanalzüge können Sie eventuell erforderliche Klangkorrekturen vornehmen (z.B. weniger Tiefen, mehr Höhen usw.).

**Effekte**—Über die AUX SEND- und AUX RETURN-Funktion können Sie einen externen Effektprozessor in den Signalweg einschleifen. [Nähere Einzelheiten hierzu finden Sie unter](#page-44-0)  *[Effekte verwenden](#page-44-0)* auf Seite 37.

Im Kapitel *[Abmischung](#page-73-0)* auf Seite 66 werden mehrere Abmischungstricks erklärt.

**9. Nehmen Sie die Stereo-Endabmischung mit der Master-Maschine auf.** Damit hätten Sie Ihre erste Session mit dem MD4 bereits hinter sich!

# **Mehrspuraufnahmen leicht gemacht für jedermann**

In diesem Kapitel wollen wir uns die verschiedenen Handlungsabläufe einer Mehrspuraufnahme ansehen.

### **Wichtigste Bedienschritte**

**Abhören**—Hierunter versteht man das Anhören der Signale, die gerade aufgezeichnet werden bzw. einer Kombination von bereits aufgezeichneten und live dazu gespielten Signalen. [Nähere](#page-26-0)  [Einzelheiten hierzu finden Sie unter](#page-26-0) *Ein Wort zur Abhöre* auf Seite 19.

**Aufzeichnen der ersten Spur**—In der Regel wird als erstes der Schlagzeugpart aufgenommen. Wenn der Schlagzeugpart vor oder gleichzeitig mit den übrigen Parts beginnt, verfügen Sie dann nämlich über einen ausgezeichneten rhythmischen Rahmen. Außerdem sollte der Schlagzeuger (oder die Drummaschine) vor dem Song-Beginn mindestens einen Takt einzählen. Wenn das Stück mit mehreren Instrumenten zugleich beginnt, sollten Sie das Einzählen nach Möglichkeit auf eine Spur aufzeichnen, die am Song-Beginn nicht verwendet wird. Dann können Sie das Einzählen nämlich wieder löschen, sobald es nicht mehr gebraucht wird. [Nähere](#page-21-0)  [Einzelheiten hierzu finden Sie unter](#page-21-0) *Aufnahme der ersten Spur* auf Seite 14.

**Überspielen**—Hierunter versteht man die Aufnahme auf eine weitere Spur, nachdem die erste Spur bespielt wurde sowie das Hinzufügen weiterer Parts zu bereits aufgezeichneten Parts. Selbstverständlich müssen die neuen Parts immer auf eine freie Spur aufgezeichnet werden. Der Vorteil dieser Technik ist, daß man als Einzelner einen ganzen Song einspielen kann. [Nähere](#page-23-0)  [Einzelheiten hierzu finden Sie unter](#page-23-0) *Überspielen* auf Seite 16.

**Abmischung**—Dies ist der letzte Schritt einer Mehrspuraufnahme. Hier werden nämlich erforderliche Klangkorrekturen vorgenommen, ein Effektsignal eingeschleift sowie die Stereo-Position und der Pegel der Spuren eingestellt. Das fertige Stereo-Signal wird dann mit einem DAT- oder MiniDisc-Recorder bzw. einem Cassettendeck aufgenommen. [Nähere Einzelheiten](#page-24-0)  [hierzu finden Sie unter](#page-24-0) *Abmischung* auf Seite 17.

### <span id="page-26-0"></span>**Mehrspuraufnahmen für Fortgeschrittene**

**Gruppenaufnahme**—Inzwischen gilt dies bereits als fortschrittliches Aufnahmeprinzip, obwohl es den natürlichsten Aufnahmevorgang darstellt. Unter einer *Gruppenaufnahme* versteht man schlicht und ergreifend, daß alle Musiker gleichzeitig aufgenommen werden. In der Regel hat dieses Verfahren den Vorteil, daß ein "Gruppen-Sound" entsteht. Im Bedarfsfalle kann man hinterher durch Ein- und Ausstiegen etwas mißglückte Passagen einzelner Instrumente nachbessern. [Nähere Einzelheiten hierzu finden Sie unter](#page-68-0) *Gruppenaufnahme* auf Seite 61.

**Ein-/Aussteigen (Punch In/Out)**—Hierunter versteht man das Aufnehmen kurzer Ausschnitte als nachträgliche Korrektur bereits aufgenommener Parts. In der Regel wird mit dieser Technik ein Gitarrensolo oder ein Gesangspart so oft aufgenommen, bis jede Note "sitzt", während bereits perfekte Passagen nicht mehr gelöscht werden. Der MD4 bietet auch eine automatische Punch-Funktion, die Sie verwenden sollten, wenn Sie gleichzeitig als Toningenieur und als Künstler aktiv sind. [Nähere Einzelheiten hierzu finden Sie unter](#page-30-0) *Von Hand Ein- und Aus[steigen \(Punch In/Out\)](#page-30-0)* auf Seite 23.

**Spurzusammenlegung (Ping-Pong)**—Hierunter versteht man das Abmischen und Kopieren mehrerer Spuren zu einer oder zwei anderen Spuren. Die dadurch überflüssig gewordenen Spuren kann man dann zum Aufnehmen weiterer Parts verwenden. Mithin brauchen Sie sich bei Verwendung des MD4 nicht auf vier Spuren zu beschränken, zumal Sie die Spurzusammenlegung auch mit einem Überspielvorgang kombinieren und also während der Kopie weitere Parts aufnehmen können. Beispiel: Spur 1 und 2 können abgemischt und zu Spur 4 kopiert werden, während gleichzeitig ein an Eingangskanal 3 angelegtes Signal mit aufgenommen wird. Das Ein- und Aussteigen kann man übrigens vor der eigentlichen Aufnahme proben. [Nähere Ein](#page-38-0)zelheiten hierzu finden Sie unter *[Ping-Pong \(Spurzusammenlegung\)](#page-38-0)* auf Seite 31.

**Synchronisation**—Der MD4 kann zum Synchronisieren eines MIDI-Sequenzers verwendet werden, so daß alle Parts, die sowieso von Synthesizern oder Samplern stammen, gar nicht erst auf eine Spur aufgezeichnet werden, sondern immer Live zu den Disc-Spuren mitlaufen. [Nähere](#page-60-0)  [Einzelheiten hierzu finden Sie unter](#page-60-0) *Der MD4 & MIDI* auf Seite 53.

### **Ein Wort zur Abhöre**

Der MD4 ist mit einem überaus flexiblen Abhörsystem ausgestattet, mit dem man sich fast jedes beliebige Signal anhören kann. Einerseits können Sie zum Abhören einen Stereo-Kopfhörer, den Sie an die PHONES-Buchse anschließen und andererseits einen Stereo-Verstärker verwenden, den Sie mit den MONITOR OUT-Buchsen verbinden. Mit den MONITOR SELECT-Tasten suchen Sie sich dann das Signal aus, das Sie hören möchten und mit dem MONITOR LEVEL-Regler können Sie seinen Signalpegel einstellen.

**GROUP**—Mit diesen Tasten können Sie die Gruppensummen als Abhörquelle wählen. In dem Fall können Sie dann die an den Eingangskanälen anliegenden Signale, das AUX RETURN-Signal (Effektrückweg) bzw. das an den STEREO SUB IN-Buchsen anliegende Signal während der Aufnahme abhören. Beispiel: wenn Sie das Signal dreier Eingangskanäle auf eine einzige Spur aufzeichnen möchten, brauchen Sie eine Abmischung dieser drei Signale, anhand derer Sie das richtige Lautstärkeverhältnis einstellen können. Das Signal können Sie sich mit den GROUP-Tasten zurechtlegen.

Wenn nur die MONITOR SELECT GROUP [1–3] oder [2–4] Taste gedrückt ist, ist das Signal der Abhöre mono. Damit wird nämlich sichergestellt, daß es sowohl links als auch rechts zu hören ist. Wenn beide MONITOR SELECT GROUP-Tasten ([1–3] und [2–4]) gedrückt sind, ist das Abhörsignal stereo. Somit können Sie das Stereosignal der Gruppe 1 und 2 bzw. 3 und 4 abhören.

**STEREO**—Mit dieser Taste wählen Sie als Abhörquelle die Stereo-Summe, also das Signal, das an die STEREO OUT-Buchsen (und also an die Master-Maschine) angelegt wird. Außerdem können Sie durch Drücken dieser Taste die Signale abhören, die nicht mit dem MD4 aufgezeichnet werden, z.B. das Signal eines MIDI-Tongenerators, der von einem MIDI-Sequenzer

angesteuert wird. In dem Fall hören Sie jedoch nur den Tongenerator, während der MD4 andere Signale aufzeichnet. Bei der Endabmischung wird das Signal des Tongenerators dann zu den Signalen der MD4-Spuren hinzugefügt und also ebenfalls zur Master-Maschine übertragen.

**CUE**— Mit dieser Taste können Sie die CUE-Summe abhören. In dem Fall hören Sie dann die Signale der Spuren. Im Gegensatz zu den anderen Abhörquellen, ändert sich das angebotene Signal bei Aufnahme- oder Probebeginn. So hören Sie während der Wiedergabe die Signale, die auf Disc aufgezeichnet wurden. Wenn nichts aufgenommen wurde, gibt es auch nichts abzuhören. Sobald die Aufnahme oder Probe gestartet wird, können Sie mit CUE jedoch die Signale abhören, die den Aufnahmespuren zugeordnet sind. Momentan ist dieser Unterschied wahrscheinlich noch etwas unklar, aber spätestens beim Ein- und Aussteigen werden Sie merken, wie sinnvoll dieses Prinzip ist.

*Achtung:* Man kann auch alle drei Abhörsignale zugleich aktivieren (GROUP, STEREO und CUE). Dann besteht allerdings die Gefahr, daß Sie bestimmte Signale doppelt hören. Anfangs ist es also besser, wenn Sie immer nur eine Abhörquelle wählen.

# <span id="page-28-0"></span>**4 Aufnahme- und Mischverfahren**

In diesem Kapitel werden die verschiedenen Aufnahme- und Mischverfahren erklärt.

## **Aufnahme eines neuen Songs**

Mit der NEW REC-Funktion können Sie einen neuen Song aufnehmen. Songs werden nach einander aufgenommen (also sequentiell, siehe unten). Im Falle einer unbespielten Disc wird bei Drücken der [REC]-Taste automatisch der NEW Rec-Betrieb angewählt. Wenn Sie jedoch eine Disc verwenden, die bereits Songs enthält, müssen Sie zuerst die Blank Top-Position aufrufen (siehe weiter unten).

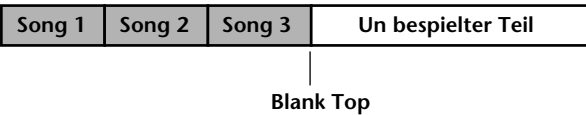

### **Suchen der Blank Top-Position**

"Blank Top" Vertritt den Anfang des größten noch unbespielten Gebiets der Disc. Um die Blank Top-Position zu finden, müssen Sie wiederholt die [ $\blacktriangleright$ )-Taste drücken, bis im Display BLANK TOP angezeigt wird. Sobald diese Blank Top-Position gefunden wird, kann der MD4 einen neuen Song aufzeichnen.

Da die BLANK TOP-Position keine Daten enthält, können Sie die [PLAY]-, [REVIEW]- und [FF CUE]-Funktionen dort nicht mehr verwenden. Drücken Sie die [ ] SONG SEARCH-Taste, wenn Sie lieber zum vorigen Song zurückkehren.

Solange es auf einer Disc noch einen unbespielten Teil gibt, kann man am Ende eines Songs noch weitermachen. Damit ist hier gemeint, daß man bereits existierende Song länger machen kann. Wenn also am Ende des Songs noch weiter im "Niemandsland" aufgenommen wird, erscheint im Display die Meldung NEW REC. Im Falle einer Punch In/Out-Aufnahme sollten Sie den REMAIN-Zählwerkbetrieb aufrufen, um zu erfahren, wieviel Aufnahmeminuten und -sekunden Ihnen noch (unter Beachtung des unbespielten Teils) bleiben. Während der Probe hält der MD4 allerdings am Ende eines Stücks an.

Wenn Sie einen Song löschen, der sich zwischen zwei anderen Songs befindet, entsteht ein neues unbespieltes Gebiet auf der Disc. Wenn Sie dann die Blank Top-Position aufrufen, wird automatisch der Beginn des größten Freiraums aufgerufen. Außerdem wechselt das Zählwerk in den REMAIN-Betrieb (Restpieldauer).

Wenn Sie einen bereits existierenden Song überspielen, kann der neue Song höchstens so lang sein, wie der Song, der dabei gelöscht wird. Wenn anschließend jedoch der nächste Song gelöscht wird, verfügen Sie für den neuen Song über die Summe der Spieldauer beider Songs. Beispiel: Song 1 ist drei Minuten lang und Song 2 dauert 2 Minuten. Wenn Sie Song 2 löschen, stehen für den neuen Song 5 Minuten zur Verfügung.

### <span id="page-29-0"></span>**Anwahl des Aufnahmebetriebs (Rec Mode)**

Nachstehend finden Sie eine Übersicht der drei Aufnahmebetriebsarten des MD4. Zwar kann man für die Aufnahmen eines Songs alle drei Betriebsarten durcheinander verwenden, jedoch läßt sich während der Aufnahme keine andere Aufnahmebetriebsart anwählen. Diese Betriebsarten erlauben eine effiziente Verwendung der Disc-Kapazität. Die Klangqualität ist in allen drei Betriebsarten dieselbe.

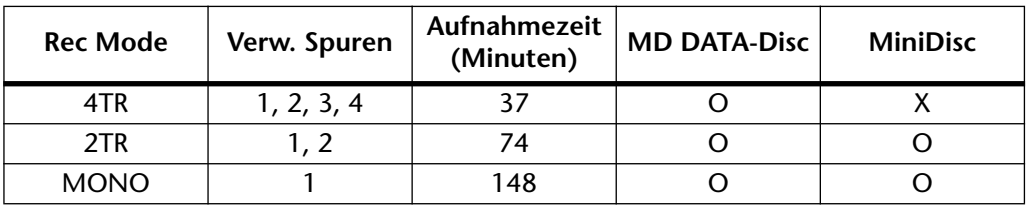

Handelsübliche MiniDisc-Decks können die mit dem MD4 bespielten MD DATA-Discs nicht abspielen. Sie können jedoch für die Wiedergabe von 2TR- und MONO-Aufnahmen verwendet werden. Wenn Sie eine bespielbare MiniDisc in den MD4 einlegen, wird automatisch der 2TR-Betrieb angewählt. Wenn Sie danach wieder auf eine MD DATA-Disc aufnehmen möchten, dürfen Sie nicht vergessen, wieder den 4TR-Aufnahmebetrieb anzuwählen. Andererseits wird die Aufnahmebetriebsanwahl beim Ausschalten nicht gespeichert. Nach Einschalten wählt der MD4 automatisch den 4TR-Betrieb.

- **1. Um den Aufnahmebetrieb zu wählen, drücken Sie die [UTILITY]-Taste und wählen dann mit SELECT [**√**] und [**®**] die Rec Mode-Funktion an.**
- **2. Drücken Sie die [ENTER]-Taste.** Im Display erscheinen nun die Meldungen  $4TRZTR$  MONO
- **3. Wählen Sie den benötigten Aufnahmebetrieb mit SELECT [**√**] und [**®**].** Wenn eine MiniDisc eingelegt wurde, können Sie nur den 2TR- und MONO-Betrieb wählen.
- **4. Drücken Sie die [UTILITY]-Taste, um die Rec Mode-Funktion wieder zu verlassen.**

### **Aufnahme**

**1. Drücken Sie die [REC]-Taste, um den Aufnahmepause-Betrieb zu wählen.** Im Display erscheint nun die Nummer des Songs sowie NEWXREC. Dies ist der Aufnahmepause-Betrieb.

Anfangs sind alle Spuren, die im gewählten Aufnahmebetrieb zur Verfügung stehen, angewählt. Daher erscheinen alle betreffenden Spurnummern in blinkenden Kreisen. Nun könnten Sie die nicht benötigten Spuren wieder deaktivieren. *Eine* Spur ist allerdings immer aufnahmebereit.

**2. Verwenden Sie die REC SELECT-Tasten zum Aktivieren der Spuren, auf die Sie aufnehmen möchten.**

Wenn Sie für das Zählwerk den REMAIN-Betrieb aufrufen, können Sie sehen, wieviel Minuten und Sekunden an Restspieldauer noch vorhanden sind. Drücken Sie die [TIME DIS-PLAY]-Taste so oft, bis REMAIN im Display erscheint.

- **3. Drücken Sie die [PLAY]-Taste, um die Aufnahme zu starten.** Die Aufnahme wird gestartet und das Zählwerk beginnt zu zählen.
- **4. Wenn Sie fertig sind, drücken Sie die [STOP]-Taste.** Wenn die Disc-Kapazität erschöpft ist, wird die Aufnahme automatisch angehalten.
- **5. Drücken Sie die [TOC WRITE]-Taste, um die TOC-Informationen auf den neuesten Stand zu bringen.**

Die Inhaltsangabe wird nun überarbeitet.

### <span id="page-30-0"></span>**Namen für Discs und Songs**

Beim Einlegen einer benannten Disc wird der Name dieser Disc einige Sekunden lang angezeigt. Anschließend rollt er nach links aus dem Bild. Wenn Sie einen Song anwählen, erscheint sein Name, sofern vorhanden, links neben seiner Nummer. Den Sinn eines Namens oder Titels brauchen wir Ihnen hier bestimmt nicht zu erklären: Sie erleichtern einem ganz einfach die Suche nach dem benötigten Song oder der gewünschten Disc.

- **1. Drücken Sie die [UTILITY]-Taste und wählen Sie anschließend mit SELECT [**√**] und [**®**] die Text-Funktion.**
- **2. Drücken Sie die [ENTER]-Taste.**
- **3. Wählen Sie mit DATA [–] und [+] den Namen der Disc (DSC) oder einen Song.**
- **4. Drücken Sie die SELECT [**®**]-Taste.**
- **5. Stellen Sie mit DATA [–] und [+] ein Zeichen für die gewählte Position ein und führen Sie den Cursor mit SELECT [**√**] und [**®**] zur nächsten Zeichenposition.**

Es stehen folgende Zeichen zur Verfügung:.

```
ABCDEFGHIJKLMNOPQRSTUVWXYZ
abcdefghijklmnopqrstuvwxyz
()<>:;*+-=/,. , "Ù%$&!?#
0123456789
```
Man kann auch Freiräume zwischen Zeilen lassen.

Um ein Zeichen ersatzlos zu löschen, drücken Sie die [CLEAR]-Taste.

**6. Wenn Sie fertig sind, drücken Sie die [TOC WRITE]-Taste, um den TOC-Block zu aktualisieren.** 

# **Von Hand Ein- und Aussteigen (Punch In/Out)**

Mit der Punch In/Out-Funktion können Sie bestimmte Stellen einer Spur nach der eigentlichen Aufnahme nachbessern oder aber in den verbliebenen Freiräumen weitere Parts oder Noten aufzeichnen. Wenn Sie ganz alleine arbeiten und daher sowohl den MD4 bedienen als auch singen oder spielen müssen, ist es wahrscheinlich einfacher, wenn Sie die Auto Punch In/Out-Funktion verwenden, damit der MD4 selbsttätig ein- und aussteigt. [Nähere Einzelheiten hierzu finden](#page-33-0)  Sie unter *[Automatisch ein- und aussteigen](#page-33-0)* auf Seite 26.

Von Hand kann man auf drei Arten ein- und aussteigen: 1) durch Drücken der [REC]-Taste, 2) durch Drücken einer [REC SELECT]-Taste oder 3) mit Hilfe eines optionalen Fußtasters. In allen drei Betriebsarten kann man den Vorgang mit Rehearse übrigens zuerst einmal proben.

### **Ein-/aussteigen durch Drücken der [REC]-Taste**

- **1. Fahren Sie zu einer Position, die etwas vor der Stelle liegt, an der Sie einsteigen möchten.**
- **2. Drücken Sie die [REC SELECT]-Taste der Spur, auf die Sie aufnehmen möchten.**

Die Nummer dieser Spur erscheint nun in einem blinkenden Kreis.

**3. Drücken Sie die [PLAY]-Taste, um die Wiedergabe zu starten.** Die Wiedergabe beginnt nun und die PLAY-Diode leuchtet.

<span id="page-31-0"></span>**4. Drücken Sie an der Stelle, wo Sie einsteigen möchten, die [REC]-Taste.** Die Aufnahme beginnt nun und die REC-Dioden leuchten. Der Kreis, der die Nummer der angewählten Spur umgibt, sowie die LAST REC IN-Diode leuchten. Letztere besagt, daß die Stelle, an der die Aufnahme gestartet wurde, nun gespeichert ist.

Wenn Sie CUE als Abhörquelle gewählt haben, hören Sie bis zum Aufnahmebeginn das bereits auf der gewählten Spur vorhandene Signal. Während der Aufnahme hören Sie jedoch das Signal, das gerade aufgezeichnet wird.

Statt der [REC]-Taste hätten Sie auch [REHE] drücken können, um den Probebetrieb zu aktivieren. Dan hätten Sie den Vorgang zuerst einmal durchexerzieren können. Im Rehearse-Betrieb leuchtet statt der REC-Dioden selbstverständlich die REHE-Diode.

**5. Drücken Sie an der Stelle, an der Sie aussteigen möchten, die [PLAY]-Taste.** Die Aufnahme wird nun ausgeschaltet und die REC-Dioden verschwinden wieder. Der Kreis der angewählten Aufnahmespur blinkt wieder, während die LAST REC OUT-Diode leuchtet. Somit wissen Sie, daß nun auch die Position, an der die Aufnahme ausgeschaltet wurde, gespeichert ist.

Das CUE-Abhörsignal enthält nun wieder das zuvor auf die betreffende Spur aufgezeichnete Programm. – Die Wiedergabe wurde beim Ausschalten der Aufnahme nämlich nicht angehalten.

#### **6. Drücken Sie die [STOP]-Taste, um die Wiedergabe anzuhalten.**

Nachstehend sehen Sie, wie Punch In/Out bei Verwendung der [REC]-Taste funktioniert.

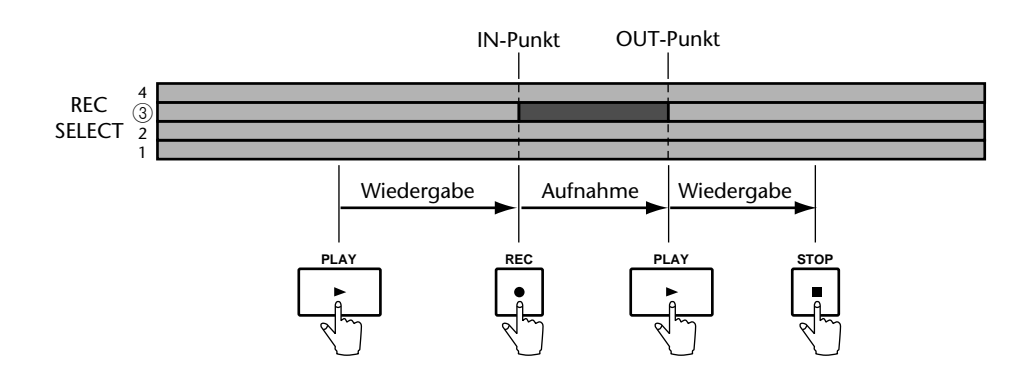

### **Ein-/Aussteigen mit den REC SELECT-Tasten**

- **1. [Fahren Sie zu einer Position, die etwas vor der Stelle liegt, an der Sie ein](#page-30-0)[steigen möchten.](#page-30-0)**
- **2. Schauen Sie nach, ob alle Spurdioden aus sind (d.h. es darf keine Spur angewählt sein).**

#### **3. Drücken Sie die [REC]-Taste.**

Die REC-Dioden blinken nun und der Aufnahmepause-Betrieb wird aktiviert.

Statt der [REC]-Taste könnten Sie auch die [REHE]-Taste drücken, um den Probepause-Betrieb zu aktivieren. Mit der Probefunktion können Sie den geplanten Eingriff erst einmal durchspielen, ohne gleich aufzunehmen. Die nachfolgenden Bedienschritte gelten sowohl für die Aufnahme als auch für die Probe. Nur leuchtet statt der REC-Dioden dann die REHE-Diode (oder umgekehrt).

#### **4. Drücken Sie die [PLAY]-Taste, um die Wiedergabe zu starten.**

Die Wiedergabe beginnt und die PLAY-Dioden leuchten. Die REC-Dioden blinken immer noch, um Sie darauf hinzuweisen, daß die Aufnahme noch nicht "heiß ist".

#### <span id="page-32-0"></span>**5. Drücken Sie an der Stelle, wo Sie einsteigen möchten, eine [REC SELECT]-Taste.**

Die Aufnahme wird nun aktiviert, weshalb die REC-Dioden nicht mehr blinken, sondern leuchten. Die Nummer der gewählten Spur befindet sich nun in einem Kreis. Außerdem leuchtet die LAST REC IN-Diode, um anzuzeigen, daß die Stelle, an der die Aufnahme gestartet wurde, gespeichert ist.

[Wenn Sie CUE als Abhörquelle gewählt haben, hören Sie bis zum Aufnahmebeginn das bereits](#page-31-0)  [auf der gewählten Spur vorhandene Signal. Während der Aufnahme hören Sie jedoch das Signal,](#page-31-0)  [das gerade aufgezeichnet wird.](#page-31-0)

#### **6. [Drücken Sie an der Stelle, an der Sie aussteigen möchten, die \[PLAY\]-Taste.](#page-31-0)**

[Die Aufnahme wird nun ausgeschaltet und die REC-Dioden verschwinden wieder. Der Kreis](#page-31-0)  der angewählten Aufnahmespur blinkt wieder, während die LAST REC OUT-Diode leuchtet. [Somit wissen Sie, daß nun auch die Position, an der die Aufnahme ausgeschaltet wurde, gespei](#page-31-0)[chert ist.](#page-31-0)

Die CUE-Summe enthält wieder das zuvor auf die gewählte Spur aufgezeichnete Signal.

Statt die [PLAY]-Taste zu drücken hätten Sie auch durch Betätigen der oben gedrückten [REC SELECT]-Taste aussteigen können. In dem Fall wäre der MD4 dann im Aufnahmebereitschaftsbetrieb geblieben, so daß Sie durch Drücken derselben oder einer anderen [REC SELECT]-Taste später noch einmal hätten ein- und aussteigen können.

#### **7. Drücken Sie die [STOP]-Taste, um die Wiedergabe anzuhalten.**

Nachstehend sehen Sie, wie Punch In/Out bei Verwendung der [REC SELECT]-Tasten funktioniert.

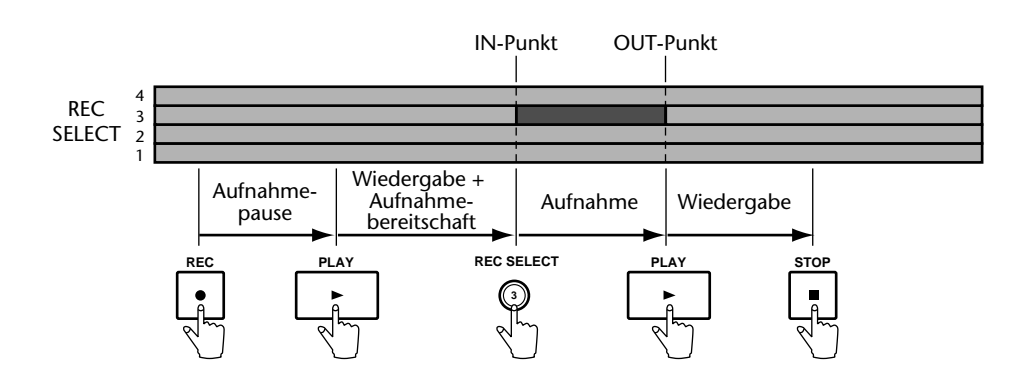

### **Ein-/Aussteigen mit einem Fußtaster**

- **1. Verbinden Sie einen optionalen Fußtaster mit der PUNCH I/O-Buchse.**
- **2. Spulen Sie zu einer Stelle, die sich etwas vor der Position befindet, an der Sie einsteigen möchten.**
- **3. Drücken Sie die [REC SELECT]-Taste der Spur, auf die Sie aufnehmen möchten.**

Um die betreffende Spurnummer herum blinkt nun ein Kreis.

- **4. Drücken Sie die [REC]-Taste.** Die REC-Dioden blinken, um anzuzeigen, daß der Aufnahmepause-Betrieb angewählt ist.
- **5. Drücken Sie den Fußtaster, um die Wiedergabe zu starten.** Die Wiedergabe beginnt und die PLAY-Dioden leuchten. Die REC-Dioden blinken noch.

#### <span id="page-33-0"></span>**6. Betätigen Sie den Fußtaster anschließend noch einmal an der Stelle, wo Sie einsteigen möchten.**

Die Aufnahme wird nun aktiviert und die REC-Dioden leuchten. Außerdem leuchtet der Kreis, der die Nummer der gewählten Spur umgibt. Auch die LAST REC IN-Diode leuchtet, damit Sie wissen, daß die Stelle, an der die Aufnahme aktivier wurde, nun gespeichert ist.

Wenn Sie als Abhörquelle das CUE-Signal gewählt haben, hören Sie die zuvor erstellte Aufnahme bis Sie den Fußtaster das zweitemal betätigen. Danach hören Sie das an den gewählten Eingangskanal angelegte Signal, d.h. den Part, den Sie gerade einspielen.

**7. Wenn die Passage ausgebügelt ist, betätigen Sie den Fußtaster noch einmal.** Hierdurch wird die Aufnahme wieder ausgeschaltet. Die REC-Dioden gehen wieder aus, der Kreis der gewählten Spur blinkt wieder und die LAST REC OUT-Diode leuchtet, damit Sie wissen, daß auch die Position, an der Sie die Aufnahme ausgeschaltet haben, nun gespeichert ist.

Wenn Sie das CUE-Signal zum Abhören verwenden, hören Sie nun wieder das ursprüngliche Signal der Spur, aus der Sie gerade ausgestiegen sind.

- **8. Drücken Sie den Fußtaster ein weiteres Mal, um den Pausebetrieb zu aktivieren.**
- **9. Wenn Sie fertig sind, brauchen nun nur noch die [STOP]-Taste zu betätigen.** In nachstehender Abbildung sehen Sie, wie man per Fuß ein- und aussteigt.

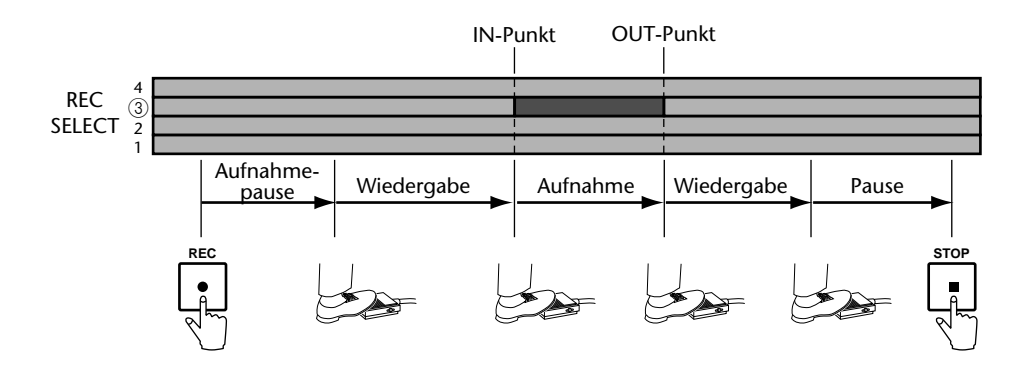

Mit dem Fußtaster können Sie auch andere Funktionen des MD4 bedienen. [Nähere Einzelhei](#page-43-0)[ten hierzu finden Sie unter](#page-43-0) *Einsatz eines Fußtasters* auf Seite 36.

# **Automatisch ein- und aussteigen**

Mit der Auto Punch In/Out-Funktion können Sie das Ein- und Aussteigen programmieren, so daß Sie sich auf den Gesangs- oder Instrumentalpart konzentrieren können und sich nicht mehr um das Tastendrücken zu kümmern brauchen. Hierbei ermittelt der MD4 anhand der LAST REC IN- und OUT-Position, wann er ein- und wieder aussteigen muß. Mithin müssen Sie diese Positionen zuerst einmal einstellen. Dann steigt der MD4 endlos oft an exakt derselben Stelle ein und später auch wieder aus.

### **Einstellen der In/Out-Punkte während der Wiedergabe**

- **1. Spulen Sie zu einer Stelle, die sich etwas vor der Position befindet, an der Sie einsteigen möchten.**
- **2. [Drücken Sie die \[REC SELECT\]-Taste der Spur, auf die Sie aufnehmen möch](#page-32-0)[ten.](#page-32-0)**

Um die Nummer der gewählten Spur blinkt nun ein Kreis.

- <span id="page-34-0"></span>**3. Drücken Sie die [PLAY]-Taste, um die Wiedergabe zu starten.** Die Wiedergabe beginnt und die PLAY-Diode leuchtet.
- **4. Drücken Sie an der Stelle, an der der MD4 hinterher einsteigen soll, die [REHE]-Taste.**

Nun erscheint die IN-Diode, damit Sie wissen, daß der Einsteigepunkt gespeichert ist. Außerdem leuchtet die REHE-Diode. Die Wiedergabe wird fortgesetzt.

**5. Drücken Sie an der Stelle, an der der MD4 aussteigen soll, die [PLAY]-Taste.** Nun erscheint auch die OUT-Diode, um anzuzeigen, daß der Aussteigepunkt ebenfalls gespeichert ist. Die REHE-Diode verschwindet wieder, aber die Wiedergabe läuft noch weiter.

#### **6. Drücken Sie die [STOP]-Taste, um die Wiedergabe anzuhalten.**

In nachstehender Abbildung sehen Sie, wie die IN- und OUT-Position eingestellt werden.

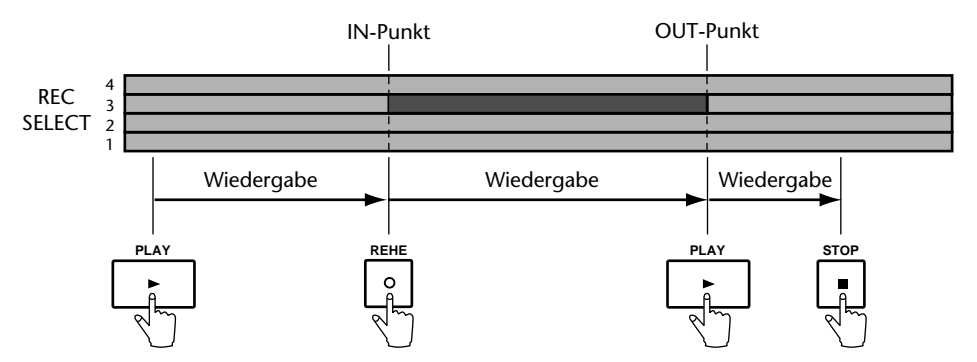

Den soeben eingestellten IN- und OUT-Punkt können Sie mit der Adjust-Funktion noch genauer einstellen. [Nähere Einzelheiten hierzu finden Sie unter](#page-49-0) *Ändern der Marker-Positionen* [auf Seite 42.](#page-49-0)

### **Einstellen der In/Out-Punkte auf eine andere Art**

Den IN- und OUT-Punkt kann man auch bei angehaltener Wiedergabe einstellen, indem man die LAST REC SEARCH [IN]- oder LAST REC SEARCH [OUT]-Taste, drückt, bis im Display die Meldung Stored angezeigt wird Wenn Sie eine dieser Tasten während der Wiedergabe drücken, springt der MD4 normalerweise zum IN- bzw. OUT-Punkt.

Die soeben beschriebenen Bedienvorgänge kann man auch gemeinsam mit der Off Line Punch-Funktion verwenden. [Nähere Einzelheiten hierzu finden Sie unter](#page-58-0) *Kopieren von Spuren [\(OffLine Punch\)](#page-58-0)* auf Seite 51.

### **Automatisches Ein- und Aussteigen proben**

#### **1. [Drücken Sie die \[REC SELECT\]-Taste der Spur, auf die Sie aufnehmen möch](#page-32-0)[ten.](#page-32-0)**

Die Nummer der betreffenden Spur wird nun mit Hilfe eines blinkenden Kreises angezeigt.

#### **2. Drücken Sie die [AUTO PUNCH I/O]-Taste.**

Der MD4 fährt nun die Vorspannposition an, während die PRE-Diode leuchtet. Die REHE-Dioden blinken und im Display erscheint die Meldung A. PNCH REHE (Probe der Auto Punch In/Out-Funktion). Die AUTO PUNCH- und POST-Dioden erscheinen im Display. Nun befindet sich der MD4 im Punch-Probebereitschaftsbetrieb.

Wenn Sie für die Abhöre den CUE-Betrieb gewählt haben, hören Sie zuerst das bereits auf die gewählte Spur aufgenommene Signal.

Den Auto Punch In/Out-Vorgang kann man auch mehrmals proben. Wenn Sie das möchten, müssen Sie nun die [REPEAT]-Taste drücken. Im Display erscheint dann die Meldung REPEAT.

#### <span id="page-35-0"></span>**3. Drücken Sie die [PLAY]-Taste, um den Auto Punch In/Out-Vorgang zu starten.**

Die Wiedergabe beginnt und die PLAY-Dioden leuchten. Die REHE-Dioden blinken auch weiterhin, um anzuzeigen, das nun alles bereit ist zur Probe.

An der gewählten IN-Position erfolgt der Einstieg (hier beginnt jedoch nur die Probe). Die REHE-Dioden blinken nicht mehr, sondern leuchten. Außerdem verschwindet die IN-Diode.

Wenn Sie als Abhörquelle das CUE-Signal gewählt haben, hören Sie bis zum IN-Punkt die zuvor erstellte Aufnahme. Danach hören Sie das an den gewählten Eingangskanal angelegte Signal, d.h. den Part, den Sie gerade einspielen.

An der programmierten OUT-Stelle steigt der MD4 wieder aus (d.h. die Probe wird beendet). Die REHE-Dioden erlöschen nun und die OUT-Diode verschwindet.

Die Wiedergabe wird noch bis zum Ende des Nachspanns (Post Roll) fortgesetzt. Anschließend springt der MD4 wieder zum Vorspann (Pre Roll) zurück und schaltet sich selbsttätig in den Bereitschaftsbetrieb. Wenn Sie das Ganze noch einmal proben möchten, brauchen Sie nur die [PLAY]-Taste zu drücken. Sonst könnten Sie sich nun dem nächsten Abschnitt zuwenden, um wirklich ein- und auszusteigen.

Wenn Sie in dem 2. Schritt die [REPEAT]-Taste gedrückt haben, wiederholt der MD4 die Auto Punch In/Out-Probe so oft, bis Sie die [STOP]-Taste drücken.

In nachstehender Abbildung werden die Vorgänge der Auto Punch-Probe noch einmal zusammengefaßt.

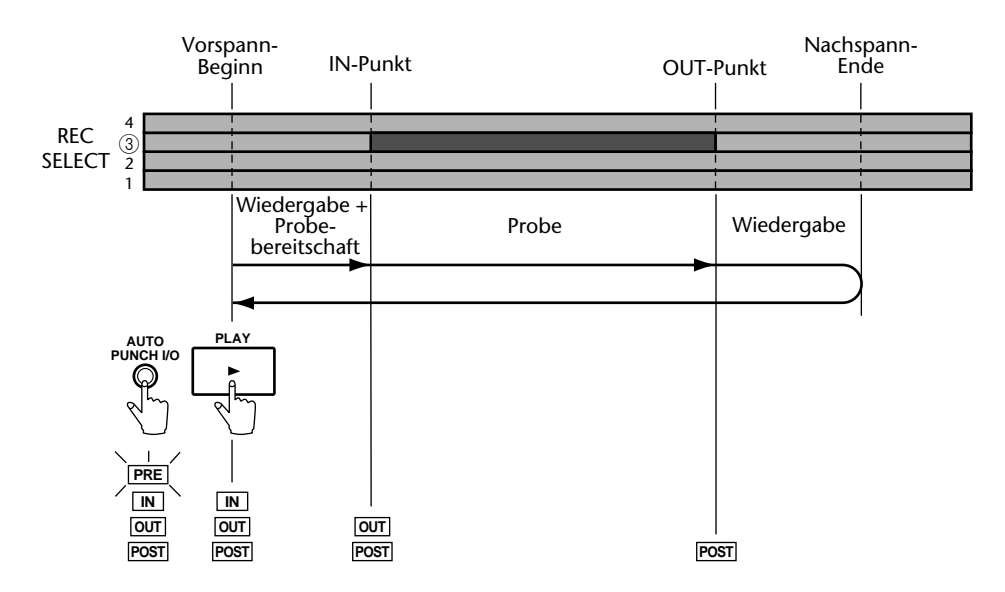

### **Und jetzt die echte Auto Punch-Aufnahme**

**1. [Drücken Sie die \[REC SELECT\]-Taste der Spur, auf die Sie aufnehmen möch](#page-32-0)[ten.](#page-32-0)**

[Die Nummer der betreffenden Spur wird nun mit Hilfe eines blinkenden Kreises angezeigt.](#page-34-0)

#### **2. Drücken Sie die [AUTO PUNCH I/O]-Taste.**

Der MD4 fährt automatisch zum Beginn des Vorspanns und die PRE-Diode blinkt. Auch die REHE-Dioden blinken, während im Display die Meldung A.PNCHXREHE angezeigt wird. Die AUTO PUNCH - und POST-Post-Dioden erscheinen ebenfalls. Sie befinden sich nun im Auto Punch-Probebereitschaftsbetrieb.

**3. Drücken Sie die [REC]-Taste.**
<span id="page-36-0"></span>Die REC-Dioden blinken und im Display erscheint die Meldung A. PNCH. Nun haben Sie den Auto Punch-Aufnahmebereitschaftsbetrieb angewählt.

Wenn Sie als Abhörbetrieb CUE gewählt haben, hören Sie nun das zuvor auf die gewählte Spur aufgezeichnete Signal.

#### **4. Drücken Sie die [PLAY]-Taste, um den Auto Punch In/Out-Vorgang zu starten.**

Die Wiedergabe beginnt und die PLAY-Dioden leuchten. Die REC-Dioden blinken auch weiterhin, weil die Aufnahme noch nicht aktiviert worden ist.

An der programmierten IN-Stelle steigt der MD4 ein (d.h. die Aufnahme wird aktiviert). Die REC-Dioden blinken nun nicht mehr, sondern sie leuchten. Die IN-Diode verschwindet wieder.

[Wenn Sie CUE als Abhörquelle gewählt haben, hören Sie bis zum Aufnahmebeginn das bereits](#page-31-0)  [auf der gewählten Spur vorhandene Signal. Während der Aufnahme hören Sie jedoch das Signal,](#page-31-0)  [das gerade aufgezeichnet wird.](#page-31-0)

An der programmierten OUT-Stelle wird die Aufnahme wieder ausgeschaltet. Die REC-Dioden erlöschen und die OUT-Diode verschwindet wieder.

Die Wiedergabe wird noch bis zum Ende des Nachspanns (Post Roll) fortgesetzt. Anschließend springt der MD4 wieder zum Vorspann (Pre Roll) zurück und schaltet sich selbsttätig in den Wiedergabebereitschaftsbetrieb. Drücken Sie die [PLAY]-Taste, wenn Sie sich die neue Aufnahme anhören möchten.

In nachstehender Abbildung wird die Auto Punch-Aufnahme noch einmal zusammengefaßt.

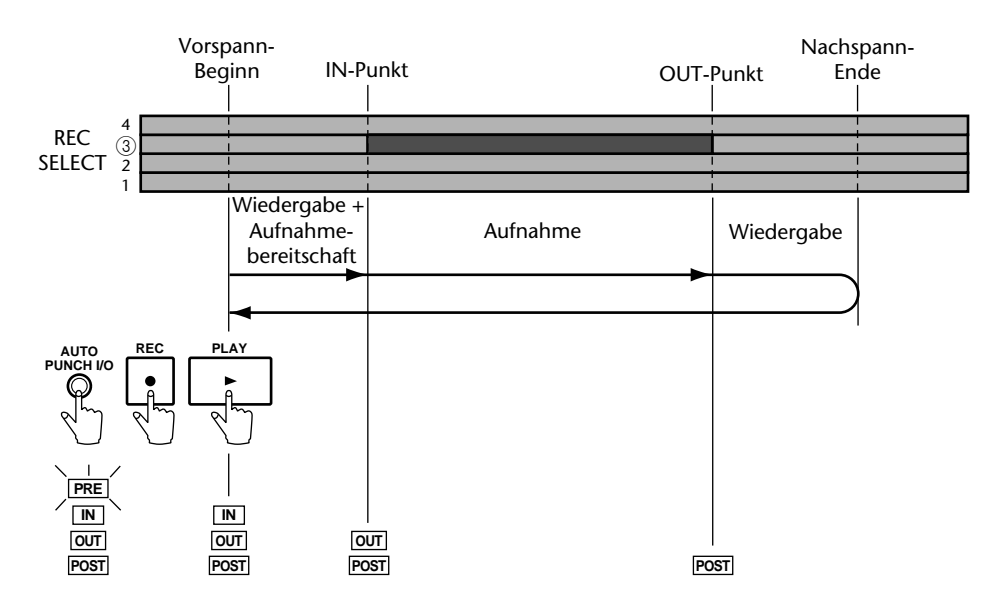

### **Auto Punch per Fuß**

Der Auto Punch In/Out-Vorgang kann auch mit einem optionalen Fußtaster gestartet werden.

**1. [Drücken Sie die \[REC SELECT\]-Taste der Spur, auf die Sie aufnehmen möch](#page-32-0)[ten.](#page-32-0)**

[Die Nummer der betreffenden Spur wird nun mit Hilfe eines blinkenden Kreises angezeigt.](#page-34-0)

#### **2. Drücken Sie die [AUTO PUNCH I/O]-Taste.**

[Der MD4 fährt automatisch zum Beginn des Vorspanns und die PRE-Diode blinkt. Auch die](#page-35-0)  REHE-Dioden blinken, während im Display die Meldung A. PHCHXREHE angezeigt wird. Die [AUTO PUNCH - und POST-Post-Dioden erscheinen ebenfalls. Sie befinden sich nun im Auto](#page-35-0)  [Punch-Probebereitschaftsbetrieb.](#page-35-0)

#### **3. Drücken Sie die [REC]-Taste.**

Die REC-Dioden blinken und im Display erscheint die Meldung A. PNCH. Sie befinden sich nun im Auto Punch-Aufnahmebereitschaftsbetrieb.

#### **4. Betätigen Sie den Fußtaster, um den Auto Punch In/Out-Vorgang zu starten.**

Die Wiedergabe beginnt und die PLAY-Dioden leuchten. Die REC-Dioden blinken jedoch weiterhin, um anzuzeigen, daß die Aufnahme noch nicht aktiviert wurde.

[An der programmierten IN-Stelle steigt der MD4 ein \(d.h. die Aufnahme wird aktiviert\). Die](#page-36-0)  [REC-Dioden blinken nun nicht mehr, sondern sie leuchten. Die IN-Diode verschwindet wieder.](#page-36-0)

[Wenn Sie als Abhörquelle das CUE-Signal gewählt haben, hören Sie bis zum IN-Punkt die zuvor](#page-35-0)  [erstellte Aufnahme. Danach hören Sie das an den gewählten Eingangskanal angelegte Signal, d.h.](#page-35-0)  [den Part, den Sie gerade einspielen.](#page-35-0)

[An der programmierten OUT-Stelle wird die Aufnahme wieder ausgeschaltet. Die REC-Dioden](#page-36-0)  [erlöschen und die OUT-Diode verschwindet wieder.](#page-36-0)

[Die Wiedergabe wird noch bis zum Ende des Nachspanns \(Post Roll\) fortgesetzt. Anschließend](#page-36-0)  [springt der MD4 wieder zum Vorspann \(Pre Roll\) zurück und schaltet sich selbsttätig in den](#page-36-0)  Wiedergabebereitschaftsbetrieb. Drücken Sie die [PLAY]-Taste, wenn Sie sich die neue Auf[nahme anhören möchten.](#page-36-0)

In nachstehender Abbildung wird der Auto Punch-Vorgang per Fußtaster noch einmal zusammengefaßt.

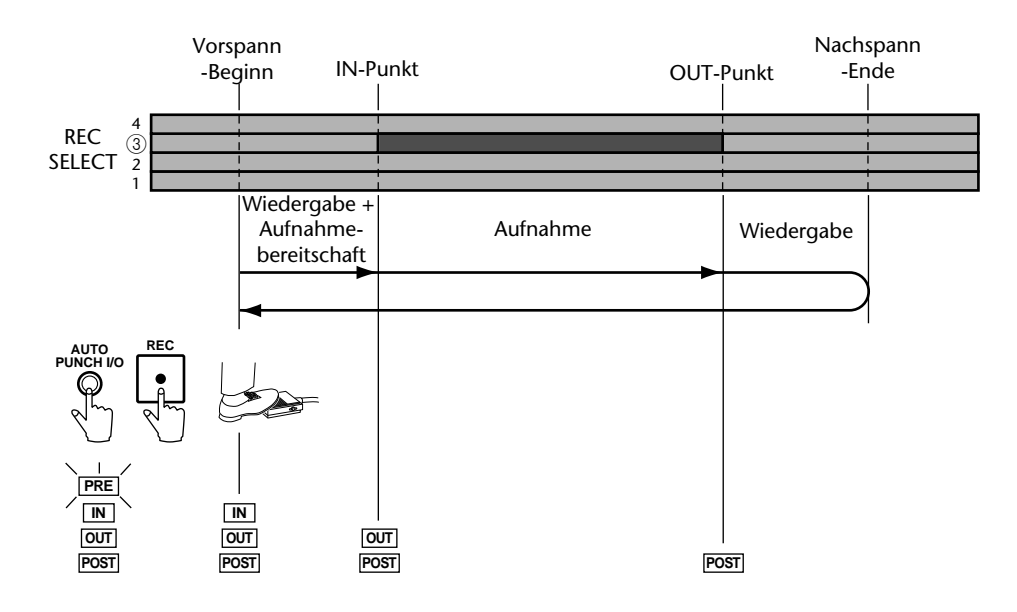

### **Einstellen des Vor- und Nachspanns**

Den Vor- (Pre Roll) und Nachspann (Post Roll) brauchen Sie nur bei Verwendung der Auto Punch In/Out-Funktion. Mit *Vorspann* ist hier gemeint, wie weit die Wiedergabe vor dem IN-Punkt beginnt. Der *Nachspann* bezieht sich infolgedessen auf die Dauer des Wiedergabeausschnittes, den Sie nach Erreichen des OUT-Punktes (also nach Ausschalten der Aufnahme) noch hören. Ab Werk sind der Vor- und Nachspann 5 Sekunden lang. Mit der PrePost Roll-Funktion können Sie jedoch für beide eine unterschiedlich Dauer einstellen. Diese Einstellungen werden beim Ausschalten des MD4 übrigens nicht gespeichert.

<span id="page-38-0"></span>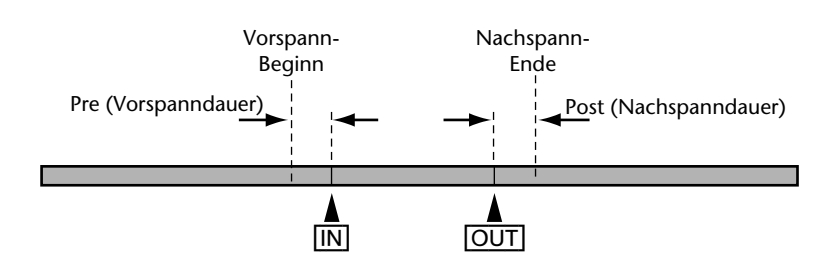

- **1. Drücken Sie die [UTILITY]-Taste und wählen Sie anschließend mit SELECT [**√**] und [**®**] die PrePost Roll-Funktion.**
- **2. Drücken Sie die [ENTER]-Taste.** Im Display erscheint die Meldung PreXISSEC.
- **3. Mit den DATA [–] und [+] Tasten können Sie nun den Pre-Roll-Wert (Vorspann) einstellen (0~9 Sekunden).**
- **4. Drücken Sie die [ENTER]-Taste.** Im Display erscheint die Meldung Post 5sec .
- **5. Mit den DATA [–] und [+] Tasten können Sie nun den Post-Roll-Wert einstellen (0~9 Sekunden).**
- **6. Drücken Sie die [UTILITY]-Taste, um diesen Betrieb wieder zu verlassen.**

# **Ping-Pong (Spurzusammenlegung)**

Wenn man bereits aufgezeichnete Spuren abmischt und gemeinsam zu einer freien Spur kopiert (Ping-Pong), werden wieder Spuren für neue Aufnahmen frei. Wie bereits gesagt, wird die Spurgruppe zu einer noch freien Spur kopiert. Obwohl der MD4 "nur" vier Spuren bietet, können Sie bei Anwendung des Ping-Pong-Verfahrens weitaus mehr als nur vier Spuren aufzeichnen. Allerdings sollten Sie beachten, daß man zusammengelegte Parts nicht mehr separat abmischen kann. Das sollten Sie also bereits bei der Zusammenlegung tun, indem Sie sie wunschgemäß entzerren, ihren Pegel richtig einstellen und eventuell Effekt verwenden. In nachstehender Abbildung erfahren Sie, wie der Ping-Pong-Vorgang funktioniert.

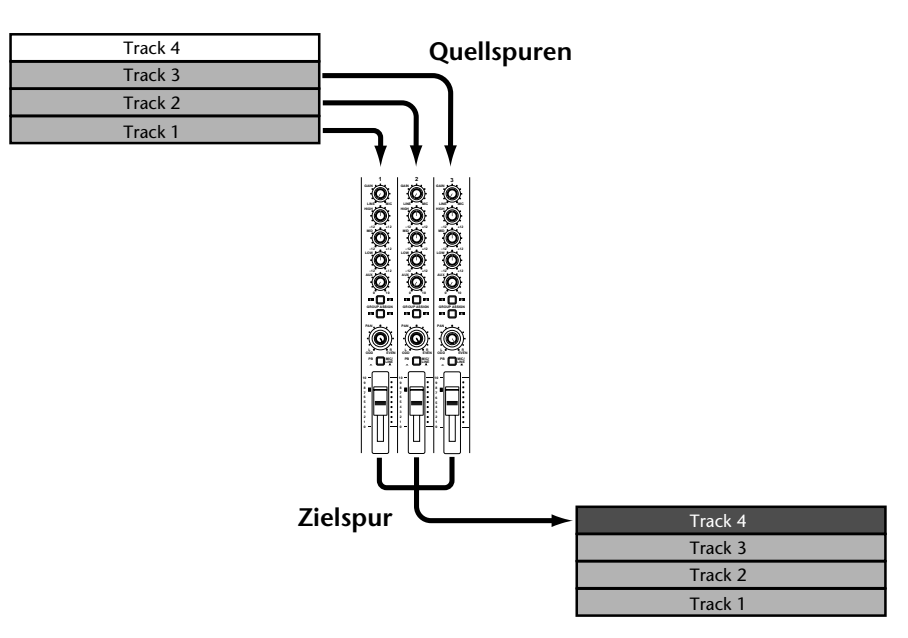

<span id="page-39-0"></span>Jetzt kommt's: bei Bandmaschinen braucht man zum Zusammenlegen mindestens eine freie Spur. Der MD4 erlaubt jedoch die Wiedergabe aller vier Spuren und die gleichzeitige Zusammenlegung auf eine beliebige Spur. Das geht deshalb, weil der MD4 die Audiodaten einer Spur etwas früher liest als er sie aufzeichnet, so daß für die Aufzeichnung auch eine "gelesene Spur" verwendet werden kann. Nach der Zusammenlegung enthält die Zielspur natürlich das kombinierte Signal der zusammengelegten Spuren statt des individuellen, während der Zusammenlegung verwendeten, Spursignals. Daher kann auch der Ping-Pong-Vorgang erst einmal geprobt werden, bevor es Ernst wird. In nachstehender Abbildung zeigen wir Ihnen, was bei der Zusammenlegung aller vier Spuren geschieht.

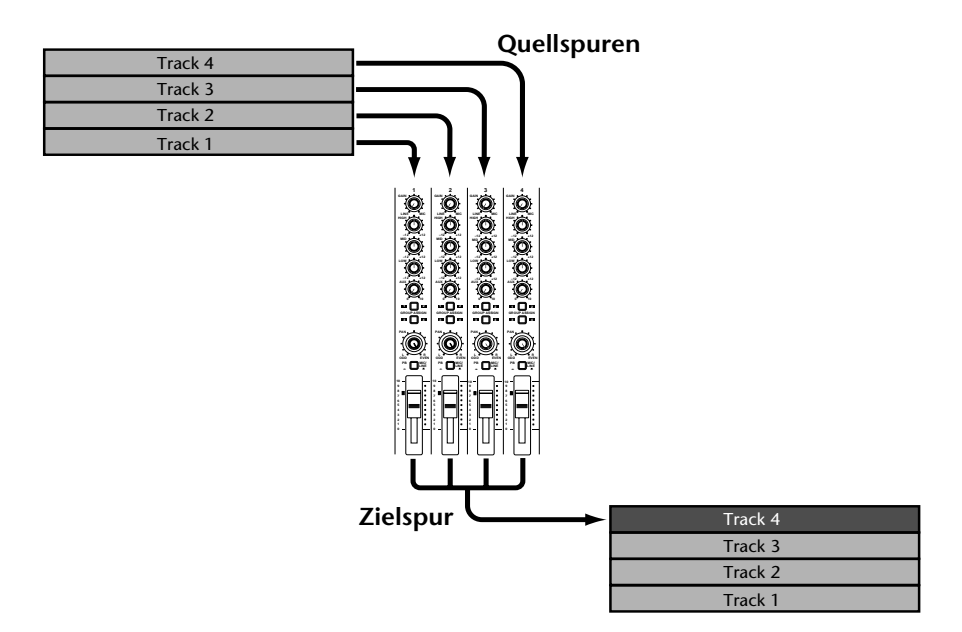

### **Vorbereitung für die Spurzusammenlegung**

- 1. Drücken Sie die [**|<<]** SONG SEARCH-Taste, um zum Beginn des Song zurück**zukehren.**
- **2. Stellen Sie die Eingangswahlschalter der zusammenzulegenden Kanäle/Spuren auf PB.** Die betreffenden Kanäle führen nun das auf Disc aufgezeichnete Signal (der gewählten Spuren).
- **3. Stellen Sie die Fader der Quellkanäle auf 7–8.**
- **4. Mit den ASSIGN-Tasten und PAN-Reglern der Kanalzüge können Sie die gewünschten Spuren nun der Zielspur zuordnen.** Nähere Einzelheiten zur Verwendung der ASSIGN-Tasten und PAN-Regler für die Kanal/Spur-Zuordnung entnehmen Sie bitte dem Kapitel *[Aufnahme der ersten Spur](#page-21-0)* auf Seite 14.
- **5. Drücken Sie die [REC SELECT]-Taste der Zielspur.** [Die Nummer der betreffenden Spur wird nun mit Hilfe eines blinkenden Kreises angezeigt.](#page-34-0)
- **6. Drücken Sie die MONITOR SELECT [GROUP]-Taste der Zielspur.** Während der Zusammenlegung wollen wir uns nämlich das auf die Zielspur aufgezeichnete Signal anhören.
- **7. Stellen Sie den MONITOR LEVEL-Regler wunschgemäß ein.**

### **Proben der Spurzusammenlegung**

- <span id="page-40-0"></span>**8. Drücken Sie die [REHE]-Taste.** Die REHE-Dioden blinken.
- **9. Drücken Sie die [PLAY]-Taste, um die Probe zu starten.**

Die Probe beginnt und die PLAY-Dioden leuchten. Die REHE-Dioden blinken nun nicht mehr, sondern sie leuchten.

Im Prinzip hören Sie nun alle Spuren, die zusammengelegt werden sollen.

**10. Stellen Sie mit den Kanalfadern die Balance ein und korrigieren Sie den Frequenzgang der Signale nötigenfalls mit der Dreibandentzerrung.** Wenn Sie sich ab und zu nur eine Spur anhören möchten, sollten Sie die MONITOR SELECT [CUE]-Taste drücken und den CUE-Regler des betreffenden Kanalzuges verwenden.

Wiederholen Sie die Probe der Zusammenlegung, bis Ihnen die Abmischung aufnahmereif erscheint.

### **Und nun die wirkliche Zusammenlegung**

- **11. Drücken Sie die [ ] SONG SEARCH-Taste, um zum Beginn des Songs zu springen.**
- **12. Drücken Sie die [REC]-Taste.** Die REC-Dioden blinken.
- **13. Drücken Sie die [PLAY]-Taste, um die Aufnahme zu starten.** Die Zusammenlegung beginnt nun und die PLAY-Dioden leuchten. Die REC-Dioden blinken nicht mehr, sondern sie leuchten.
- **14. Am Ende des Songs müssen Sie die [STOP]-Taste drücken, um die Aufnahme anzuhalten.**

### **Kontrolle der Zusammenlegung**

- **15. Drücken Sie die [ ] SONG SEARCH-Taste, um zum Beginn des Songs zu springen.**
- **16. Drücken Sie die MONITOR SELECT [GROUP]-Taste, die Sie vorhin schon einmal gedrückt haben, um sich das Signal der Zielspur anzuhören.**
- **17. Drücken Sie die MONITOR SELECT CUE-Taste.**
- **18. Stellen Sie den CUE LEVEL-Regler der Zielspur ungefähr in die Mitte.**
- **19. Drücken Sie die [PLAY]-Taste, um die Wiedergabe zu starten.** Im Prinzip hören Sie nun die Spur, die die kombinierten Signale der zusammengelegten Spuren enthält.

# **Spurzusammenlegung mit überspielen**

Die Spurzusammenlegung kann man auch mit der Überspieltechnik kombinieren. Das bedeutet übrigens nur, daß man während der Zusammenlegung noch einen weiteren Part live mit aufnimmt. In nachstehender Abbildung zum Beispiel werden Spur 1, 2 und 3 abgemischt und zu Spur 4 kopiert, während gleichzeitig ein neuer Part eingespielt wird, dessen Signalquelle an Eingangskanal 4 angeschlossen ist.

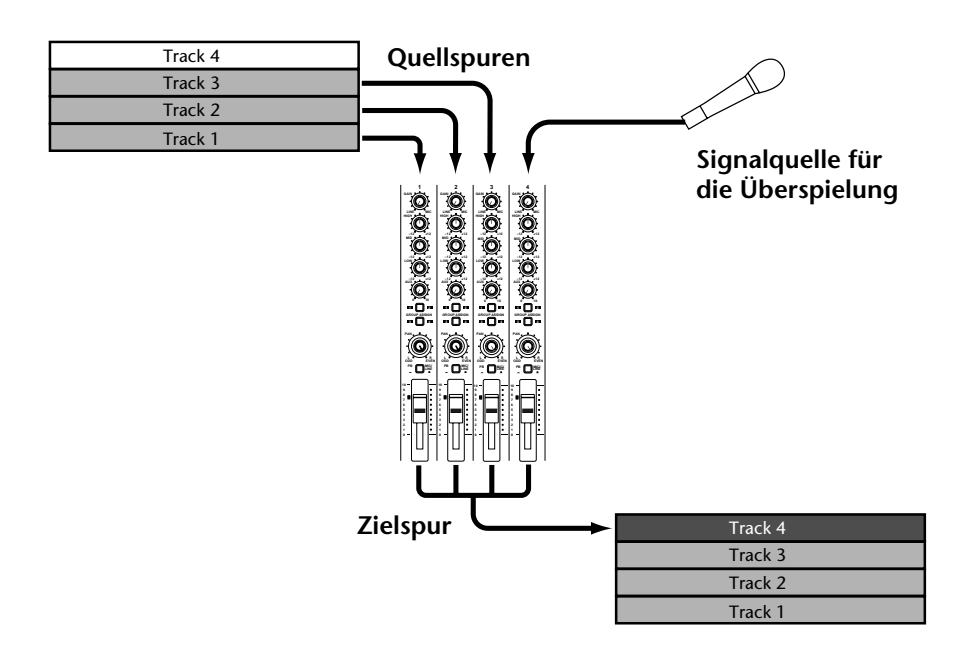

- **1. Verbinden Sie die Signalquelle mit dem nicht verwendeten Eingangskanal (d.h. einem Kanal, dessen Spur nicht mit en übrigen abgemischt werden soll).**
- **2. Stellen Sie den GAIN-Regler ordnungsgemäß ein.**
- **3. Stellen Sie den Eingangswahlschalter auf MIC/LINE.**
- **4. Stellen Sie den Kanalfader auf 7–8.**
- **5. Mit den ASSIGN-Tasten und dem PAN-Regler müssen Sie das eingehende Signal nun der Zielspur zuordnen.**
- **6. Alle weiteren Bedienschritte finden Sie unter** *[Vorbereitung für die Spurzusam](#page-39-0)menlegung* **[auf Seite 32](#page-39-0).**

Achten Sie während der Probe auf den Pegel des neuen Signals im Verhältnis zu den Spuren, die zusammengelegt werden. Schließlich soll sich ja ein schlüssiges Klangbild ergeben.

# **Pitch (Geschwindigkeit)**

Mit der Pitch-Funktion können Sie die Geschwindigkeit während der Aufnahme oder Wiedergabe zeitweilig anheben oder absenken. Die Geschwindigkeit kann um ±6% geändert werden. In der Regel sollten Sie die Pitch-Funktion auf *Fix* stellen, weil dann die "amtliche" Geschwindigkeit verwendet wird.

Weiterführende Einsatzmöglichkeiten der Pitch-Funktion finden Sie unter *[Pitch \(die Praxis\)](#page-73-0)* auf [Seite 66](#page-73-0).

Wenn die Normalgeschwindigkeit aktiv ist, leuchtet die Meldung PITCH FIX im Display. Haben Sie die Geschwindigkeit geändert, so erscheint die Meldung PITCH VARI im Display.

### **Einstellen der Geschwindigkeit**

- **1. Drücken Sie die [PITCH]-Taste.** Im Display erscheint die Meldung Fi $\times$  +00.00%
- **2. Drücken Sie die SELECT [**®**]-Taste, um VARI zu wählen.** Die VARI-Meldung erscheint nun im Display.

**3. Mit DATA [–] und [+] können Sie nun die benötigte Geschwindigkeit einstellen.**

Wenn Sie wieder den Normalwert (d.h. 0.0%) einstellen möchten, drücken Sie die [CLEAR]-Taste.

#### **4. Wenn Sie fertig sind, drücken Sie die [PITCH]-Taste.**

Die Wiedergabe und Aufnahme erfolgen nun mit der soeben eingestellten Geschwindigkeit. Dadurch werden die Signale entweder etwas tiefer (langsamer) oder etwas höher (schneller) wiedergegeben. Das hat jedoch den Vorteil, daß man z.B. auch Parts aufnehmen kann, die einem stimmlich Schwierigkeiten bereiten. Bedenken Sie jedoch, daß sich außer der Tonhöhe auch die Geschwindigkeit ändert, so daß Sie etwas schneller bzw. langsamer singen/spielen müssen.

*Tip:* Wenn Sie den schwierigen Part ordnungsgemäß aufgezeichnet haben, dürfen Sie nicht vergessen, wieder den Normalwert (d.h. FIX) zu wählen. Das ist vor allem wichtig, wenn Sie den MD4 mit einem MIDI-Sequenzer o.ä. synchronisieren.

### **Wieder die "amtliche" Geschwindigkeit einstellen**

- **1. Drücken Sie die [PITCH]-Taste.**
- **2. Drücken Sie die SELECT [**√**]-Taste, um FIX zu wählen.** Die Meldung FIX erscheint nun im Display.
- **3. Drücken Sie die [PITCH]-Taste.** Die Wiedergabe und Aufnahme erfolgen nun wieder mit normaler Geschwindigkeit.

# **Einsatz eines Fußtasters**

Wie bereits erwähnt, bietet der MD4 mehrere Funktionen, die man per Fuß bedienen kann. In der Regel hat das Betätigen des Fußtasters den gleichen Effekt wie das Drücken der [PLAY]-Taste. Schließen Sie den optionalen Fußtaster an die PUNCH I/O-Taste auf der Vorderseite des MD4 an.

Mit dem Fußtaster haben Sie Zugriff auf folgende Funktionen:

**Normale Wiedergabe**: Wiedergabepause → Wiedergabe → Wiedergabepause → Wiedergabe  $\rightarrow$ 

**Auto Punch In/Out**: Aufnahmepause → Aufnahmebereitschaft → Aufnahme → Wiedergabe → Wiedergabepause

**Neuaufnahme:** Neuaufnahmepause → Neuaufnahme → Stop

In nachstehender Tabelle finden Sie alle Fußtasterfunktionen der verschiedenen MD4-Betriebsarten. Außerdem wird dort der Status REHE-, REC- und PLAY-Dioden angezeigt.

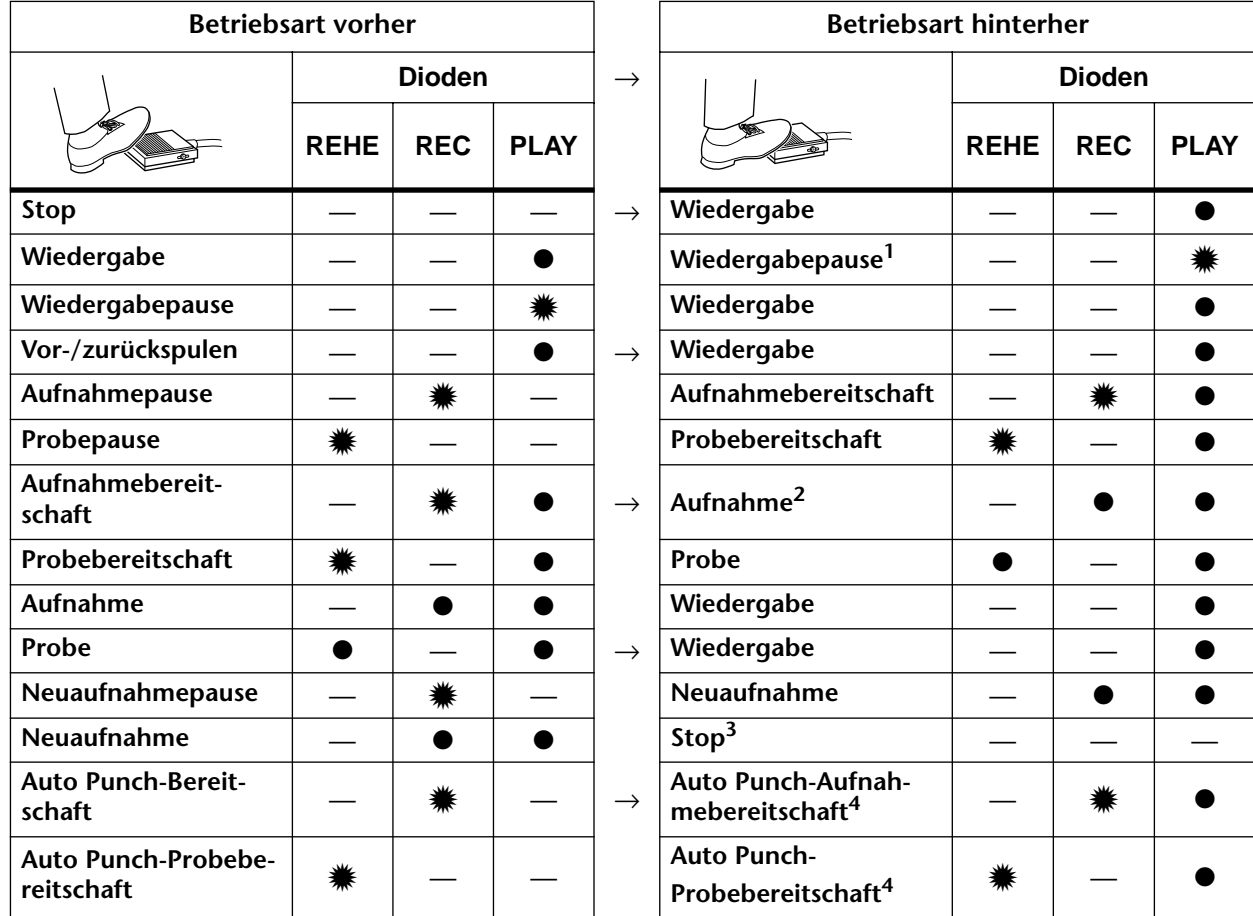

● Leuchtet **\*** Blinkt

1. Durch Drücken der [PAUSE]-Taste.

2. Nur belegt, wenn eine [REC SELECT]-Taste gedrückt wird.

3. Durch Drücken der [STOP]-Taste.

4. Nach Anfahren des Vorspannbeginns beginnt die Auto Punch-Operation.

Wenn Sie einen FC5 Fußtaster von Yamaha verwenden, wird eine Funktion beim Betätigen des Fußtasters ausgelöst – also nicht erst beim Freigeben. Je nach dem verwendeten Fußtaster kann es aber sein, daß die betreffende Funktion erst bei Freigabe des Fußtasters ausgelöst wird.

# **Effekte verwenden**

Über die AUX SEND- und AUX RETURN-Buchsen können Sie einen externen Effektprozessor in den Signalweg des MD4 einschleifen. Wenn Sie das tun, können Sie sie während der Aufnahme, bei der Spurzusammenlegung [\(siehe seite 33\)](#page-40-0) oder während der Abmischung verwenden. In der Regel werden für diese Einsatzbereiche Hall- oder Delay-Effekt verwendet, weil man sie für zu fast allen Signalen passen.

Mit den AUX-Reglern der Kanalzüge bestimmen Sie die Lautstärke der Signale, die zum externen Effektprozessor gesendet werden. Das dabei summierte Signal wird über die AUX SEND-Buchse zum externen Effektprozessor gesendet, dort mit Effekt versehen und dann über die AUX RETURN-Buchsen wieder an den Signalweg des MD4 angelegt. Somit können Sie jederzeit die gewünschte Original-/Effekt-Balance einstellen.

Das Signal für den Effektweg wird jeweils hinter den Kanalfadern abgegriffen ("Post Fader"). Mithin müssen Sie nicht nur den betreffenden AUX-Regler, sondern auch den dazugehörigen Kanalfader auf einen angemessenen Wert stellen. Diese "Post Fader-Schaltung" hat den Vorteil, daß sich der Effektanteil bei einer Lautstärkeänderung mit einem Kanalfader im gleichen Verhältnis ändert wie die Lautstärke.

#### **1. Verbinden Sie die AUX SEND-Buchse des MD4 mit dem (Mono-)Eingang externen Effektprozessors.**

#### **2. Schließen Sie die AUX RETURN-Buchsen des MD4 an die Stereo-Ausgänge des Effektprozessors an.**

Das Signal der linken AUX RETURN-Buchse wird an den linken Kanal der Stereo-Summe sowie an Gruppe 1 und 3 angelegt. Das Signal der rechten AUX RETURN-Buchse wird an den rechten Kanal der Stereo-Summe sowie an Gruppe 2 und 4 angelegt. Wenn Sie während der Abmischung oder Aufnahme also das Stereo-Signal des Effektprozessors (d.h. beide Kanäle) brauchen, müssen Sie unbedingt beide AUX RETURN-Buchsen mit den Ausgängen des Prozessors verbinden.

In nachstehender Abbildung erfahren Sie, wie man einen externen Effektprozessor an den MD4 anschließt. Hier konzentrieren wir uns ausschließlich auf die Effekte.

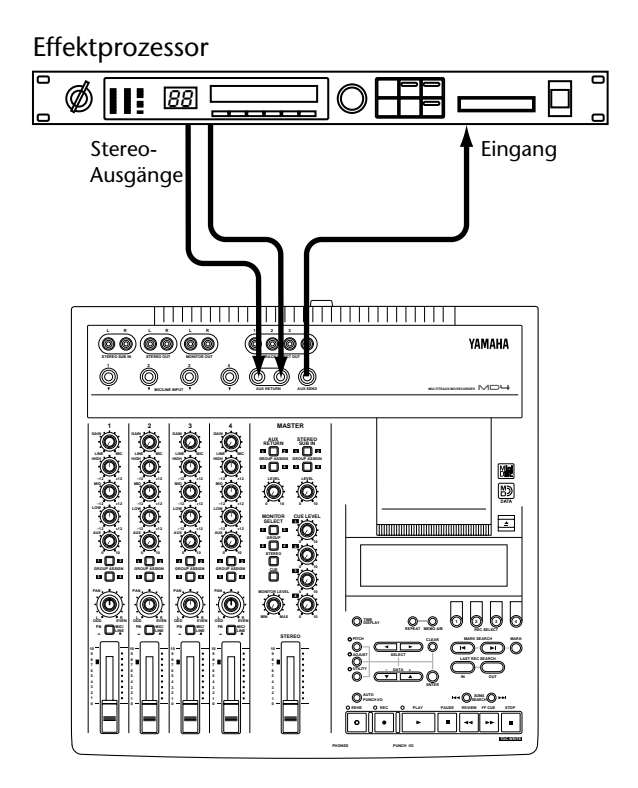

### **Effekte bei der Abmischung verwenden**

<span id="page-45-0"></span>**1. Um das Signal eines Kanals zum externen Effektprozessor senden zu können, müssen Sie seinen Kanalfader auf 7–8 und den AUX-Regler nach Wunsch einstellen.**

Das Signal des betreffenden Kanals wird nun zum Effektprozessor gesendet und vor dort aus an die Stereo-Summe angelegt.

- **2. Programmieren oder wählen Sie auf dem Effektprozessor den gewünschten Effekt.**
- **3. Stellen Sie den AUX RETURN LEVEL-Regler so ein, daß Sie das Effektsignal auch hören.**

Dabei dient der AUX RETURN LEVEL-Regler zum Herstellen einer geeigneten Balance zwischen den nicht bearbeiteten Signalen und der Ausgabe des Effektprozessors (dem Effektrückweg). Die individuelle Balance der Kanäle können Sie nach wie vor mit den Kanalfadern einstellen.

Mit dem AUX-Regler eines anderen Kanals können Sie das Signal nun ebenfalls mit dem gewählten Effekt versehen. Dabei bestimmen Sie mit den AUX-Reglern die Lautstärke der Kanalsignale, die an den Effektprozessor angelegt werden (den *Effektanteil*).

### **Effekte während der Aufnahme verwenden**

**1. Um das Signal eines Kanals zum externen Effektprozessor senden zu können, müssen Sie seinen Kanalfader auf 7–8 und den AUX-Regler nach Wunsch einstellen.**

Das Signal des betreffenden Kanals wird nun zum Effektprozessor gesendet und vor dort aus an die Stereo-Summe angelegt.

**2. Mit den GROUP ASSIGN-Tasten können Sie den Eingangskanal einer Spur zuordnen.**

So braucht Kanal 1 z.B. nicht unbedingt auf Spur 1 aufgezeichnet zu werden.

- **3. Programmieren oder wählen Sie auf dem Effektprozessor den gewünschten Effekt.**
- **4. Um das Effektsignal einer Spur zuzuordnen, drücken Sie die AUX RETURN GROUP ASSIGN-Taste, die der soeben gedrückten GROUP ASSIGN-Taste (siehe 2. Schritt) zugeordnet ist. Stellen Sie mit dem AUX RETURN LEVEL-Regler einen angemessenen Pegel ein.**

Mit dem AUX RETURN LEVEL-Regler können Sie die *Balance* (d.h. das Verhältnis) zwischen dem Original- und dem Effektsignal bestimmen. Wenn der *Pegel* des Eingangssignals zu gering oder zu hoch ist, können Sie ihn mit dem Kanalfader korrigieren.

Wenn Sie mit dem Original/Effekt-Verhältnis zufrieden sind, können Sie die Aufnahme starten.

### **Effekte während der Spurzusammenlegung verwenden**

**1. Um das Signal eines Kanals zum externen Effektprozessor senden zu können, müssen Sie seinen Kanalfader auf 7–8 und den AUX-Regler nach Wunsch einstellen.**

Das Signal des betreffenden Kanals wird nun zum Effektprozessor gesendet und vor dort aus an die Stereo-Summe angelegt.

**2. Mit den GROUP ASSIGN-Tasten können Sie den Eingangskanal einer Spur zuordnen.**

Das Eingangssignal wird nun an die gewählte Spur angelegt.

- **3. [Programmieren oder wählen Sie auf dem Effektprozessor den gewünschten](#page-45-0)  [Effekt.](#page-45-0)**
- **4. [Um das Effektsignal einer Spur zuzuordnen, drücken Sie die AUX RETURN](#page-45-0)  [GROUP ASSIGN-Taste, die der soeben gedrückten GROUP ASSIGN-Taste](#page-45-0)  (siehe 2. Schritt) zugeordnet ist. Stellen Sie mit dem AUX RETURN [LEVEL-Regler einen angemessenen Pegel ein.](#page-45-0)**

[Mit dem AUX RETURN LEVEL-Regler können Sie die Balance \(d.h. das Verhältnis\) zwischen](#page-45-0)  [dem Original- und dem Effektsignal bestimmen. Wenn der Pegel des Eingangssignals zu gering](#page-45-0)  [oder zu hoch ist, können Sie ihn mit dem Kanalfader korrigieren.](#page-45-0)

Wenn die Balance stimmt, können Sie sich an die Spurzusammenlegung machen.

# <span id="page-47-0"></span>**5 Search-Funktionen**

In diesem Kapitel werden die Suchfunktionen erklärt.

# **Songs suchen**

Die SONG SEARCH [ $\blacktriangleleft$ ] und  $\blacktriangleright$  Tasten können jederzeit (außer während der Aufnahme) zum Suchen eines anderen Songs verwendet werden. Drücken Sie die [ $\blacktriangleleft$ ] SONG SEARCH-Taste, um zum vorigen Song zu springen und [ $\blacktriangleright\blacktriangleright$ ] SONG SEARCH, um den nächsten Song aufzurufen. Wenn Sie [ ] SONG SEARCH jedoch innerhalb eines Songs drücken, kehrt der MD4 wieder zum Beginn des betreffenden Songs zurück.

Wenn Sie während der Wiedergabe eine SONG SEARCH-Taste drücken, springt der MD4 zu diesem Song und spielt den dann ab. Wenn Sie die SONG SEARCH-Tasten bei angehaltener Wiedergabe verwenden, wird der betreffende Song aufgerufen. Anschließend wird der Pausebetrieb angewählt.

# **Zeitposition suchen**

Sie können außerdem zu jeder beliebigen Stelle innerhalb eines Songs oder einer Disc springen, indem Sie den gewünschten Zeitwert (Minuten und Sekunden) eingeben. Befindet sich das Zählwerk im ELAPSE- oder REMAIN-Betrieb, kann eine Position innerhalb des gerade angewählten Songs angewählt werden. Befindet sich das Zählwerk hingegen im TOTAL-Betrieb, kann eine beliebige Stelle der Disc angefahren werden.

- **1. Drücken Sie im Stop- oder Pausebetrieb DATA [–] und [+] gleichzeitig.** Die Ziffern des Zählwerks blinken nun.
- **2. Stellen Sie den gewünschten Zeitwert mit DATA [–] und [+] ein.** Um den Wert 00:00 einzugeben, müssen Sie DATA [–] und [+] gemeinsam drücken.
- **3. Drücken Sie die [PLAY]-Taste.**

Der MD4 fährt den eingegebenen Zeitwert nun an und startet die Wiedergabe.

Wenn Sie die neue Position zwar anfahren, aber dann den Pausebetrieb anwählen möchten, müssen Sie statt der [PLAY]-Taste die [ENTER]-Taste drücken.

# **Aufrufen der Last Rec IN- und OUT-Position**

Wie Sie wissen, wird beim Ein- und Ausschalten der Aufnahme jeweils die Position gespeichert, an der Sie die Aufnahme gestartet und wieder ausgeschaltet haben. Diese beiden Position heißen LAST REC IN und OUT. Wenn beide Positionen gespeichert sind, erscheinen die IN- und OUT-Diode im Display. Diese Position können Sie dann durch Drücken der LAST REC SEARCH [IN]- und [OUT]-Taste aufrufen. Das ist z.B. sinnvoll, um zu kontrollieren, ob diese Positionen auch wirklich ordnungsgemäß eingestellt worden sind. Beide Positionen (IN und OUT) kann man nämlich bis auf das Frame genau einstellen. [Nähere Einzelheiten hierzu finden](#page-49-0)  Sie unter *[Ändern der Marker-Positionen](#page-49-0)* auf Seite 42. Bedenken Sie jedoch, daß die IN- und OUT-Position bei Entnehmen der Disc bzw. beim Ausschalten des MD4 wieder gelöscht werden.

Die LAST REC IN- und OUT-Position brauchen Sie sowohl beim automatischen ein- und aussteigen als auch bei Verwendung der Off Line Punch-Funktion. Siehe *[Automatisch ein- und aus](#page-33-0)steigen* [auf Seite 26](#page-33-0) und *[Kopieren von Spuren \(OffLine Punch\)](#page-58-0)* auf Seite 51.

# **Marker suchen**

Mit der [ $\blacktriangleleft$ ] und  $[\blacktriangleright]$  MARK SEARCH-Taste können Sie die gespeicherten Markierungspunkte (die wir *Marker* nennen wollen) aufrufen. Logischerweise dient [ $\blacktriangleleft$ ] MARK SEARCH zum Aufrufen des vorangehenden Markers, während Sie mit [ $\blacktriangleright$ ] MARK SEARCH den jeweils nächsten Marker aufrufen können. Wenn Sie keine Marker programmiert haben, können Sie mit den MARK SEARCH-Tasten ausschließlich den Start- und Endpunkt eines Songs aufrufen.

# **Marker programmieren**

Es können bis zu acht Marker pro Song programmiert werden – und zwar während der Wiedergabe oder Aufnahme. Diese Marker sollten Sie zum Markieren der wichtigen Song-Stellen verwenden, die dann direkt angefahren werden können (siehe oben). Marker kann man übrigens korrigieren (d.h. die Position ändern) und löschen. Der Start- und End-Marker, die den Anfang und das Ende eines Songs kennzeichnen, werden automatisch programmiert und können daher weder korrigiert noch gelöscht werden.

Mit den Markern kann man darüber hinaus bestimmte Song-Ausschnitte unter Verwendung einer Cue-Liste anders in einer anderen Reihenfolge wiedergeben. [Nähere Einzelheiten hierzu](#page-52-0)  finden Sie unter *[Cue List-Wiedergabe & Kopieren](#page-52-0)* auf Seite 45.

**1. Um einen Marker zu programmieren, drücken Sie während der Aufnahme oder Wiedergabe die [MARK]-Taste.**

Im Display erscheint nun kurz die Meldung MARK X , während das Kästchen des programmierten Markers blinkt. Drücken Sie die [MARKER]-Taste noch einmal, um weitere Positionen in anderen Marker-Speicher unterzubringen.

**2. [Wenn Sie fertig sind, drücken Sie die \[TOC WRITE\]-Taste, um den TOC-Block](#page-50-0)  [zu aktualisieren.](#page-50-0)**

Wenn Sie zwischen zwei existierenden Markern einen neuen Marker setzen, werden die nachfolgenden Marker neu numeriert. Siehe Abbildung.

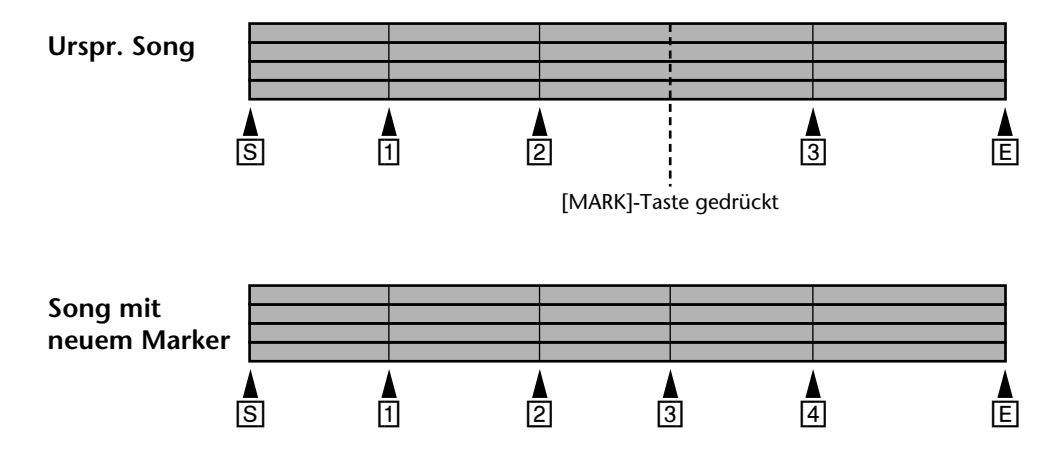

### **Marker-Anzeigen**

Die Marker zeigen die jeweilige Song-Position im Verhältnis zu den gespeicherten Marker-Positionen an. Befindet sich der Song gerade auf oder hinter einem Marker, blinkt die betreffende Marker-Diode. Sobald der Song den nächsten Marker erreicht, blinkt dessen Nummer. Siehe Abbildung.

<span id="page-49-0"></span>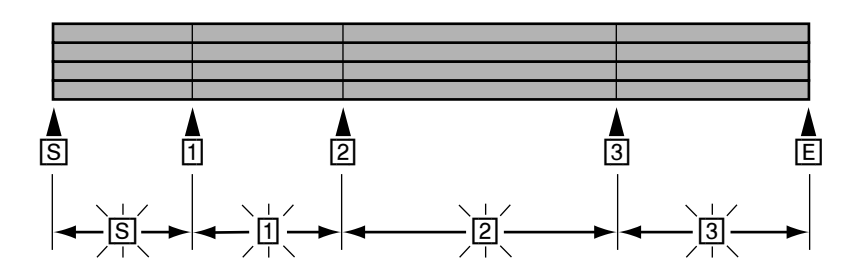

# **Ändern der Marker-Positionen**

Wenn ein Marker erst einmal programmiert ist, was bei laufender Wiedergabe oder Aufnahme nicht immer 100%ig genau ist, können sie seine Position in Frame-Schritten (d.h. sehr genau) nachbessern. Die Position des Start- und End-Markers kann jedoch nicht geändert werden.

- **1. Drücken Sie die [ADJUST]-Taste.** Im Display erscheint die Meldung ADJST: MARK 1.
- **2. Rufen Sie mit SELECT [**√**] und [**®**] den Marker auf, dessen Position Sie korrigieren möchten.**

IN und OUT beziehen sich auf die LAST REC IN- und OUT-Position.

#### **3. Drücken Sie die [ENTER]-Taste.**

Im Display erscheint die Meldung ADJST Load... Das bedeutet, daß ein 10 Sekunden dauernder Ausschnitt (5 Sekunden vor und 5 Sekunden hinter dem Marker) in den RAM-Speicher kopiert wird, damit Sie "akustisch" arbeiten können.

Sobald der Ausschnitt geladen ist, gibt der MD4 die letzten 1,5 Sekunden vor und die ersten 1,5 hinter dem Marker wieder (die übrigen 3,5 Sekunden an beiden Seiten dienen als Reserve, siehe weiter unten). Siehe Abbildung.

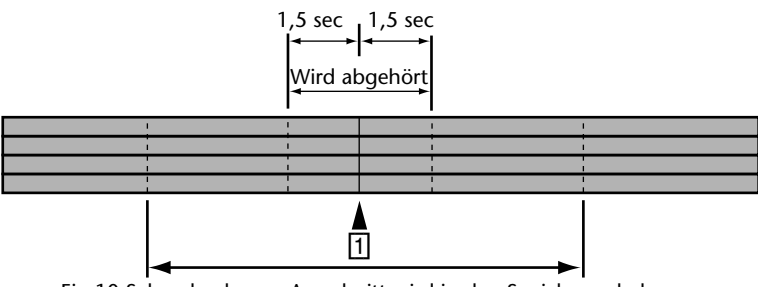

Ein 10 Sekunden langer Ausschnitt wird in den Speicher geladen

Die Lautstärke des 1,5-Auszuges *vor* dem Marker wird etwas leiser wiedergegeben, damit Sie sofort hören, wo sich der Marker genau befindet (nämlich da, wo die Wiedergabe plötzlich lauter wird). Wenn Sie die ersten 1,5 Sekunden mit normaler und die letzten 1,5 mit einer geringeren Lautstärke hören möchten, drücken Sie die SELECT [√]-Taste. Durch Drücken der SELECT [®]-Taste wählen Sie wieder den umgekehrten Betrieb an. Jedesmal, wenn Sie eine SELECT-Taste drücken, wird der Ausschnitt wiedergegeben.

<span id="page-50-0"></span>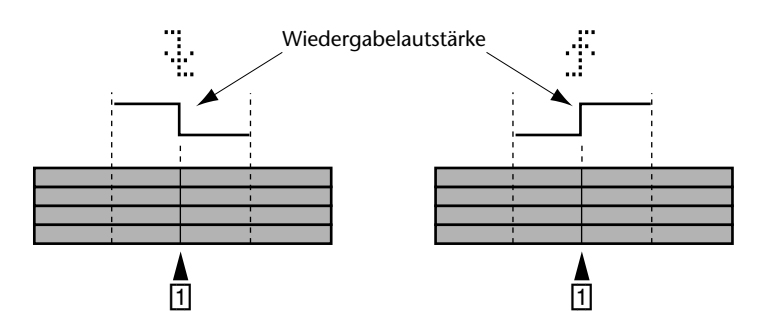

**4. Mit DATA [–] und [+] können Sie die Position des Markers nun ändern. Drükken Sie währenddessen auf [PLAY] oder SELECT [**√**] und [**®**], um sich das Ergebnis der Änderung anzuhören.**

Die Marker-Position kann in Frame-Schritten vorgezogen oder verzögert werden. Allerdings geht das nur im Bereich des oben geladenen 10-Sekunden-Ausschnittes. Dem läßt sich jedoch mit einem Trick beikommen: verlegen Sie die Marker-Position ganz an den Anfang oder das Ende des geladenen Ausschnittes und verwenden Sie die Adjust-Funktion anschließend noch einmal (weil es links und rechts dann wieder 5 Sekunden "Spielraum" gibt). Bitte beachten Sie, daß man einen Marker niemals rechts bzw. links des nächsten bzw. vorigen Markers anordnen kann.

- **5. Drücken Sie die [ENTER]-Taste, um die neue Position zu speichern.** Drücken Sie die [STOP]-Taste, wenn Sie die korrigierte Marker-Position lieber nicht speichern.
- **6. Wenn Sie fertig sind, drücken Sie die [TOC WRITE]-Taste, um den TOC-Block zu aktualisieren.**

# **Löschen eines Markers**

- **1. Drücken Sie die [ADJUST]-Taste.** Im Display erscheint die Meldung ADJST: MARK 1.
- **2. Wählen Sie mit SELECT [**√**] und [**®**] den Marker, den sie löschen möchten.**
- **3. Drücken Sie die [CLEAR]-Taste.** Im Display erscheint die Meldung CLR MARK 1?
- **4. Drücken Sie die [ENTER]-Taste, um den Befehl zu bestätigen.** Der Marker wird gelöscht und die nachfolgenden Marker werden neu numeriert. Siehe Abbildung.

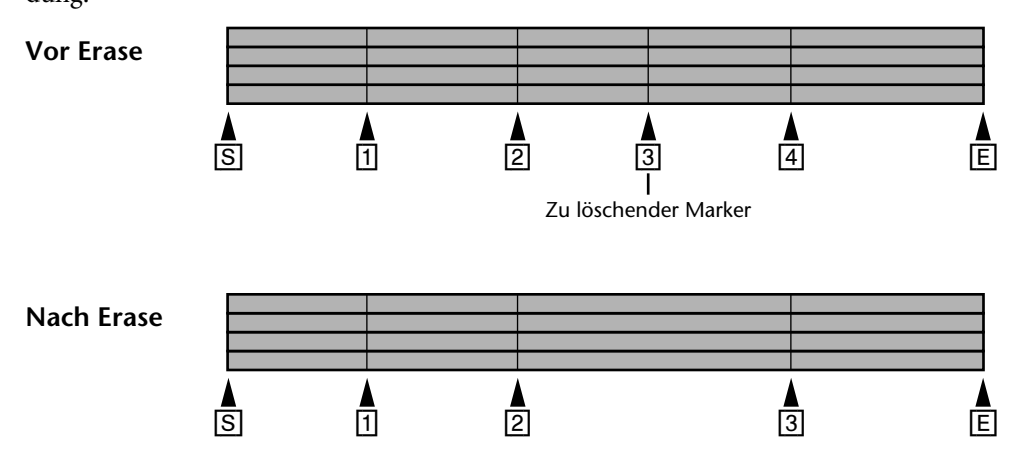

**5. Wenn Sie fertig sind, drücken Sie die [TOC WRITE]-Taste, um den TOC-Block zu aktualisieren.**

# **6 Wiederholung, Cue List & Programmwiedergabe**

In diesem Kapitel finden Sie eine Beschreibung der Repeat-, Cue List- und Programmwiedergabe-Funktion.

### **Repeat 1 (Wiederholung eines Songs)**

Repeat 1 bedeutet, daß ein bestimmter Song endlos wiederholt wird.

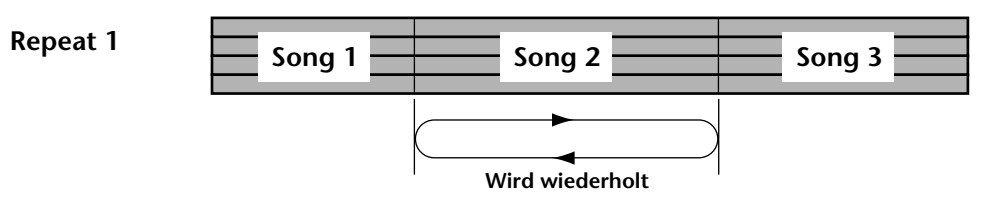

- **1. Wählen Sie mit den [SONG SEARCH]-Tasten den Song an, der wiederholt werden soll.**
- **2. Drücken Sie die [REPEAT]-Taste.** Im Display erscheint nun die Meldung REPEAT 1.
- **3. [Drücken Sie die \[PLAY\]-Taste, um die Wiedergabe zu starten.](#page-23-0)** Der gewählte Song wird nun mehrmals wiederholt.

Die Repeat 1-Wiedergabe kann sowohl während der Wiedergabe als auch im Pausebetrieb aktiviert werden.

**4. Drücken Sie zweimal die [REPEAT]-Taste, um die Repeat 1-Wiedergabe wieder auszuschalten.**

Die Wiederholungsfunktion wird nun deaktiviert, sobald Sie die Wiedergabe durch Drücken der [STOP]-Taste anhalten.

## **Repeat All (Wiederholung aller Songs)**

Repeat All bedeutet, daß alle Songs einer Disc endlos wiederholt werden können.

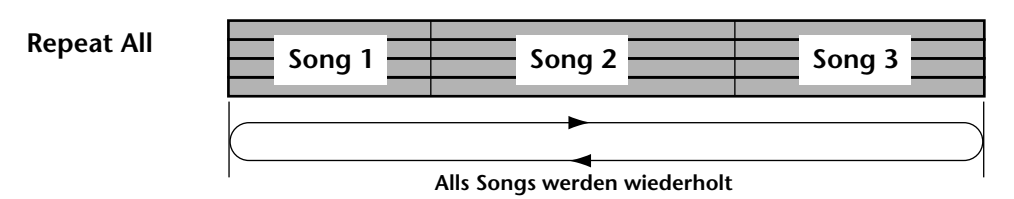

**1. Drücken Sie zweimal die [REPEAT]-Taste.** Im Display erscheint nun die Meldung REPEAT ALL.

**2. [Drücken Sie die \[PLAY\]-Taste, um die Wiedergabe zu starten.](#page-23-0)** Alle Songs werden nun wiederholt wiedergegeben.

Die Repeat All-Wiedergabe kann sowohl während der Wiedergabe als auch im Pausebetrieb aktiviert werden.

<span id="page-52-0"></span>**3. Drücken Sie die [REPEAT]-Taste, um die Repeat All-Wiedergabe zu deaktivieren.**

Die Wiederholungsfunktion wird nun deaktiviert, sobald Sie die Wiedergabe durch Drücken der [STOP]-Taste anhalten.

### **A–B Repeat (Wiederholung von A bis B)**

A–B Repeat ist eine Funktion, mit der Sie eine bestimmte Song-Passage mehrmals wiederholen können, um zum Beispiel das Solo erst einmal zu üben. Die Wiederholung beginnt bei Punkt A und endet bei Punkt B.

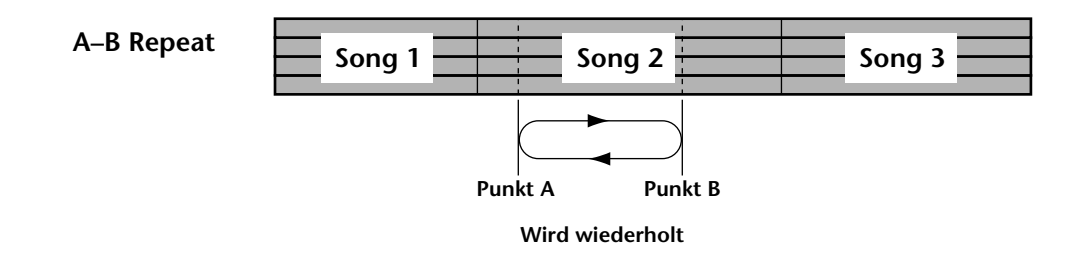

- **1. Drücken Sie die [PLAY]-Taste, um die Wiedergabe zu starten.**
- **2. Drücken Sie die [MEMO A/B]-Taste an der Stelle, wo die Wiederholung beginnen soll.**

Im Display erscheint nun die Meldung REPEAT MEMO A, um anzuzeigen, daß der A-Punkt gespeichert ist.

**3. Drücken Sie die [MEMO A/B]-Taste noch einmal an der Stelle, wo die Wiederholung aufhören soll.**

Im Display erscheint nun die Meldung MEMO B, um anzuzeigen, daß der B-Punkt ebenfalls gespeichert ist.

Die Passage zwischen Punkt A und Punkt B wird nun fortwährend wiederholt.

**4. Drücken Sie die [REPEAT]-Taste, um die A–B Repeat-Funktion wieder auszuschalten.**

Die A–B Repeat-Wiedergabe wird deaktiviert, sobald Sie die [STOP]-Taste drücken.

Bitte bedenken Sie, daß der A- und B-Punkt beim Deaktivieren des A–B-Betriebes wieder gelöscht werden – es sei denn, Sie drücken statt der [STOP]-Taste die [PAUSE]-Taste, um die Punkte zumindest zeitweilig zu speichern.

Beim Ausschalten des MD4 werden Punkt A und B allerdings endgültig gelöscht.

# **Cue List-Wiedergabe & Kopieren**

Mit der Cue List-Funktion können Sie eine sog. *Cue List* erstellen (d.h, eine Liste mit Einträgen, für eine programmierte Wiedergabe bestimmter Song-Stellen). Die "Cues" werden in den RAM-Speicher geladen und können somit nahtlos wiedergegeben werden. Außerdem können Sie eine Cue List kopieren und so einen neue Song erstellen.

Eine Cue List kann bis zu neun Schritte enthalten. Es können der Start- und End-Marker sowie die Anzahl Wiederholungen eines Schrittes (1~9) eingestellt werden.

#### **Cue List**

<span id="page-53-0"></span>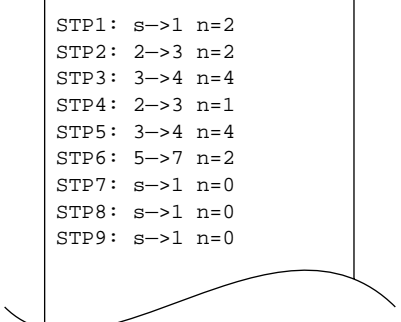

- **1. Drücken Sie die [UTILITY]-Taste und wählen Sie anschließend mit SELECT [**√**] und [**®**] die Cue List-Funktion.**
- **2. Drücken Sie die [ENTER]-Taste.** Im Display erscheint die Meldung EDIT NEW
- **3. Mit SELECT [**√**] und [**®**] können Sie nun entweder EDIT oder NEW wählen.** EDIT bedeutet, daß die bereits erstellte Cue List editiert werden kann. NEW bedeutet, daß eine neue Cue List erstellt wird.
- **4. Drücken Sie die [ENTER]-Taste.** Im Display erscheint die Meldung strandene (das kleingeschriebene Wort *stp* bedeutet, daß die Cue List editiert werden kann oder wird).
- **5. Wählen Sie die benötigten Parameter mit SELECT [**√**] und [**®**] und stellen Sie mit DATA [–] und [+] jeweils den gewünschten Wert ein.** Um die Anzahl der Wiederholungen wieder auf 0 zu stellen, müssen Sie die [CLEAR]-Taste drücken.
- **6. Wenn alle benötigten Schritte programmiert sind, drücken Sie die [ENTER]-Taste.**

Im Display erscheint die Meldung QueLst PLAY?

Wenn Sie die Cue Liste zu einem neuen Song kopieren möchten, drücken Sie die DATA [+]-Taste. Das Display fragt Sie nun, ob Sie die Liste kopieren möchten: CueLst COPY?.

**7. Drücken Sie die [ENTER]-Taste.**

Wenn Sie soeben CueLst PLAY? gewählt haben, befindet sich der MD4 nun im Pausebetrieb. Drücken Sie also auf [PLAY], um sich die Cue List anzuhören. Das Zählwerk beginnt beim Wert 0 und zählt so lange, bis die gesamte Cue List wiedergegeben worden ist. Im Display erscheint jeweils die Nummer des gerade aktiven Schrittes. Beispiel: STP1:1→2 n=0 (das großgeschriebene Wort *STP* bedeutet, daß die Cue List wiedergegeben wird.).

Wenn Sie CueLst. COPY? gewählt haben, wird nun ein neuer Song erstellt, der alle Ausschnitte der Cue List in der programmierten Reihenfolge enthält.

**8. Während der Wiedergabe der Cue List können Sie mit den DATA [–] und [+] Tasten den vorigen bzw. nächsten Schritt aufrufen und durch Drücken der [PAUSE]-Taste den Pausebetrieb aktivieren.**

Um die Wiedergabe der Cue List anzuhalten, müssen Sie die [STOP]-Taste drücken.

In einigen seltenen Fällen kann es passieren, daß die einzelnen Cue List-Schritte nicht nahtlos hintereinander wiedergegeben oder daß bestimmte Schritte übergangen werden. Allerdings wird eine Cue List beim Ausschalten des MD4 gespeichert (also nicht gelöscht).

# <span id="page-54-0"></span>**PRG Play (Programmwiedergabe)**

Mit der PRG Play-Funktion können Sie ein Song-"Potpourri" programmieren. Ein Programm kann jeweils 36 Schritte enthalten.

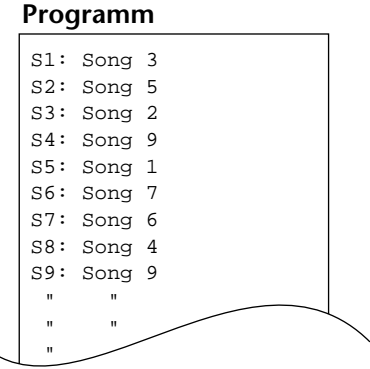

- **1. Drücken Sie die [UTILITY]-Taste und wählen Sie anschließend mit SELECT [**√**] und [**®**] die PRG Play-Funktion.**
- **2. [Drücken Sie die \[ENTER\]-Taste.](#page-53-0)** Im Display erscheint die Meldung  $EDT$  NEW.
- **3. Mit SELECT [**√**] und [**®**[\] können Sie nun entweder EDIT oder NEW wählen.](#page-53-0)** EDIT bedeutet, daß Sie das existierende Programm editieren (abändern) können. Wenn Sie NEW wählen, wird statt des existierenden Programms ein neues erstellt.

#### **4. [Drücken Sie die \[ENTER\]-Taste.](#page-53-0)**

Im Display erscheint die Meldung  $\leq 1$ :  $\frac{X}{X}$   $\frac{X}{X}$  (das kleingeschriebene *s* bedeutet, daß das Programm editiert werden kann oder wird).

**5. Wählen Sie die Programmschritte mit SELECT [**√**] und [**®**] an und ordnen Sie ihnen mit DATA [–] und [+] einen Song zu.**

Wenn Sie einen Schritt löschen möchten, drücken Sie die [CLEAR]-Taste.

**6. Wenn alle benötigten Programmeschritte eingestellt sind, drücken Sie die [ENTER]-Taste.**

Im Display erscheint die Meldung  $\leq 1$ : $\frac{3}{2}$ , und der MD4 wechselt in den Pausebetrieb (das großgeschriebene *S* bedeutet, daß das Programm nun wiedergegeben werden kann oder wird).

**7. Drücken Sie die [PLAY]-Taste, um die Wiedergabe des Programms zu starten.**

Die Songs werden nun in der programmierten Reihenfolge wiedergegeben.

8. Drücken Sie die [i<<] oder [►►] SONG SEARCH-Taste, um einen anderen Pro**grammschritt aufzurufen bzw. [PAUSE], um die Wiedergabe zeitweilig anzuhalten.**

Um die Wiedergabe endgültig anzuhalten, müssen Sie die [STOP]-Taste drücken.

Wenn Sie die Programmwiedergabe zeitweilig anhalten (Pausebetrieb), können Sie für das Zählwerk den TOTAL-Betrieb aktivieren und anschließend eine bestimmte Stelle innerhalb des Programms suchen. [Nähere Einzelheiten hierzu finden Sie unter](#page-47-0) *Zeitposition suchen* auf Seite 40.

Die PRG Play-Einstellungen werden beim Ausschalten des MD4 gespeichert.

# <span id="page-55-0"></span>**7 Editieren eines Songs/einer Spur**

In diesem Kapitel erfahren Sie, welche Editierfunktionen zum Abändern der Songs und Spuren belegt sind.

# **Songs kopieren**

Mit der Song Copy-Funktion können Sie einen ganzen Song kopieren. Dabei werden auch der Titel, die Marker sowie die Tempo Map kopiert. Das sollten Sie zum Beispiel tun, bevor Sie Spuren zusammenlegen oder ein- und aussteigen. Wenn dann nämlich etwas schiefgeht, können Sie die Kopie laden und somit den ursprünglichen Zustand wieder herstellen.

- **1. Drücken Sie die [UTILITY]-Taste und wählen Sie anschließend mit SELECT [**√**] und [**®**] die Song Copy-Funktion.**
- **2. [Drücken Sie die \[ENTER\]-Taste.](#page-53-0)**

Im Display erscheint die Meldung  $\Box \rightarrow \ast \rightarrow \overline{\Box}$ . (In diesem Beispiel gibt es bereits zwei Songs auf der Disc. Daher bekommt die Kopie automatisch die Nummer 3.)

- **3. Wählen Sie mit DATA [–] und [+] den Song, den Sie kopieren möchten.** Beispiel:  $\Box$
- **4. [Drücken Sie die \[ENTER\]-Taste.](#page-53-0)** Im Display erscheint die Meldung Copy EXE?
- **5. Drücken Sie die [ENTER]-Taste, um fortzufahren oder [CLEAR], wenn Sie es sich anders überlegt haben.**

Im Display erscheint die Meldung CopyTo $\mathbb{R}$ . ("3" ist hier nur ein Beispiel.)

Das Kopieren eines Song erfolgt bei normaler Wiedergabegeschwindigkeit. Sie können den Kopiervorgang übrigens jederzeit durch Drücken der [STOP]-Taste abbrechen. In dem Fall werden die bereits kopierten Daten allerdings auch wieder gelöscht.

**6. Wenn Sie fertig sind, drücken Sie die [TOC WRITE]-Taste, um den TOC-Block zu aktualisieren.**

In nachstehender Abbildung wird gezeigt, wie Song Copy funktioniert.

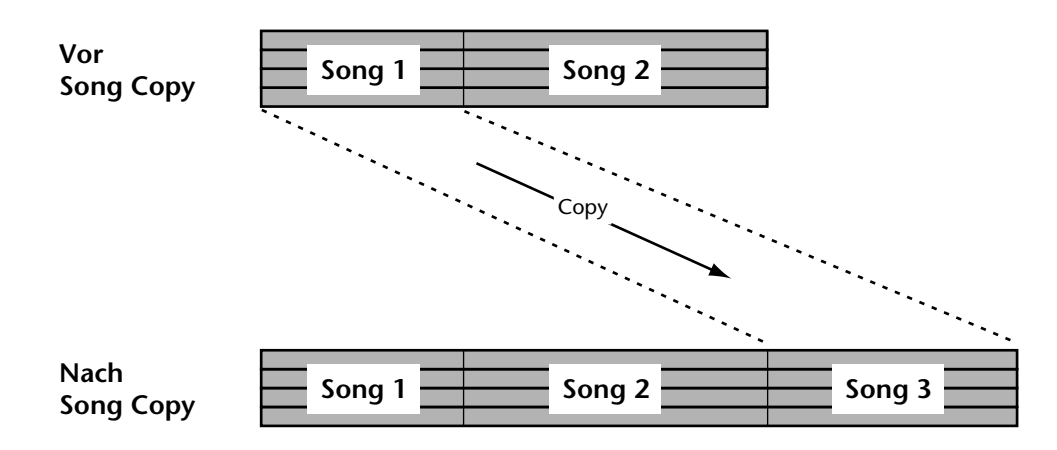

## **Aus einem Song mach zwei (Song Divide)**

Mit der Song Divide-Funktion können Sie aus einem Song zwei neue Songs machen. Das ist zum Beispiel schon allein deshalb sinnvoll, weil man mit PRG Play ja die Wiedergabereihenfolge programmieren und somit mehrere Song-Strukturen "durchspielen" kann. [Nähere Einzelhei](#page-54-0)ten hierzu finden Sie unter *[PRG Play \(Programmwiedergabe\)](#page-54-0)* auf Seite 47.

**1. Fahren Sie zu der Stelle, an der der Song geteilt werden soll und drücken Sie die [PAUSE]-Taste.**

Die PLAY-Dioden blinken nun.

- **2. Drücken Sie die [UTILITY]-Taste und wählen Sie anschließend mit SELECT [**√**] und [**®**] die Song Divide-Funktion.**
- **3. Drücken Sie die [ENTER]-Taste.** Im Display erscheint die Meldung Divide EXE?
- **4. [Drücken Sie die \[ENTER\]-Taste, um fortzufahren oder \[CLEAR\], wenn Sie es](#page-55-0)  [sich anders überlegt haben.](#page-55-0)**

Der Song wird nun geteilt und die Meldung Writing UTOC erscheint im Display, um Sie darauf hinzusweisen, daß der TOC-Block aktualisiert wird.

Wenn der gerade geteilte Song auch Marker enthält, werden die Positionen vor dem Divide-Punkt dem ersten Song zugeordnet, während alle Marker hinter dem Divide-Punkt zu dem neuen Song gehören und dementsprechend neu numeriert werden. Siehe Abbildung.

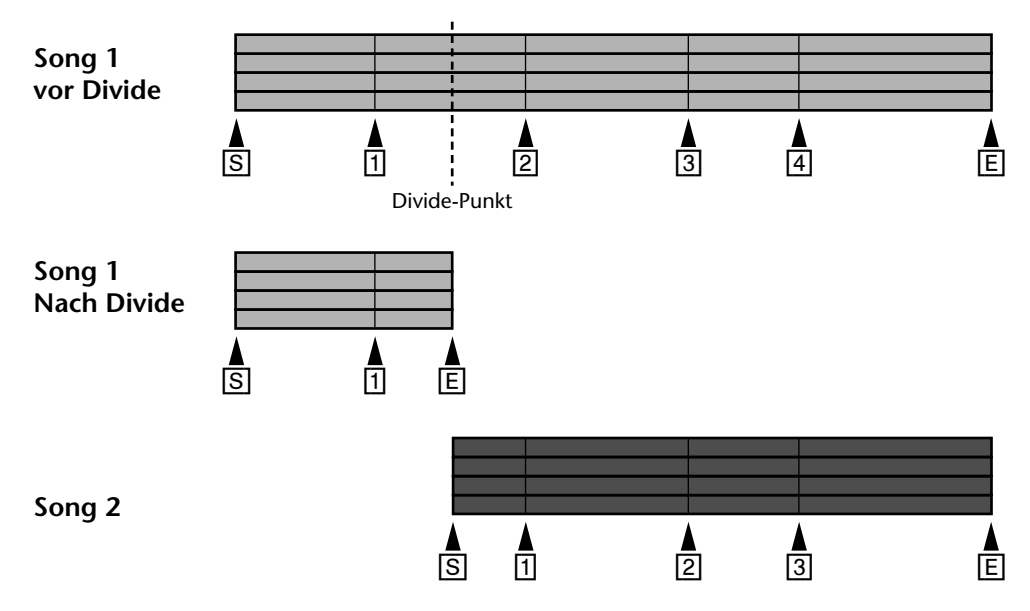

Wenn Sie aus einem Song zwei Songs erstellen, werden die nachfolgenden Songs auf der Disc neu numeriert. Wenn Sie z.B. die Song Divide-Funktion auf Song 1 der Disc loslassen, bekommt der Song, der ursprünglich die Nummer "2" hatte, nun die Nummer "3", während auch alle nachfolgenden Songs neu numeriert werden. Die beiden Song-Teile befinden sich nämlich immer hintereinander.

# **Aufheben der Song-Teilung (Song Combine)**

Mit der Song Combine-Funktion können Sie geteilte Songs wieder zusammenfügen. Zwei separat aufgenommene Songs kann man mit dieser Funktion jedoch nicht zu einem Song machen.

- **1. Drücken Sie die [UTILITY]-Taste und wählen Sie anschließend mit SELECT [**√**] und [**®**] die Song Combine-Funktion.**
- **2. [Drücken Sie die \[ENTER\]-Taste.](#page-53-0)** Im Display erscheint die Meldung Cmbn XXX<sup>\*</sup> XX
- **3. Wählen Sie mit DATA [–] und [+] die beiden Songs, die zusammengefügt werden sollen.**

Beispiel: Cmbn 1+2

- **4. [Drücken Sie die \[ENTER\]-Taste.](#page-53-0)** Im Display erscheint die Meldung Cmbn EXE?
- **5. [Drücken Sie die \[ENTER\]-Taste, um fortzufahren oder \[CLEAR\], wenn Sie es](#page-55-0)  [sich anders überlegt haben.](#page-55-0)**

Diebeiden Songs werden nun zusammengefügt und im Display erscheint die Meldung Writting UTOC , um anzuzeigen, daß der TOC-Block aktualisiert wird.

An der Stelle, wo die beiden Songs zusammengefügt werden, wird ein Marker programmiert. Alle übrigen Marker der beiden Songs bleiben jedoch erhalten.

Wenn jedoch die Zahl der Marker, darunter der automatisch eingefügte Marker, größer ist als 8, sind nur die ersten 8 Marker verfügbar. Die übrigen Marker werden aber gespeichert und "rücken" beim Löschen eines oder mehrerer Marker automatisch nach.

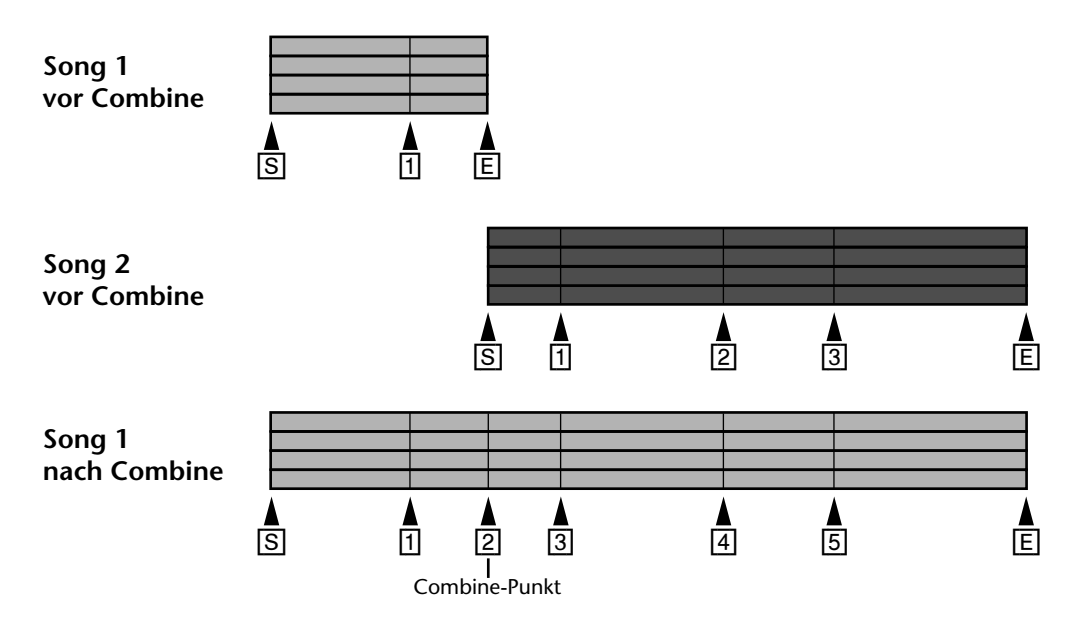

Nach Beenden der Song Combine-Funktion werden die nachfolgenden Songs neu numeriert. Wenn Sie zum Beispiel Song 1 und Song 2 zu einem Song zusammenfassen, bekommt der ursprünglich 3. Song die Nummer "2" usw.

## <span id="page-58-0"></span>**Kopieren von Spuren (OffLine Punch)**

Mit der OffLine Punch-Funktion können Sie Spuren kopieren. Welcher Teil der Quellspur dabei kopiert wird, richtet sich nach der Einstellung der LAST REC IN- und OUT-Position. Diese beiden Positionen müssen übrigens vorliegen, bevor Sie die OffLine Puch-Funktion aufrufen. Die Kopie wird vom Recorder-Teil durchgeführt, so daß die Einstellungen des Mischpultes unerheblich sind. Mithin ist der Pegel der Kopie also derselbe wie der des Originals. Während der Kopie können Sie sich das Signal der Zielspur (also der Kopie) anhören. Auch für die OffLine Punch-Funktion ist eine Probefunktion belegt, damit Sie den Eingriff zuerst einmal ausprobieren und nötigenfalls korrigieren können.

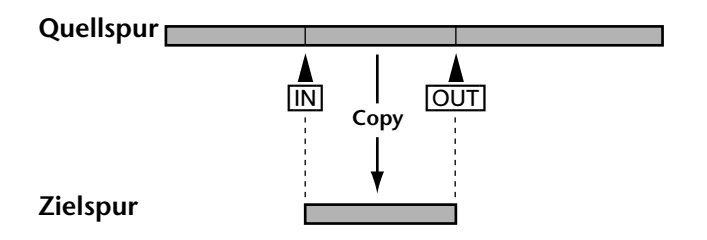

**1. Drücken Sie die [UTILITY]-Taste und wählen Sie anschließend mit SELECT [**√**] und [**®**] die OffLinePunch-Funktion.**

#### **2. [Drücken Sie die \[ENTER\]-Taste.](#page-53-0)**

Wenn nun nichts passiert, sind muß der LAST REC IN- oder OUT-Punkt noch eingestellt werden. Nähere Einzelheiten hierzu finden Sie unter *[Einstellen der In/Out-Punkte während der Wie](#page-33-0)dergabe* [auf Seite 26.](#page-33-0)

Wenn der IN- und OUT-Punkt also bereits vorliegen, erscheint im Display die Meldung PNCH \*Tr→\*Tr.

- **3. Wählen Sie mit DATA [–] und [+] die Quellspur.** Beispiel: PNCH 1Tro\*Tr
- **4. Drücken Sie die SELECT [**®**]-Taste.**
- **5. Wählen Sie mit DATA [–] und [+] die Zielspur.**

Beispiel: PNCH 1Tr-+4Tr

Bitte bedenken Sie, daß alle Daten der Zielspur zwischen der IN- und OUT-Position überschrieben (also gelöscht) werden. Um ganz sicherzugehen, kopieren Sie den Song also am besten erst einmal [\(siehe seite 48\)](#page-55-0).

#### **6. [Drücken Sie die \[ENTER\]-Taste.](#page-53-0)**

Im Display erscheint die Meldung PNCH REHE?

An dieser Stelle können Sie wählen, ob der Kopiervorgang zuerst einmal geprobt oder gleich durchgeführt werden soll.

**7. Wählen Sie mit DATA [–] und [+] entweder** PNCHXREHE? **oder** PNCHXEXE?**.**

#### **8. [Drücken Sie die \[ENTER\]-Taste.](#page-53-0)**

Wenn Sie soeben PNCH REHE? gewählt haben, wird der Kopiervorgang nur geprobt. Während der Probe können Sie sich das Signal der Zielspur anhören. Die REC SELECT-Diode der Zielspur leuchtet übrigens auch während der Probe.

Wenn Sie  $\text{PHCH} \to \text{Exp}$  gewählt haben, wird die Quellspur zur Zielspur kopiert, und zwar bei normaler Wiedergabegeschwindigkeit. Daher dauert die Kopie eines einminütigen Spurauszugs auch eine Minute.

Wenn Sie den Kopievorgang vorzeitig beenden möchten, müssen Sie die [STOP]-Taste drücken. Alle bis zu dem Punkt kopierten Daten bleiben jedoch auf der Zielspur erhalten.

# **Spuren löschen (Track Erase)**

Mit der Erase-Funktion können Sie nicht mehr benötigte Spuren löschen.

- **1. Drücken Sie die [UTILITY]-Taste und wählen Sie anschließend mit SELECT [**√**] und [**®**] die Track Erase-Funktion.**
- **2. [Drücken Sie die \[ENTER\]-Taste.](#page-53-0)** Im Display erscheint die Meldung Erase X\*\*\*\*Tr.
- **3. Führen Sie den Cursor mit SELECT [**√**] und [**®**] zu den angebotenen Spuren und stellen Sie jeweils mit DATA [–] und [+] ein, ob sie gelöscht werden sollen.**

Beispiel: Ernase \*2\*\*Tr

- **4. [Drücken Sie die \[ENTER\]-Taste.](#page-53-0)** Im Display erscheint die Meldung Erase EXE?
- **5. [Drücken Sie die \[ENTER\]-Taste, um fortzufahren oder \[CLEAR\], wenn Sie es](#page-55-0)  [sich anders überlegt haben.](#page-55-0)**

Auch das Löschen einer Spur wird bei normaler Wiedergabegeschwindigkeit durchgeführt. Demnach dauert das Löschen einer Spur, die vier Minuten lang ist also auch 4 Minuten. Den Löschvorgang können Sie jederzeit durch Drücken der [STOP]-Taste abbrechen.

# **Songs löschen & Disc formatieren (Song Erase)**

Mit der Song Erase-Funktion können entweder ein Song oder alle Songs auf der Disc gelöscht werden. Bei Löschen aller Songs wird die Disc kurzerhand formatiert. Diese Funktion sollten Sie also auch verwenden, um z.B. eine MD DATA-Disc gebrauchsfertig zu machen, die Sie zuvor auf einem Rechner o.ä. verwendet haben.

- **1. Drücken Sie die [UTILITY]-Taste und wählen Sie anschließend mit SELECT [**√**] und [**®**] die Song Erase-Funktion.**
- **2. [Drücken Sie die \[ENTER\]-Taste.](#page-53-0)** Im Display erscheint die Meldung Song No. 1
- **3. Wählen Sie mit DATA [–] und [+] entweder einen Song oder ALL.** Beispiel: Song No.
- **4. [Drücken Sie die \[ENTER\]-Taste.](#page-53-0)** Im Display erscheint die Meldung Erase EXE?
- **5. [Drücken Sie die \[ENTER\]-Taste, um fortzufahren oder \[CLEAR\], wenn Sie es](#page-55-0)  [sich anders überlegt haben.](#page-55-0)**

Der gewählte Song wird nun gelöscht und alle nachfolgenden Songs werden neu numeriert. Im Display erscheint die Meldung Writing UTOC, um Sie darauf hinzuweisen, daß der TOC-Block aktualisiert wird.

Die Zone des gelöschten Songs wird wieder zu einem unbespielten Gebiet, das aber erst neubespielt werden kann, wenn es die größte Leerzone ist. Neue Songs können immer nur in dem größten unbespielten Gebiet aufgenommen werden.

# **8 Der MD4 & MIDI**

MIDI-Sequenzer und MIDI-kompatible Instrumente sind aus der heutigen Musikszene gar nicht mehr wegzudenken. Deswegen werden alle Parts, die sowieso von einem MIDI-Sequenzer gespielt werden, gar nicht erst aufgenommen. Das hat den Vorteil, daß man nur die Parts aufzunehmen braucht, die nicht via MIDI gespielt werden können und somit mehr Spuren für akustische Part übrigbehält. Da der MD4 ausgesprochen MIDI-freundlich ist, sollten Sie also nur den Gesang, die Gitarre usw. aufnehmen und alle Synthesizer- und Sampler-Parts dem Sequenzer überlassen, der mit dem MTC- (MIDI Time Code) oder MIDI Clock-Signal des MD4 synchronisiert werden kann.

MTC und MIDI Clock sind MIDI-Befehle, die sich auf die Synchronisation von MIDI-Instrumenten beziehen. Der MD4 sendet diese Befehle zwar, aber empfangen kann er sie nicht. Mithin muß der MD4 in einer MIDI-Anlage immer als *Master* (d.h. Taktgeber) verwendet werden, während der Sequenzer, die Drummaschine usw. das Synchronisationssignal des MD4 empfangen müssen.

# **Einsatz des MD4 in einer MIDI-Anlage**

Verbinden Sie die MIDI OUT-Buchse des MD4 mit dem MTC- oder MIDI-Eingang des Sequenzers. Die Verwendung des MTC-Signals hat den Vorteil, daß der Sequenzer jederzeit weiß, wo sich der MD4 befindet, so daß die Sequenz und der Audio-Teil des MD4 immer perfekt synchron laufen.

Jeder Song des MD4 beginnt jeweils bei 00:00. Deshalb müssen Sie den Sequenzer-Song so einstellen, daß er bei 00:00:00:00 beginnt. Wenn die Sequenz erst später im Song verwendet wird, könnten Sie die betreffenden Parts entweder an der richtigen Stelle aufnehmen (was den Nachteil hat, daß die ersten zig Takte leer sind) oder, sofern vorhanden, die Offset-Funktion des Sequenzers so einstellen, daß der Beginn der Sequenz ab dem eingestellten Zeitpunkt wiedergegeben wird.

# **Ein Wort zu den "Tempo Maps"**

Der MIDI Clock-Synchronisationscode beinhaltet einerseits Tempowerte und andererseits Taktarten, denn sonst kann von einer Synchronisation keine Rede sein. Jede Tempo Map (Tempokarte) des MD4 kann bis 26 Tempowerte und 26 Taktartwechsel enthalten. Diese beiden "Ereignisse" sind mit einem Buchstaben von A bis Z gekennzeichnet. Es können auch nachträglich noch Ereignisse eingefügt oder gelöscht werden. Das Einfügen braucht nicht einmal in der chronologischen Reihenfolge zu geschehen, weil die Ereignisse automatisch sortiert werden. Wenn Sie weder Tempo- noch Taktartwechsel brauchen, reicht es völlig aus, wenn Sie beide nur für den ersten Schritt (also A) programmieren.

Pro Song kann eine Tempo Map gespeichert werden. Wenn Sie jedoch einen anderen Song laden, müssen Sie auch die dazugehörige Tempo Map laden. Der interne Tempo Map-Speicher ist flüchtig und wird also beim Ausschalten des MD4 wieder gelöscht. Infolgedessen muß die benötigte Tempo Map jeweils nach der Inbetriebnahme geladen werden.

Auf [Seite 60](#page-67-0) finden Sie eine Tabelle, die Sie fotokopieren sollten. Tragen Sie dort die benötigten Tempo- und Taktartwechsel ein, weil Ihnen das bestimmt noch einmal helfen kann.

# <span id="page-61-0"></span>**Anschließen der zu synchronisierenden Geräte**

In nachstehender Abbildung sehen Sie, wie man den MD4 in einer MIDI-Anlage verwenden kann. In unserem Beispiel werden die akustischen Signale mit dem MD4 aufgenommen, während die MIDI-Instrumente von einem synchronisierten Sequenzer aus angesteuert werden. Dabei sendet der MD4 wahlweise MTC- oder MIDI Clock-Synchronisationssignale.

In diesem Beispiel wird gezeigt, wie man die DIRECT TRACK OUT-Buchsen des MD4 im Verbund mit einem externen Mischpult einsetzen kann. Das Signal der Spuren wird also separat zum Mischpult gesendet und kann dort mit den Signalen der via MIDI angesteuerten Instrumente abgemischt werden.

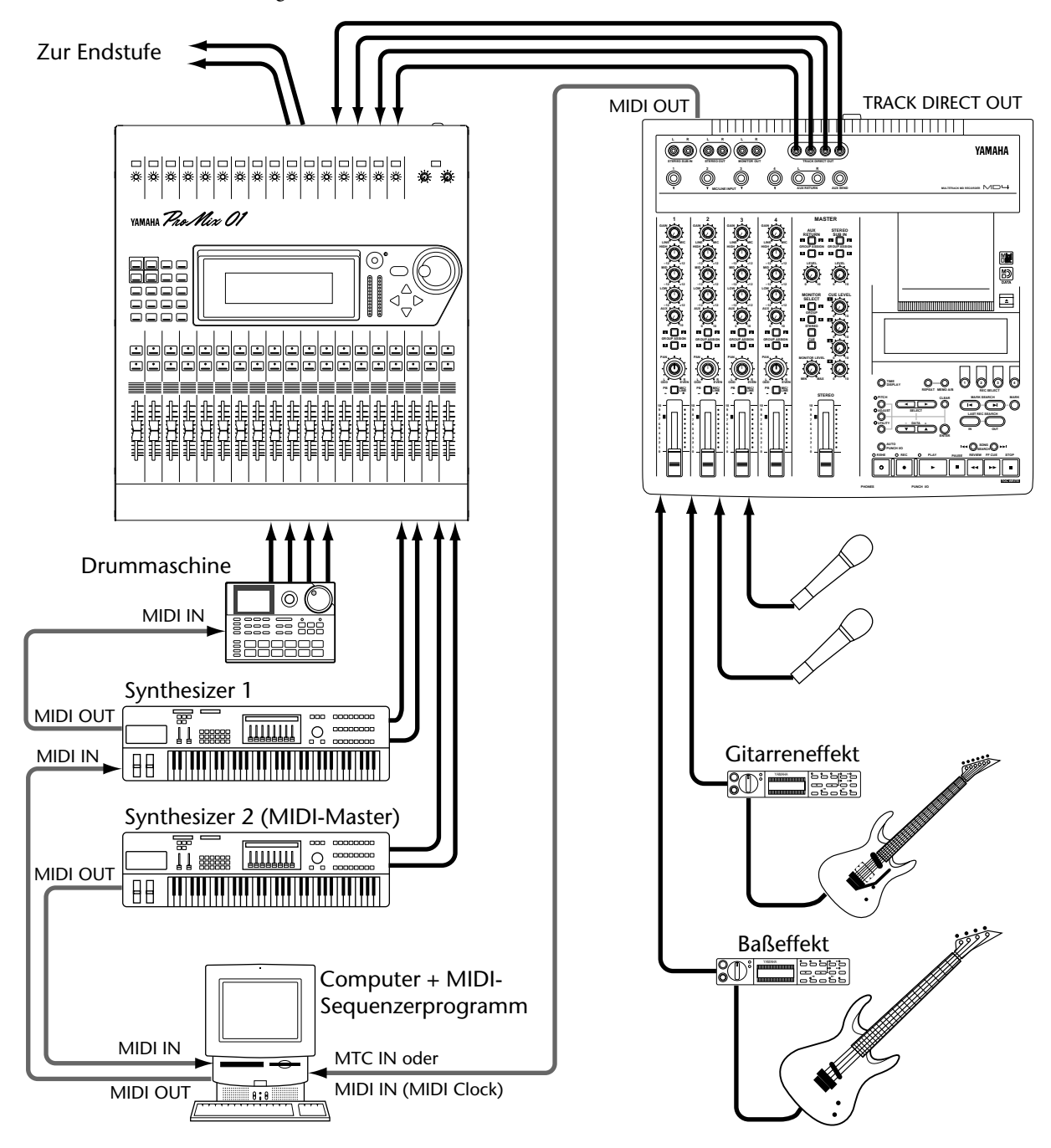

## **Synchronisation mit dem MTC-Signal**

### **MTC-Einstellungen auf dem MD4**

- **1. Drücken Sie die [UTILITY]-Taste und wählen Sie anschließend mit SELECT [**√**] und [**®**] die MIDI Sync-Funktion.**
- **2. [Drücken Sie die \[ENTER\]-Taste.](#page-53-0)** Im Display erscheint die Meldung OFF MTC CLK
- **3. Drücken Sie die SELECT [**®**]-Taste, um MTC zu wählen.** Im Display erscheint MTC.

#### **4. Drücken Sie die [UTILITY]-Taste.**

Der MD4 ist nun synchronisationsbereit.

Wenn die MTC-Synchronisation aktiviert ist, hält die Wiedergabe am Ende eines Songs jeweils an.

Wenn Sie die Cue List oder PRG Play-Funktion verwenden, wird die MTC-Funktion automatisch ausgeschaltet.

Der vom MD4 verwendete MTC-Code beruht auf 30 Frames pro Sekunde.

### **Einstellung des MIDI-Sequenzers**

Der MIDI-Sequenzer muß so eingestellt werden, daß er auf MTC-Signale im 30 Frames/Sekunde-Format reagiert. Siehe die Bedienungsanleitung des Sequenzers oder Sequenzerprogramms.

#### **Hinweis zur MTC-Verkabelung**

In der Abbildung unter *[Anschließen der zu synchronisierenden Geräte](#page-61-0)* auf [Seite 54](#page-61-0) sehen Sie, wie die MIDI OUT-Buchse des MD4 mit dem MTC-Eingang des Sequenzers verbunden wird. Das haben wir deshalb getan, weil man den MTC-Code nach Möglichkeit am besten nicht mit den übrigen MIDI-Daten sendet. Wenn Ihr Sequenzer aber keine MTC-Buchse hat, können Sie dessen MIDI IN-Buchse verwenden. Wenn Sie während der Synchronisation noch weitere Sequenzerparts aufzeichnen möchten, brauchen Sie ein Gerät, das MIDI-Daten zweier Steuerquellen zusammenfügen kann (einen *Merger*, wie der Fachmann zu sagen pflegt). Andernfalls kann es zu Synchronisationsproblemen kommen, vor allem, wenn Sie sehr ausgiebig das Pitch Bend-Rad, den Aftertouch oder einen Fußschweller verwenden. Am besten halten Sie die MTC-Signale und die übrigen MIDI-Daten immer fein säuberlich getrennt.

# **Einsatz des MIDI Clock-Signals**

### **Einstellungen auf dem Sequenzer**

In diesem Fall müssen Sie den MD4 so einstellen, daß er MIDI Clock-Signale empfängt. Wie man das macht, entnehmen Sie bitte seiner Bedienungsanleitung. Wie genau das MIDI Clock-Signal verwendet werden kann, richtet sich nach den Funktionen, die Ihr Sequenzer oder Programm unterstützt. Wenn er/es nur die wichtigsten MIDI Clock-Signale empfängt, beginnt die Wiedergabe oder Aufnahme jeweils bei 00:00:00. In dem Fall klinkt sich der Sequenzer nur ein, wenn Sie die Wiedergabe des MD4 am Anfang des Songs starten (d.h. Continue-Befehle werden weder erkannt noch ausgeführt.

<span id="page-63-0"></span>Unterstützt Ihr Sequenzer oder Programm hingegen auch Song Position Pointer-Befehle, können Sie die Wiedergabe an jeder beliebigen Stelle starten, weil er/es dann jeweils "weiß", wo sich der MD4 gerade befindet. Da der MD4 die benötigten Positionen besonders schnell anfährt, kann es vorkommen, daß bestimmte Sequenzer sich nicht immer sofort einklinken. Das kommt besonders häufig im A–B Repeat-Betrieb des MD4 vor.

Wenn MIDI Clock eingeschaltet ist, hält der MD4 am Ende eines Songs jeweils an.

Bei Verwendung der Cue List- oder PRG Play-Funktion wird der MIDI Clock-Betrieb automatisch ausgeschaltet.

### **Taktartwechsel einbauen**

- **1. Drücken Sie die [UTILITY]-Taste und wählen Sie anschließend mit SELECT [**√**] und [**®**] die MIDI Sync-Funktion.**
- **2. [Drücken Sie die \[ENTER\]-Taste.](#page-53-0)** Im Display erscheint die Meldung OFF MTC CLK.
- **3. Wählen Sie mit SELECT [**®**] die CLK-Option.**
- **4. [Drücken Sie die \[ENTER\]-Taste.](#page-53-0)** Im Display erscheint die Meldung Meter Tempo>
- **5. [Drücken Sie die \[ENTER\]-Taste.](#page-53-0)** Im Display erscheint die Meldung EDIT NEW.
- **6. Mit SELECT [**√**] und [**®**[\] können Sie nun entweder EDIT oder NEW wählen.](#page-53-0)** EDIT bedeutet, daß die gerade aktive Tempo Map editiert werden kann. NEW hingegen bedeutet, daß alle existierenden Taktartschritte wieder gelöscht werden.
- **7. [Drücken Sie die \[ENTER\]-Taste.](#page-53-0)**

Wenn Sie NEW wählen, erscheint im Display die Meldung  $A^2 \oplus 1 \longrightarrow 4^4$ . A ist der erste Taktartschritt. Wenn sich die Taktart im weiteren Verlauf nicht ändert, brauchen Sie also nur den Wert von A einzustellen.

#### **8. Verwenden Sie SELECT [**√**] und [**®**] zum Aufrufen des Taktes sowie der Taktartoption und stellen Sie die benötigten Werte mit DATA [–] und [+] ein.** Es kann jeder beliebige Takt zwischen 1 und 999 gewählt werden. Der erste Schritt (A) befindet sich jeweils am Beginn von Takt 1. Wenn der Taktparameter für einen neuen Schritt angewählt wird (000), können Sie mit DATA [–] den zuletzt eingegebenen Schritt der Tempo Map anfahren.

Die Anzahl Taktschläge pro Takt kann im Bereich 1~99 eingestellt werden. Für den Nenner stehen folgende Werte zur Verfügung: 2, 4, 8 oder 16. Wenn Sie DATA [–] und [+] gemeinsam drükken, wird automatisch "4" gewählt.

#### **9. Drücken Sie die [ENTER]-Taste, sobald alle Taktartwechsel der Tempo Map programmiert sind.**

Die Tempo Map wird nun automatisch gespeichert und der Cursor springt zum Schritt-Buchstaben. Im Display erscheint die Meldung MASTER, damit wissen, daß der MD4 nun in der Lage ist, ein MIDI Clock-Signal zu generieren.

**10. Wählen Sie mit DATA [+] und [–] weitere Schritte an un stellen Sie sie wie in Schritt 8 beschrieben ein.**

Wenn Sie nun das Tempo und eventuelle Tempowechsel programmieren möchten, müssen Sie die [CLEAR]-Taste, anschließend SELECT [®] und schließlich [ENTER] drücken.

**11. Drücken Sie die [UTILITY]-Taste, um die MIDI Sync-Funktion wieder zu verlassen.**

Bitte bedenken Sie, daß die Tempo Map bei Ausschalten des MD4 nicht intern gespeichert wird. Legen Sie sie also vorher auf der Disc ab. [Nähere Einzelheiten hierzu finden Sie unter](#page-65-0) *Speichern [einer Tempo Map](#page-65-0)* auf Seite 58.

#### **Tempowechsel in die Tempo Map einfügen**

- **1. [Drücken Sie die \[UTILITY\]-Taste und wählen Sie anschließend mit SELECT](#page-63-0)  [**√**] und [**®**[\] die MIDI Sync-Funktion.](#page-63-0)**
- **2. [Drücken Sie die \[ENTER\]-Taste.](#page-53-0)** Im Display erscheint die Meldung OFF MTC CLK.
- **3. [Wählen Sie mit SELECT \[](#page-63-0)**®**] die CLK-Option.**
- **4. [Drücken Sie die \[ENTER\]-Taste.](#page-53-0)** Im Display erscheint die Meldung Meter Tempo>.
- **5. Drücken Sie die SELECT [**®**] Taste, um Tempo zuwählen.**

#### **6. [Drücken Sie die \[ENTER\]-Taste.](#page-53-0)**

Im Display erscheint die Meldung  $EDT$  NEW.

**7. Mit SELECT [**√**] und [**®**[\] können Sie nun entweder EDIT oder NEW wählen.](#page-53-0)** EDIT bedeutet, daß die gerade aktive Tempo Map editiert werden kann. NEW hingegen bedeutet, daß alle existierenden Temposchritte wieder gelöscht werden.

#### **8. [Drücken Sie die \[ENTER\]-Taste.](#page-53-0)**

Wenn Sie soeben NEW gewählt haben, erscheint im Display nun die Meldung  $A \cong 01-1 \parallel 120$ . A ist der erste Temposchritt der Tempo Map. Wenn Sie im weiteren Verlauf keine Tempowechsel einbauen möchten, brauchen Sie auch nur Schritt A zu programmieren.

**9. Wählen Sie mit SELECT [**√**] und [**®**] die Takt-, Schlag- und Tempo-Option an und ordnen Sie ihnen mit DATA [–] und [+] einen Wert zu.**

Als Taktnummer können Sie 1 bis 999 wählen. Die Anzahl Schläge pro Takt richten sich selbstverständlich nach der programmierten Taktart. Im Falle eines 4/4-Taktes können Sie für Beat also den Wert 1~4 einstellen, im Falle eines 6/8-Taktes 1~6 usw. Schritt A befindet sich immer in Takt-1/Schlag-1 (001-1). Nach Anwahl der Takt-Schlag-Option für einen neuen Schritt (000-0) können Sie mit DATA [–] den zuletzt eingegebenen Schritt der Tempo Map anfahren.

Der Tempowert kann im Bereich 20~300 (Viertelnoten) eingestellt werden. Wenn Sie DATA [–] und [+] nach Anwahl dieses Parameter gemeinsam drücken, wird die Vorgabe, nämlich 120, gewählt.

#### **10. Drücken Sie die [ENTER]-Taste.**

Auch in diesem Fall werden die Ereignisse nun erst einmal sortiert, während der Cursor zum Schritt-Buchstaben springt. Im Display erscheint die Meldung MASTER, damit Sie wissen, daß der MD4 nun MIDI Clock-Informationen generieren kann.

**11. Wählen Sie mit DATA [–] und [+] einen anderen Schritt an und stellen Sie dessen Wert wie unter 9. beschrieben ein.**

Wenn Sie nun die Taktart der Tempo Map noch einmal nachbessern oder kontrollieren möchten, drücken Sie die [CLEAR]-Taste, SELECT [®] und schließlich [ENTER].

#### **12. Drücken Sie die [UTILITY]-Taste.**

Bitte bedenken Sie, daß die Tempo Map bei Ausschalten des MD4 nicht intern gespeichert wird. Legen Sie sie also vorher auf der Disc ab. Nähere Einzelheiten hierzu finden Sie unter Speichern einer Tempo Map auf Seite 58.

### <span id="page-65-0"></span>**Weitere Schritte einer Tempo Map einfügen**

Sobald Sie die [ENTER]-Taste drücken, wird die Tempo Map jeweils automatisch sortiert. Daher können Sie die benötigten Ereignisse in jeder beliebigen Reihenfolge eingeben. In den nachfolgenden Beispielen zeigen wir Ihnen, wie der MD4 sortiert, wenn ein neues Taktartereignis eingefügt wird.

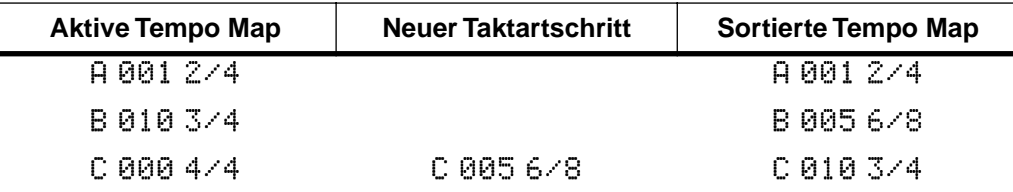

Und so wird sortiert, wenn Sie einen neuen Temposchritt einfügen.

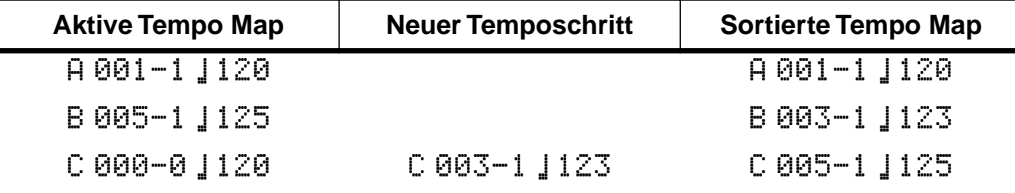

### **Bestimmte Schritte einer Tempo Map löschen**

Alle Schritte, denen Sie Takt 000 zuordnen, werden ignoriert. Wie bereits gesagt, wird die Tempo Map beim Drücken der [ENTER]-Taste jeweils sortiert. Hier zeigen wir Ihnen, was passiert, wenn ein Takartschritt gelöscht wird.

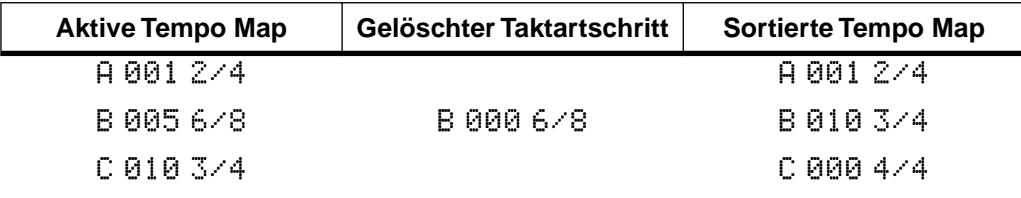

Und nun noch ein Beispiel für einen gelöschten Temposchritt.

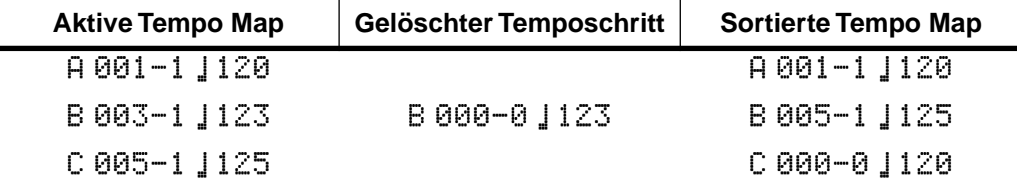

### **Speichern einer Tempo Map**

- **1. [Drücken Sie die \[UTILITY\]-Taste und wählen Sie anschließend mit SELECT](#page-63-0)  [**√**] und [**®**[\] die MIDI Sync-Funktion.](#page-63-0)**
- **2. [Drücken Sie die \[ENTER\]-Taste.](#page-53-0)** Im Display erscheint die Meldung OFF MTC CLK.
- **3. Wählen Sie mit SELECT [**√**] und [**®**] die CLK-Option.**
- **4. [Drücken Sie die \[ENTER\]-Taste.](#page-53-0)** Im Display erscheint die Meldung Meter Tempo>
- **5. Drücken Sie zweimal die SELECT [**®**]-Taste.** Im Display erscheint die Meldung  $\leq$  Save Load.
- **6. [Drücken Sie die \[ENTER\]-Taste.](#page-53-0)** Im Display erscheint die Meldung Save  $EXE$ ?
- **7. Drücken Sie die [ENTER]-Taste, um die Tempo Map zu speichern oder [CLEAR], wenn Sie es sich anders überlegt haben.** Die Tempo Map wird nun auf der Disc gespeichert.

Der Disc-Sektor, in dem die Tempo Maps gespeichert werden, faßt mehrere Tempo Maps die auch wirklich alle 26 Schritte verwenden. Wenn nicht alle Schritte einer Tempo Map gespeichert werden können, erscheint die Meldung SaveWarn!

### **Laden einer Tempo Map**

- **1. [Drücken Sie die \[UTILITY\]-Taste und wählen Sie anschließend mit SELECT](#page-63-0)  [**√**] und [**®**[\] die MIDI Sync-Funktion.](#page-63-0)**
- **2. [Drücken Sie die \[ENTER\]-Taste.](#page-53-0)** Im Display erscheint die Meldung OFF MTC CLK.
- **3. Wählen Sie mit SELECT [**√**] und [**®**] die CLK-Option.**
- **4. [Drücken Sie die \[ENTER\]-Taste.](#page-53-0)** Im Display erscheint die Meldung Meter Tempo>
- **5. Drücken Sie dreimal die SELECT [**®**]-Taste.** Im Display erscheint die Meldung < Save Load.
- **6. [Drücken Sie die \[ENTER\]-Taste.](#page-53-0)** Im Display erscheint die Meldung Load EXE?
- **7. Drücken Sie die [ENTER]-Taste, um die Tempo Map zu laden oder [CLEAR], wenn Sie es sich anders überlegt haben.**

Die Tempo Map wird nun geladen und im Display erscheint die Meldung MASTER.

Nun können Sie den MD4 als Zeittaktgeber (Master für die Synchronisation) verwenden.

# <span id="page-67-0"></span>**Tempo Map-Übersicht**

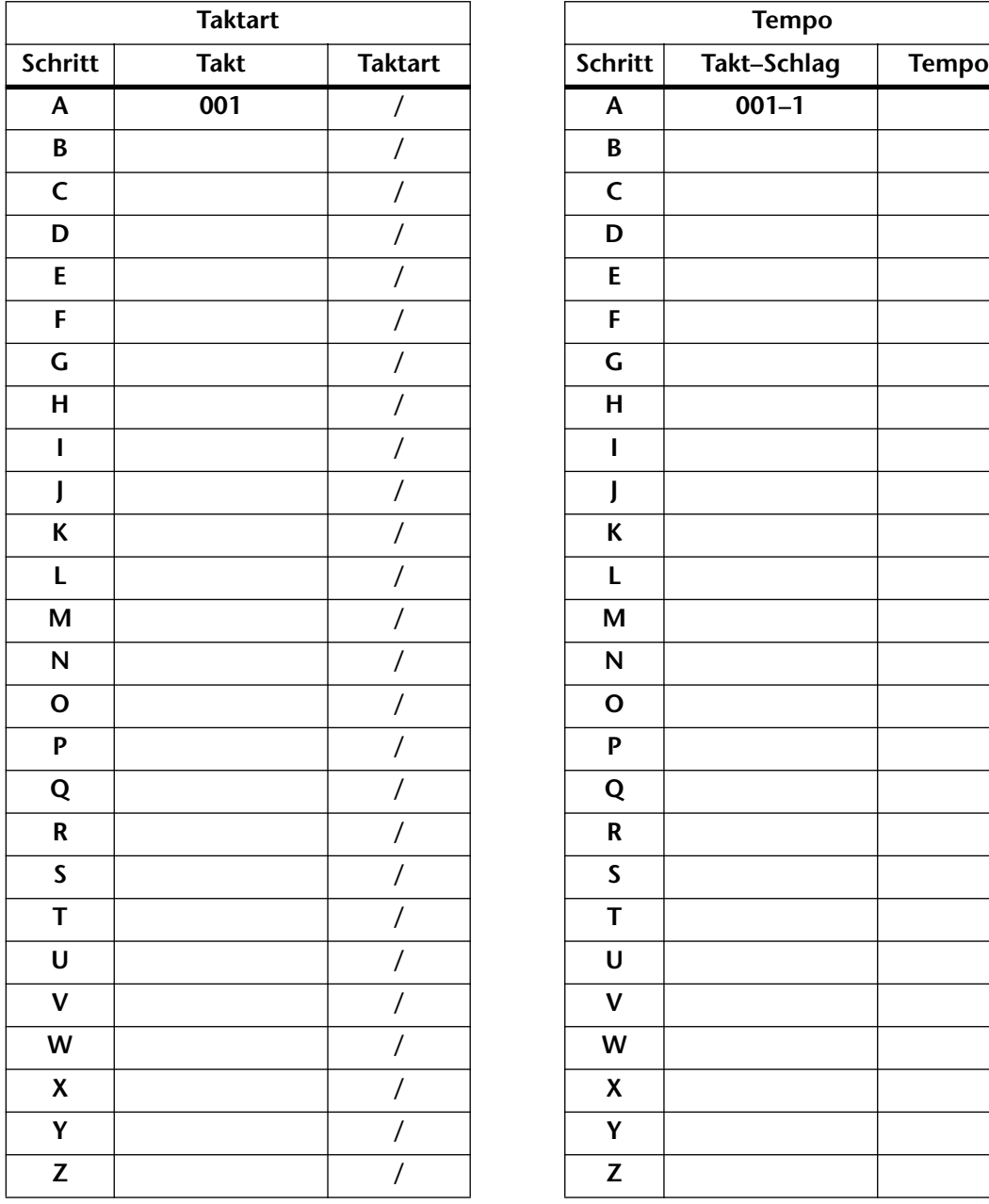

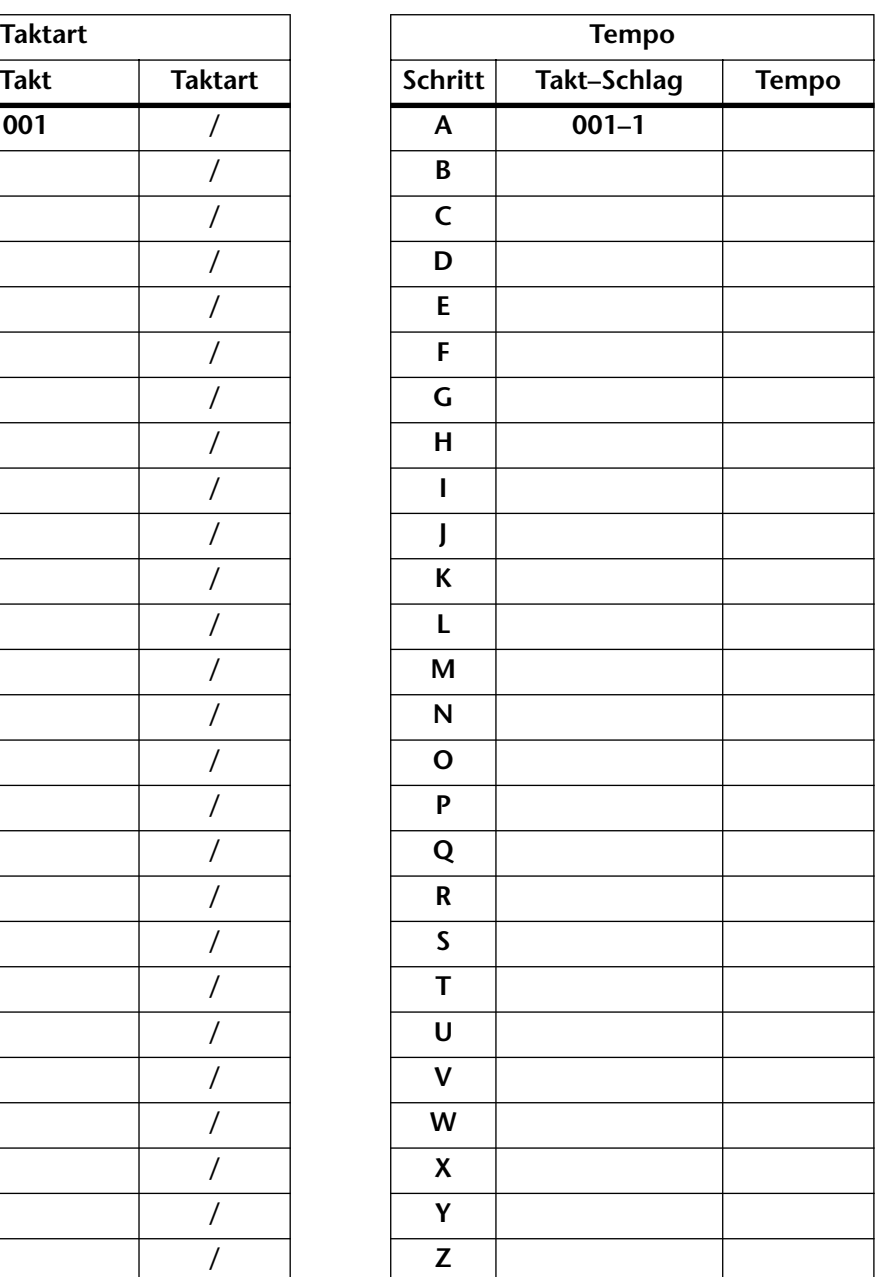

# **9 Anwendungsmöglichkeiten für den MD4**

In diesen Kapitel zeigen wir Ihnen ein paar nützliche Anwendungsbeispiele.

# **Gruppenaufnahme**

Die Gruppenaufnahme ("alles in einem Take") eignet sich besonders für Live-Aufnahmen oder Aufnahmen von Gruppen, die besser spielen, wenn alle Musiker da sind. Im folgenden Beispiel wollen wir den Gesang, die Gitarre und das Schlagzeug mit Mikrofonen abgreifen, während der Baß über eine DI-Box "direkt ins Pult geht". Wenn Sie einen optionalen Fußtaster an die PUNCH I/O-Buchse anschließen, kann einer der Musiker die Aufnahme starten und anhalten. Abgehört wird mit einem Stereo-Kopfhörer (so wird Rückkopplung vermieden).

Da auf alle vier Spuren aufgezeichnet wird, müssen auch alle vier [REC SELECT]-Tasten gedrückt werden. Mit der [MARK]-Taste können bereits während der Aufnahme Marker programmiert werden. Das könnte der Toningenieur oder Musiker z.B. tun, um Stellen anzudeuten, an denen jemand einen Fehler spielt.

Wenn die Gruppenaufnahme beendet ist, kann das eingespielte Material zusammengelegt werden, um wieder Platz zu schaffen für weitere Parts. Siehe *[Ping-Pong \(Spurzusammenlegung\)](#page-38-0)* auf [Seite 31.](#page-38-0) Eventuelle Fehler können später bequem mit der Punch In/Out-Funktion ausgebügelt werden. Siehe *[Von Hand Ein- und Aussteigen \(Punch In/Out\)](#page-30-0)* auf Seite 23 und *[Automatisch ein](#page-33-0)[und aussteigen](#page-33-0)* auf Seite 26. Schließlich können die Spuren (sofern Sie sie nicht zusammenlegen) während der Abmischung mit der Dreibandentzerrung bearbeitet und mit Effekten versehen werden. Die Abmischung wird dann mit Hilfe einer Master-Maschine aufgezeichnet.

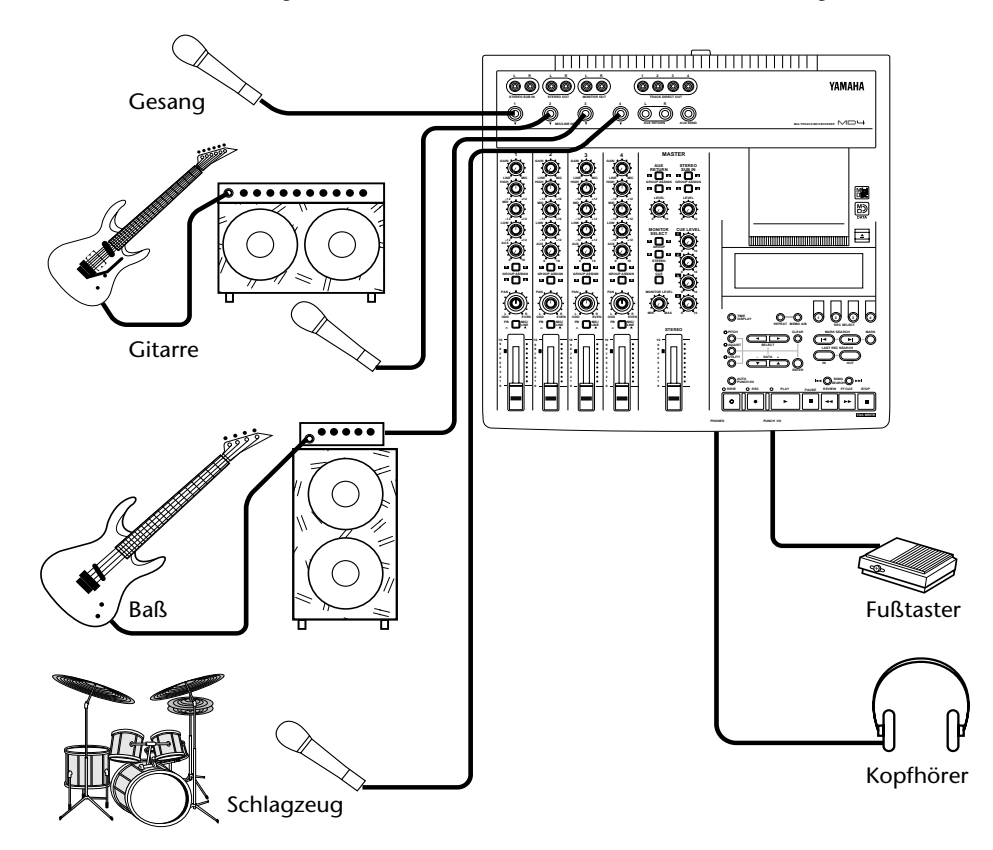

# **MIDI-Heimstudio**

Im folgenden Beispiel eines MIDI-Heimstudios werden alle Instrumente mit dem MD4 aufgenommen. Die via MIDI angesteuerten Instrumente könnten Sie bis zur Endabmischung über den Sequenzer spielen lassen, weil letzterer perfekt mit dem MD4 synchronisiert werden kann (MTC oder MIDI Clock). Allerdings befinden sich nach der Aufnahme auch der MIDI-Instrumente alle Parts auf demselben Medium (nämlich einer Disc), was Sie vielleicht bevorzugen.

Als Abhöre wird hier ein Verstärker mit Lautsprechern verwendet, aber auch ein Stereo-Kopfhörer kommt bisweilen zum Einsatz. Bei Verwendung eines optionalen Fußtasters *behalten Sie die Hände frei* für andere Dinge. An die AUX SEND- und AUX RETURN-Buchsen haben wir einen externen Effektprozessor angeschlossen. Während der Abmischung werden die Spuren separat entzerrt und mit Effekten versehen. Das Ganze wird dann zur Master-Maschine übertragen.

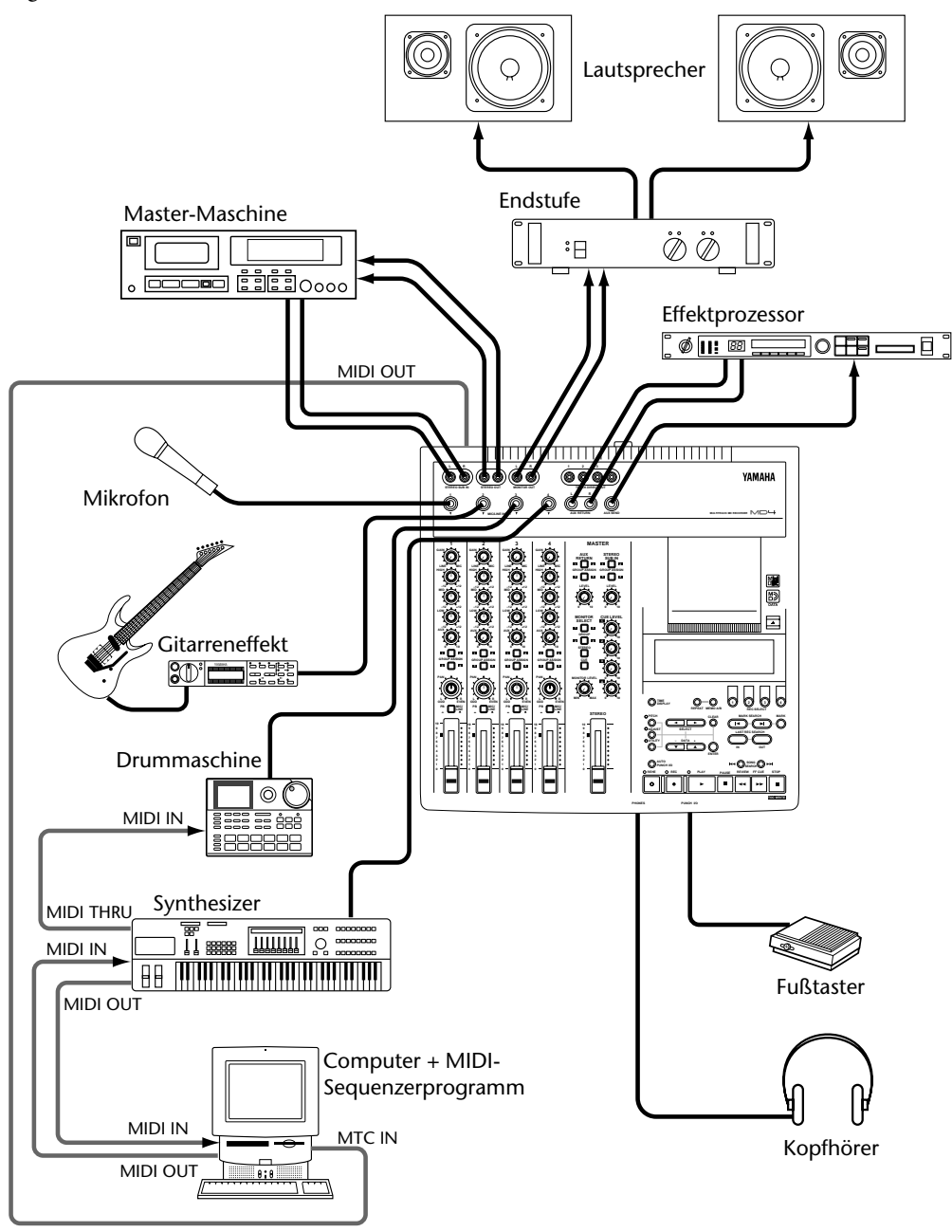

## **Einsatz des MD4 mit einem externen Mischpult**

Das vierkanalige Mischpult des MD4 ist wahrscheinlich flexibel genug, um die meisten Einsatzbereiche abzudecken. Es könnte jedoch sein, daß Sie ab und zu mehr Kanäle brauchen als auf dem MD4 vorhanden sind. Schließen Sie dann die Stereo-Ausgänge eines externen Mischpults an die STEREO SUB IN-Buchsen des MD4 an. Die an diesen Buchsen anliegenden Signale können zur Stereo-Summe übertragen und also in die Abmischung einbezogen oder an die Spuren angelegt und mit aufgenommen werden. Nachstehend zeigen wir Ihnen, wie man ein externes Mischpult (einen *Submixer*) anschließt.

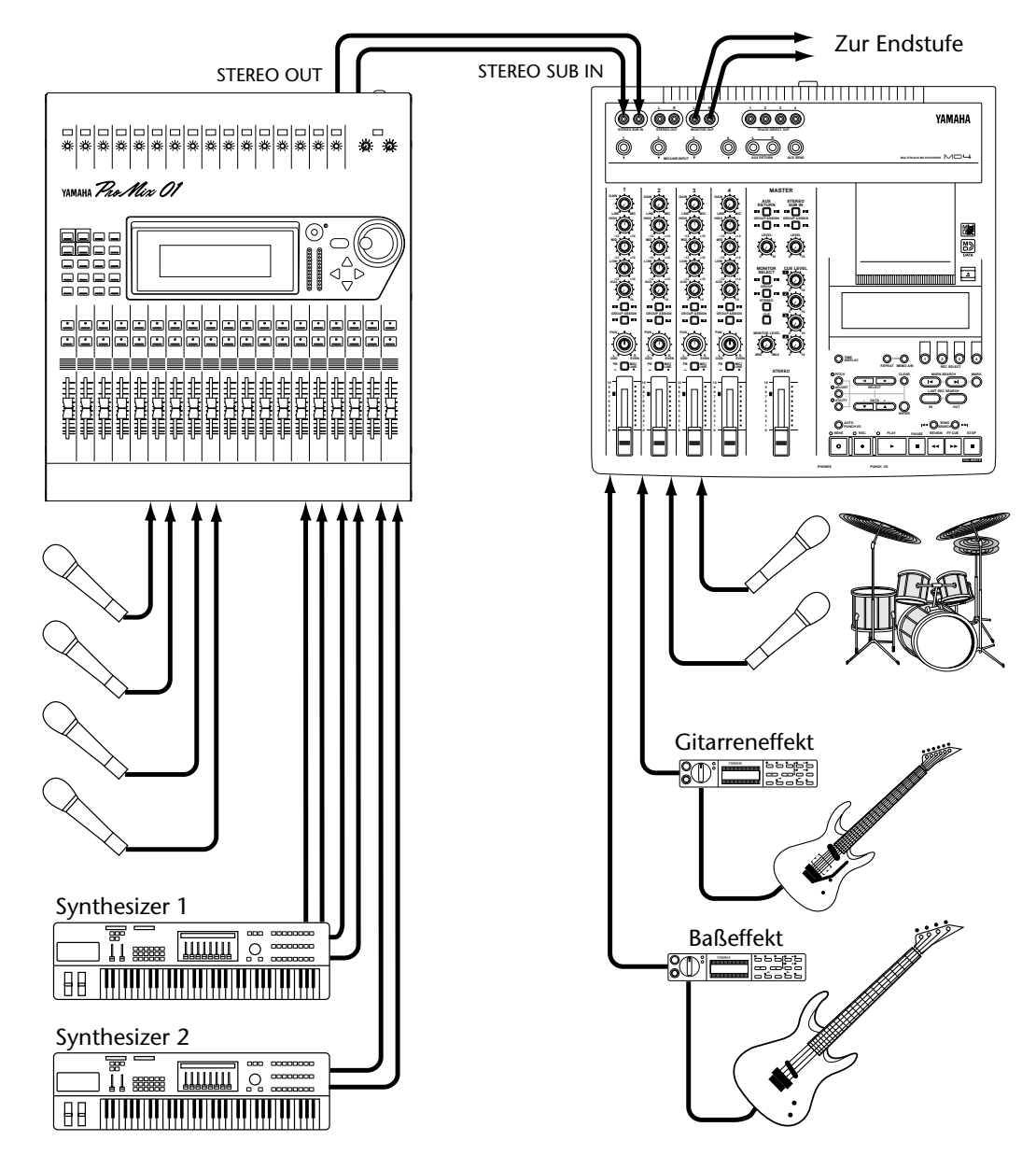

In der Abbildung unter Unter *[Voraussetzungen für die Arbeit mit dem MD4](#page-20-0)* auf [Seite 13](#page-20-0) sind die STEREO SUB IN-Buchsen mit den Ausgängen der Master-Maschine verbunden. Diese Verbindung ist jedoch nur zum Abhören des Stereo-Masters notwendig. Vorher können Sie die STE-REO SUB IN-Buchsen also zum Einschleifen weiterer Signalquellen verwenden. Es wird zwar ein bißchen mehr gestöpselt, aber dafür bekommen Sie auch eine Menge mehr Möglichkeiten.

# **Aufnahme einer Stereo-Signalquelle**

Der MD4 bietet einen Stereo-Aufnahmebetrieb, der sich daher besonders zum Aufzeichnen von Stereo-Signalquellen eignet. In dem Fall können Sie dann bis zu 74 Minuten auf eine Disc aufnehmen. [Nähere Einzelheiten hierzu finden Sie unter](#page-29-0) *Anwahl des Aufnahmebetriebs (Rec Mode)* [auf Seite 22.](#page-29-0)

Im nachfolgenden Beispiel werden zwei Mikrofone für eine Stereo-Aufnahme verwendet. Die Signalquelle könnte jedoch auch ein beliebiges Stereo-Gerät sein (z.B. ein Cassettendeck). Da die lupenreine Klangqualität einer MD DATA-Disc auch nach mehreren Jahren noch nicht nachläßt, könnten Sie die Discs des MD4 also auch als Sicherheitskopie wichtiger Aufnahmen verwenden. Wenn erforderlich, könnten Sie Ihren wichtigen Master sogar während der Übertragung zum MD4 noch entzerren oder mit Effekten versehen.

Mit der [MARK]-Taste können auch in diesem Fall wieder bis zu acht Marker programmiert werden. Bei Mikrofonaufnahmen erweisen sie sich vielleicht als hilfreich für eventuelle Korrekturen.

Im Stereo-Aufnahmebetrieb werden Spur 1 und Spur 2 verwendet. Deshalb wird Kanal 1 hier Spur 1 und Kanal 2 Spur 2 zugeordnet. Wie man die Kanäle den Spuren zuordnet, erfahren Sie unter *[Aufnahme der ersten Spur](#page-21-0)* auf Seite 14. Wenn Sie Spur 1 und 2 in stereo abhören möchten, müssen Sie MONITOR SELECT [1–3] und [2–4] drücken. [Nähere Einzelheiten hierzu finden](#page-26-0)  Sie unter *[Ein Wort zur Abhöre](#page-26-0)* auf Seite 19.

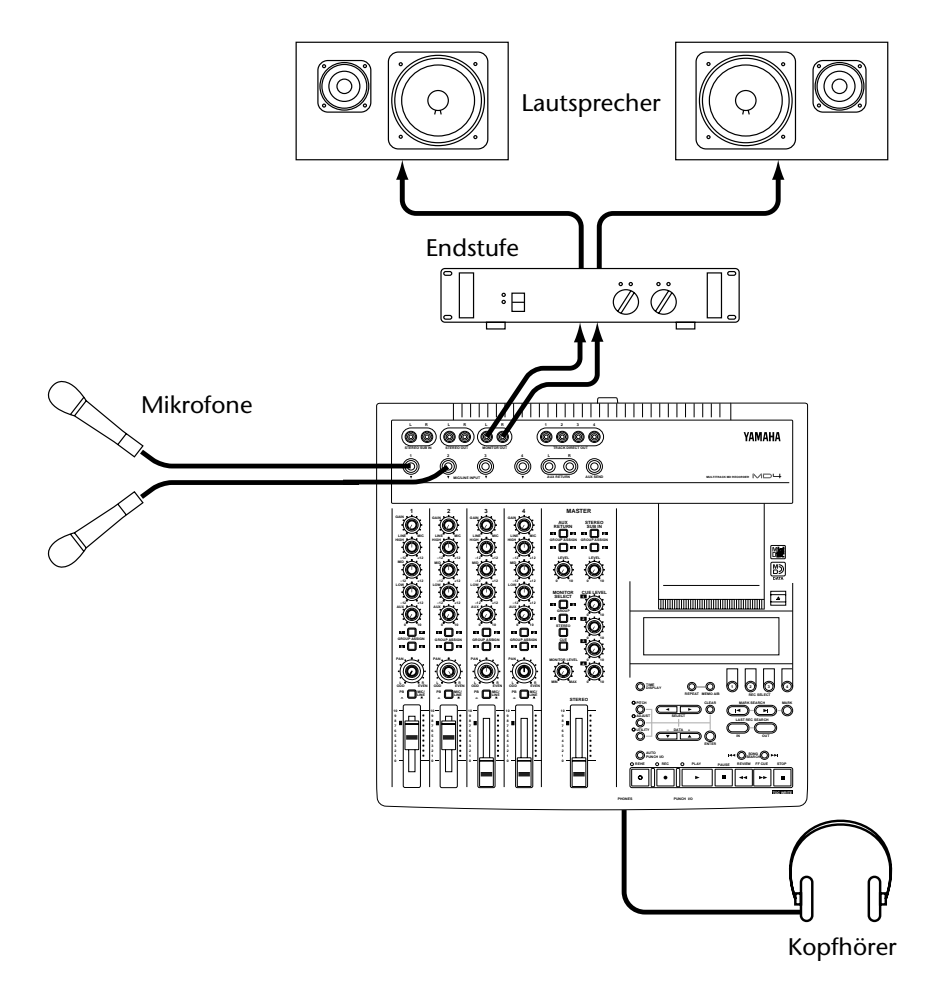
# <span id="page-72-0"></span>**10Feinschliff**

In diesem Kapitel geben wir Ihnen ein paar wichtige Tips für die Arbeit mit dem MD4.

## **AUX RETURN**

Die AUX RETURN-Buchsen brauchen nicht unbedingt zum Anschließen eines Effektprozessors verwendet zu werden. Hieran können Sie nämlich jede beliebige Line-Signalquelle anschließen, die sowohl in die Stereo-Abmischung eingeschleift oder auf die gewünschte(n) Spur(en) aufgezeichnet werden kann. Auch die STEREO SUB IN-Buchsen können als zusätzliche Stereo-Eingänge verwendet werden. Auch hier können Signale mit Line-Pegel angelegt werden. Außerdem sind für diese Buchsen GROUP ASSIGN-Tasten sowie ein LEVEL-Regler belegt. Summa summarum verfügen Sie also über 8 Eingänge, die gleichzeitig verwendet werden können.

## **Entzerrung (EQ)**

Man braucht mit der Entzerrung nicht unbedingt bis zur Abmischung zu warten. Wenn Ihnen bereits bei der Aufnahme bestimmte Frequenzeigenheiten der Signalquelle auffallen, können Sie sie dort bereits korrigieren. Diese Korrekturen werden aber aufgezeichnet und können später nur schwer wieder rückgängig gemacht werden. Weniger ist hier also mehr.

## **Marker**

Marker kann man auch zum Erstellen einer Cue List des betreffenden Songs verwenden. Auf diese Art können Sie dann mehrere Strukturvarianten ausprobieren. So könnten Sie die Strophe, das Refrain und den Mittelteil mit einem Marker versehen und dann anhand der Cue List-Funktion mehrere Kombinationsmöglichkeiten durchspielen. Wie Sie wissen, kann man die Reihenfolge einer Cue List als neuen Song aufnehmen. Somit können Sie neue Varianten ('Extended Radio Mix', 'Swimming Pool Mix' usw.) fast wie mit einem Sequenzer erstellen.

#### **Ursprünglicher Song-Aufbau**

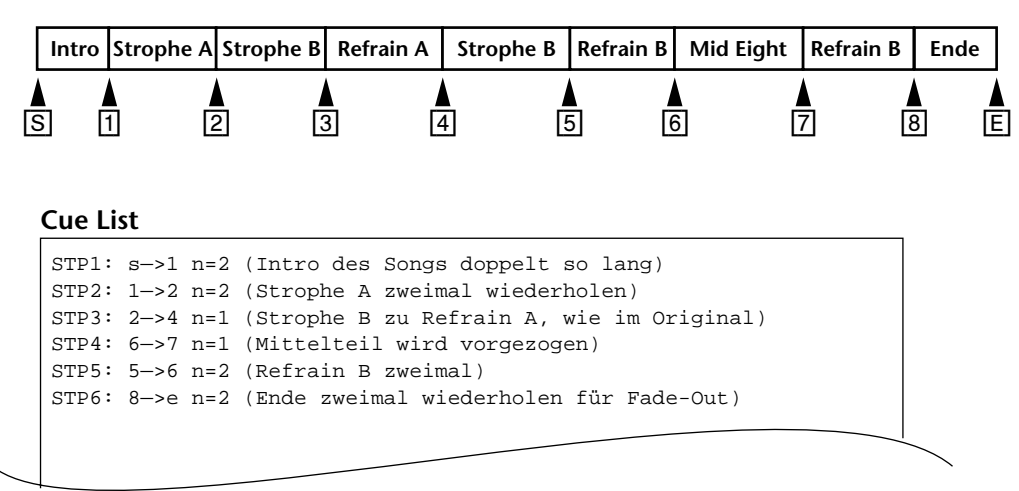

**Neuer Song nach Kopieren der Cue List**

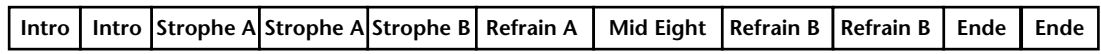

## <span id="page-73-0"></span>**Pitch (die Praxis)**

Im Studio wird oft mit der Geschwindigkeit gespielt – und nicht nur um Zeichentrickstimmen usw. zu fabrizieren. Wenn z.B. ein kaum stimmbares Instrument aufgezeichnet werden soll, ist es oftmals einfacher, die Aufnahme etwas schneller oder langsamer als normal laufen zu lassen, weil dann die Tonhöhe der Mehrspuraufnahme an die Stimmung des renitenten Instrumentes angeglichen wird. Sagen wir, die Gitarre, das Schlagzeug und der Baß sind bereits im Kasten und Sie begeben sich an einen Ort, wo ein Klavier steht. Dort merken Sie, daß es etwas tiefer gestimmt ist als die bereits aufgenommenen Parts. Also verringern Sie den Pitch-Wert des MD4 so weit, bis die Stimmung der Gitarre und des Basses mit der des Klaviers übereinstimmen. Der Pianist muß dann zwar eine Idee langsamer spielen, aber wenn Sie die Aufnahme hinterher wieder bei Normalgeschwindigkeit wiedergeben, merkt niemand etwas.

Zwar kann man mit der Pitch-Funktion aus einem "Wand'ring Star" keinen Caruso machen, aber wenn der Sänger einen schlechten Tag erwischt hat, können Sie ihm helfen, die hohen Noten im Outtro doch sauber auf Disc zu bekommen. Auch hier beruht der Kunstgriff auf einer Verringerung des Aufnahmetempos, was also bedeutet, daß der Sänger etwas langsamer zu Werke gehen muß, dafür aber tiefer singen kann. Hinterher stellen Sie Pitch wieder auf FIX, und schon erreicht der Song mühelos seinen Höhe(n)punkt.

Schummeln kann man mit der Pitch-Funktion übrigens auch. Wenn Sie sich zum Beispiel ein Gitarrensolo ausgedacht haben, das zwar bei der Probe klappt, aber bei der Aufnahme nicht lupenrein ist, können Sie den Pitch-Wert herabsetzen und die Gitarre dementsprechend tiefer stimmen. Wie oben bereits erwähnt, geht alles dann ein bißchen langsamer – und Ihr Solo wird ein Bombenerfolg.

## **Abhöre**

Ob Sie sich beim Anhörsignal für CUE oder STEREO entscheiden, ist im wesentlichen Geschmackssache. Wenn Sie Spur 1 nach der Aufnahme eines Parts nicht mehr brauchen (d.h. wenn zum Aufzeichnen weiterer Parts andere Kanäle verwendet werden), können Sie Spur 1 im Stereo-Betrieb abhören. Dann können Sie das Signal nämlich bereits an der gewünschten Stelle im Stereo-Bild anordnen und auch ein wenig entzerren. Kurz und gut: Spur 1 könnte schon für die Abmischung vorbereitet werden. Wenn Sie Kanal 1 allerdings noch für weitere Aufnahmen brauchen, hören Sie Spur 1 am besten im CUE-Betrieb ab. Dieser Betrieb ist übrigens der einzig sinnvolle beim Ein- und Aussteigen.

## **Abmischung**

In diesem Abschnitt geben wir Ihnen noch ein paar Tips für eine gelungene Abmischung.

- **Richtige Balance**—Bestimmt wissen Sie schon ungefähr, wie die fertige Abmischung klingen soll, auch wenn jedes Stück einen eigenen Charakter hat. Am besten schieben Sie alle Kanalfader zur 7–8 Marke. Damit erzielen Sie nicht nur den besten Fremdspannungsabstand, sondern behalten außerdem noch ein wenig Reserve, wenn ein Part plötzlich untergeht. Außerdem ist es oftmals besser, wenn Sie den Pegel der übrigen Instrumente etwas reduzieren, falls ein Part kaum hörbar ist. Denn wenn Sie den Pegel immer weiter anheben, bleibt Ihnen bald keine Reserve mehr. Achten Sie immer auf die richtige Balance: nichts darf zu laut sein, aber auch nichts zu leise. Was man unbedingt hören muß (z.B. Gesang oder Solo), sollte auch hörbar sein; die Begleitung gehört eher in den Hintergrund.
- **Panorama**—Mit den PAN-Reglern können Sie die Signale im Stereobild verteilen. Dadurch bekommen die einzelnen Instrumente nämlich mehr Raum. Der Baß und der Gesang befinden sich in der Regel in der Mitte. Aber die Rhythmusgitarre können Sie zum Beispiel links anordnen, während die Sologitarre oder das Klavier eher von rechts kommen.
- **Ausgewogenes Klangbild**—Die Dreibandentzerrung sollten Sie dazu verwenden, bestimmte Frequenzschwerpunkte eines Instruments etwas zu reduzieren. Instrumente mit

ähnlichem Frequenzgang bewirken sehr oft Überlagerungen in bestimmten Frequenzbändern, die man tunlichst vermeiden sollte. Verwenden Sie die Entzerrung dann zum Verringern dieser Überlagerungen. Das Klangbild sollte ausgewogen sein, damit die tiefen, mittleren und hohen Frequenzen ungefähr dieselbe Energie enthalten. Zuviel Baß oder Höhen führen sehr schnell zu Ermüdungserscheinungen. Überhaupt sollten Sie mit der Entzerrung in der Regel Frequenzen reduzieren statt sie anzuheben.

- **Spuren einzeln anhören**—Wenn mehrere Instrumente gleichzeitig wiedergegeben werden, ist es oftmals schwer zu beurteilen, welches Instrument korrigiert werden muß. Wenn Sie die Eingangswahlschalter der übrigen Kanäle kurz auf MIC/LINE stellen, hören Sie nur noch die Spur, an der Sie noch feilen möchten. Auch wenn Ihnen bei der Abmischung Rauschen oder Brummen auffällt, können Sie mit diesem Verfahren alle Spuren einzeln abhören, um den Problemfall zu finden.
- **Effekte verwenden**—Vor allem Gesang und Schlagzeug erscheinen bei Verwendung eines Halleffekts lebendiger. Achten Sie mal darauf, wieviel Hall in den meisten Aufnahmen verwendet wird. Wenn Sie noch keinen Effektprozessor besitzen, sollten Sie sich zuerst ein Hallgerät zulegen. Der MD4 bietet einen Stereo-Effektrückweg (AUX RETURN), also sollten Sie sich für ein Stereo-Effektgerät entscheiden (was heutzutage bei den meisten Geräten der Fall ist).

# <span id="page-75-0"></span>**11Man wird doch wohl mal fragen dürfen…**

In diesem Kapitel finden Sie ein Antwort auf die gängigsten Fragen in Bezug auf den MD4 und MD DATA-Discs.

#### **Was ist der Unterschied zwischen MiniDiscs und MD DATA-Discs?**

MiniDiscs sind für Stereo- oder Mono-Audiodaten gedacht. MD DATA-Discs sind eigentlich zum Speichern für Rechnerdaten gedacht und eignen sich besonders für Digital-Kameras. Man kann sie jedoch auch zum Speichern von Audiodaten im Mono-, Stereo- oder Vierspurformat verwenden. Und genau das tut der MD4.

#### **Kann der MD4 auch herkömmliche MiniDiscs abspielen?**

Ja, und zwar können Sie dann im 2TR- oder MONO-Betrieb aufnehmen. MiniDiscs, die mit dem MD4 bespielt werden, können auf herkömmlichen MiniDisc-Decks auch abgespielt werden.

#### **Was passiert, wenn eine MD DATA-Disc in einen MiniDisc-Spieler eingelegt wird?**

Nichts, weil die MD DATA-Disc nicht erkannt wird. MiniDisc-Spieler können MD DATA-Discs nicht wiedergeben.

#### **Woher weiß der MD4, welcher Disc-Typ eingelegt wurde?**

MiniDiscs und MD DATA-Discs weisen in einer Ecke einen kleinen Unterschied auf. Außerdem enthält der TOC-Block der Scheiben jeweils Informationen bezüglich der darauf gespeicherten Daten.

#### **Welche Lebenserwartung hat eine MD DATA-Disc?**

Wenn die Disc nicht physisch beschädigt wird, ist die Lebensdauer endlos. Selbst nach einer Million Aufnahme- und Wiedergabevorgängen ist immer noch keine Signalbeeinträchtigung feststellbar.

#### **Muß eine MD DATA-Disc vor der Verwendung mit dem MD4 formatiert werden?**

Jein. Sie können eine unbespielte Disc auspacken und sofort einlegen. Eine MD DATA-Disc, die bereits auf einem Rechner verwendet wurde, muß allerdings erst einmal formatiert werden. Nähere Einzelheiten hierzu finden Sie unter *[Songs löschen & Disc formatieren \(Song Erase\)](#page-59-0)* auf [Seite 52.](#page-59-0)

#### **Kann man MD4-Aufnahmen sichern?**

Ja. MD DATA-Discs sind nämlich mit einer Schreibschutzlasche ausgestattet.

#### **Wie lange kann man aufnehmen?**

Das richtet sich nach dem gewählten Aufnahmebetrieb: 37 Minuten im Vierspurbetrieb (4TR), 74 Minuten im Stereo-Betrieb (2TR) und 148 Minuten im Mono-Betrieb (MONO).

#### **Was ist das Frame-Zählwerk?**

Ein *Frame* ist die kleinste Einheit des MD DATA-Formats. Ein Frame faßt ungefähr 11,6ms an Audiodaten (d.h. 512 44,1kHz-Samples im ATRAC-Format). Eine Sekunde enthält ungefähr 86 Frames.

#### <span id="page-76-0"></span>**Leidet die Klangqualität unter häufigen Spurzusammenlegungen (Ping-Pong)?**

Nein – schließlich ist alles digital. Bedenken Sie jedoch, daß das Mischpult des MD4 analog ist, so daß die Qualität dort beeinträchtigt werden könnte. Aber im Vergleich zu analogen Bandmaschinen ist der Rückgang immer noch verschwindend gering.

#### **Muß eine Spur für die Synchronisation reserviert werden?**

Nein. Der MD4 generiert nämlich sowohl MTC- als auch MIDI Clock-Signale, so daß Ihnen auch im Verbund mit einem Sequenzer alle vier Spuren zur Verfügung stehen.

#### **Wieviele Songs passen auf eine MD DATA-Disc?**

Bis zu to 254.

#### **Ist der MD4 stoßempfindlich?**

Kommt drauf an. Er bietet nämlich einen Audiopuffer, in dem jeweils 3 Sekunden zwischengelagert werden. Aber umsichtig sollte man ihn trotzdem behandeln.

#### **Müssen die Köpfe gereinigt werden?**

Auf keinen Fall. Bei einem Mehrspurrecorder berührt der Tonträger (das Band) die Köpfe. Die Köpfe des MD4 berühren die Disc jedoch zu keiner Zeit. Hierbei handelt es sich übrigens um hochpräzise Köpfe, die Sie niemals berühren dürfen.

## **Fehlersuche**

Bisweilen passiert es, daß der MD4 nicht will wie man selbst oder daß ein bestimmter Vorgang nicht gelingt. In der Regel finden Sie die Lösung des Problems dann in dieser Tabelle.

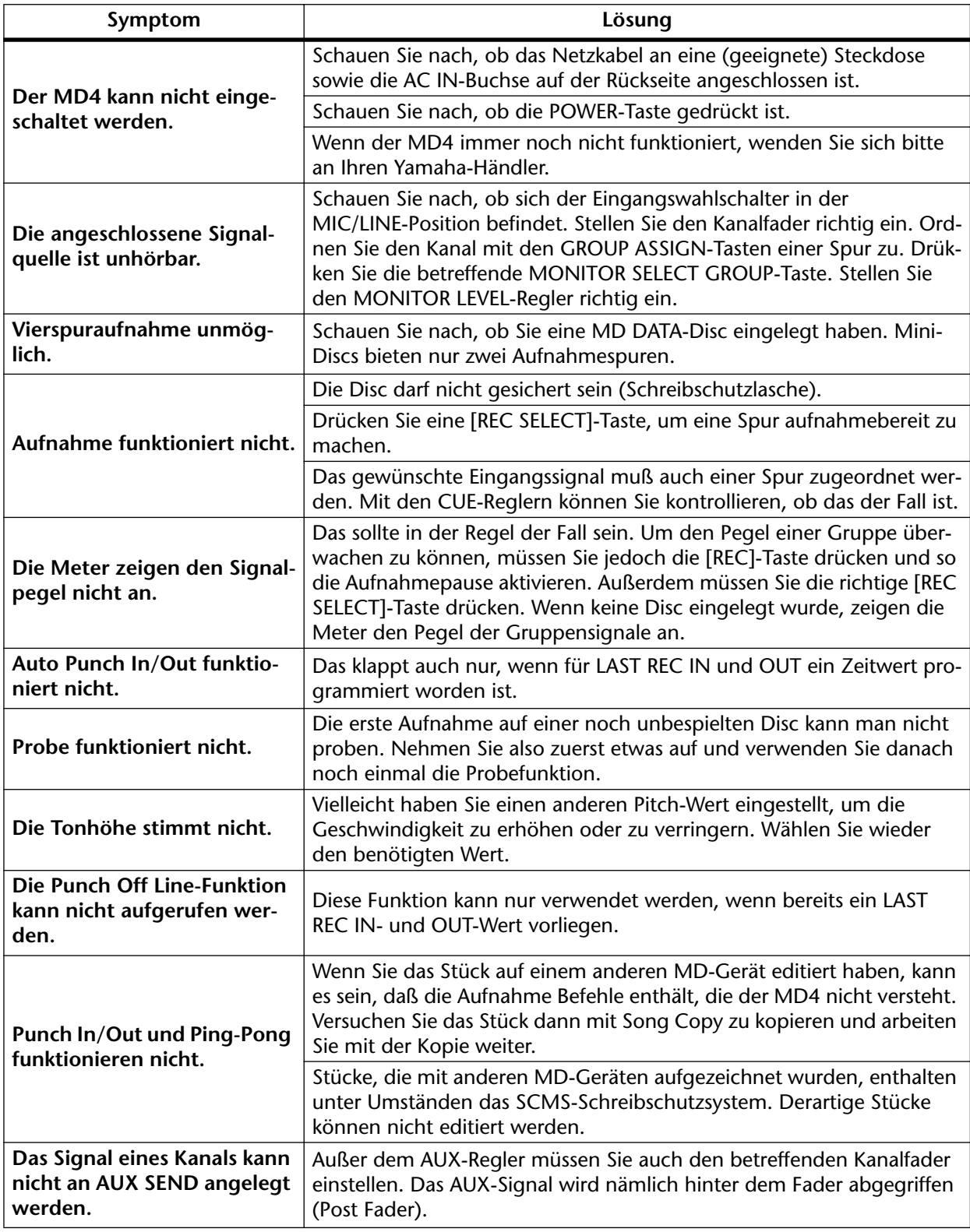

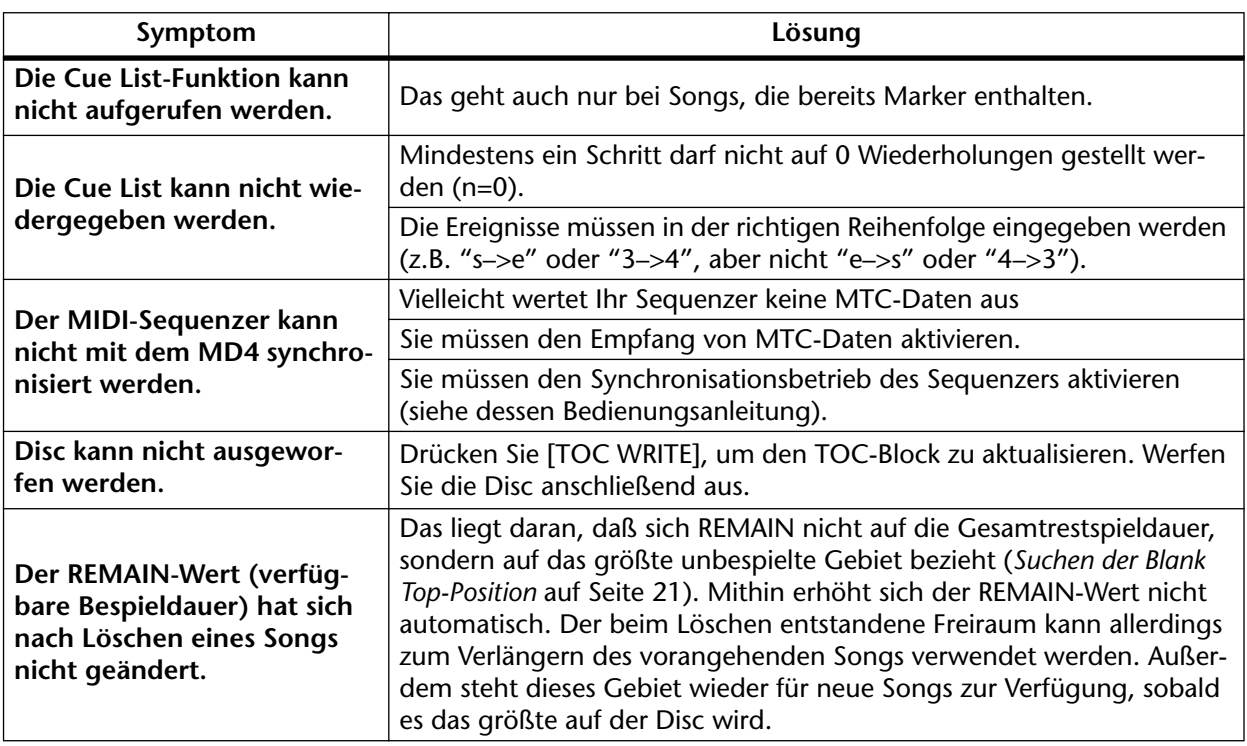

## <span id="page-79-0"></span>**Anhang**

## **Transportbetriebsarten des MD4**

● Leuchtet **\*** Blinkt

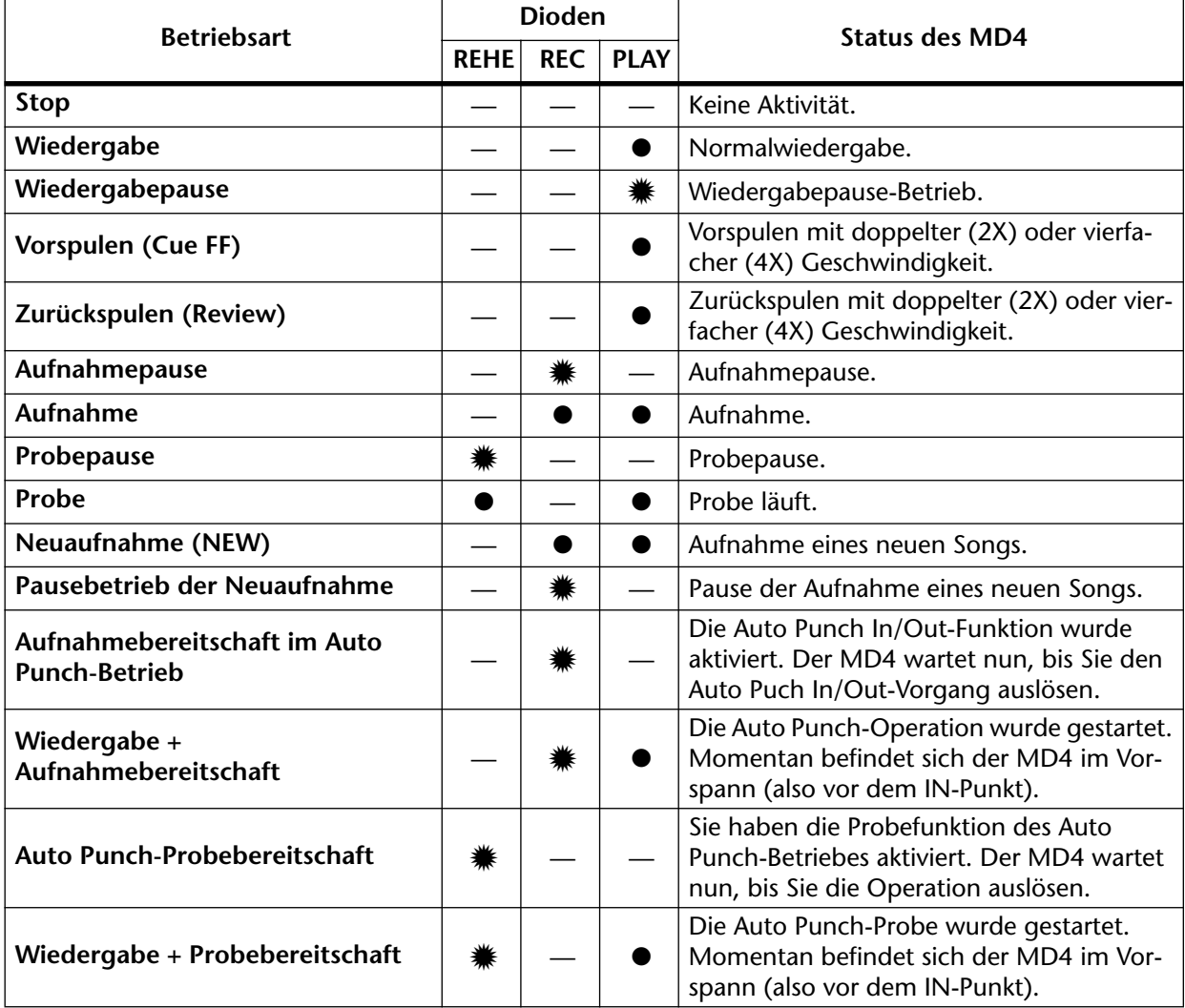

## **Meldungen im Display**

<span id="page-80-0"></span>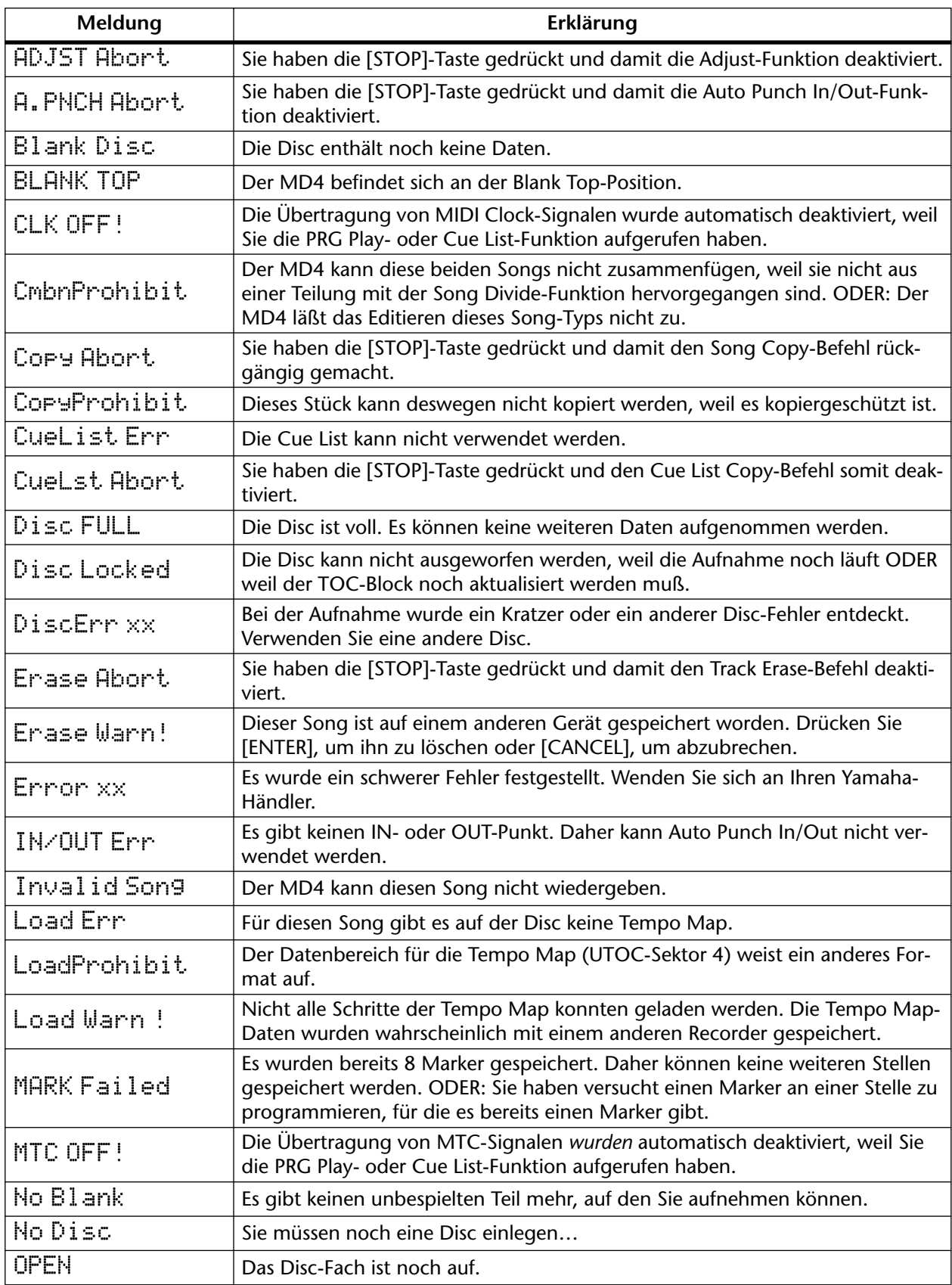

<span id="page-81-0"></span>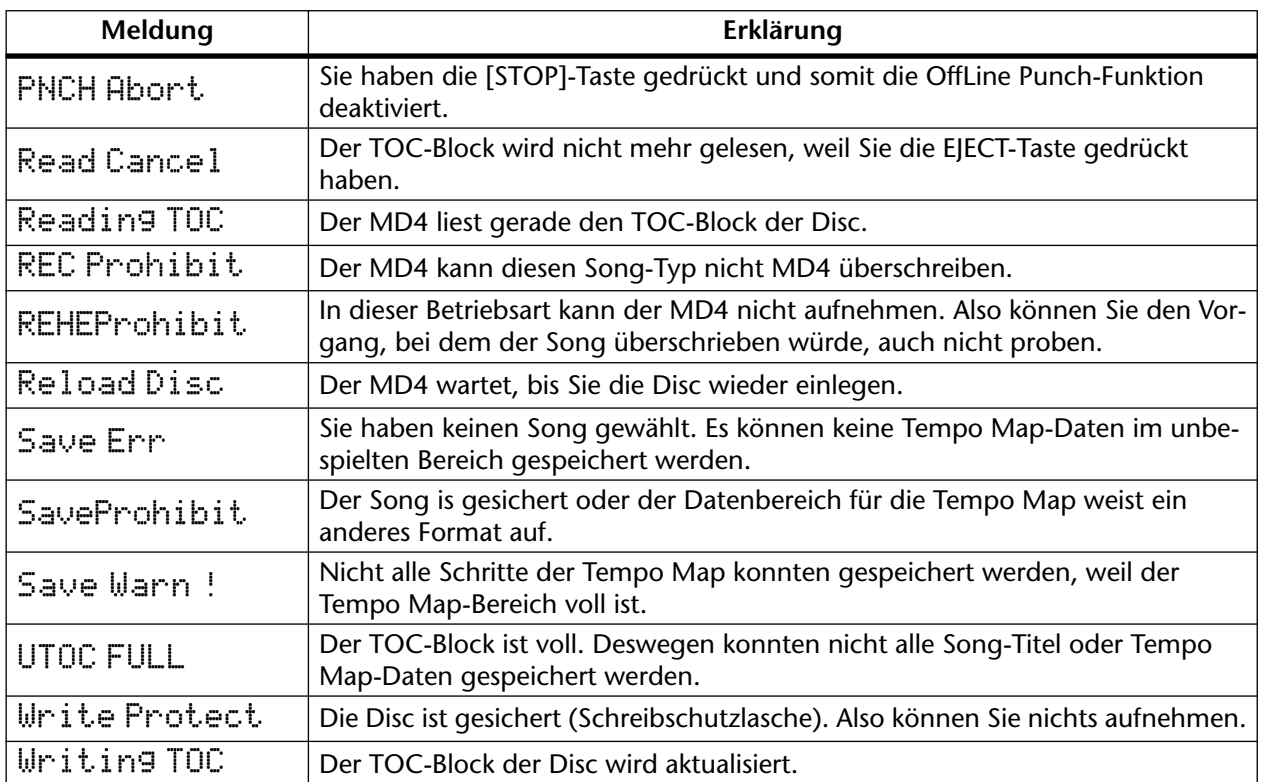

<span id="page-82-0"></span>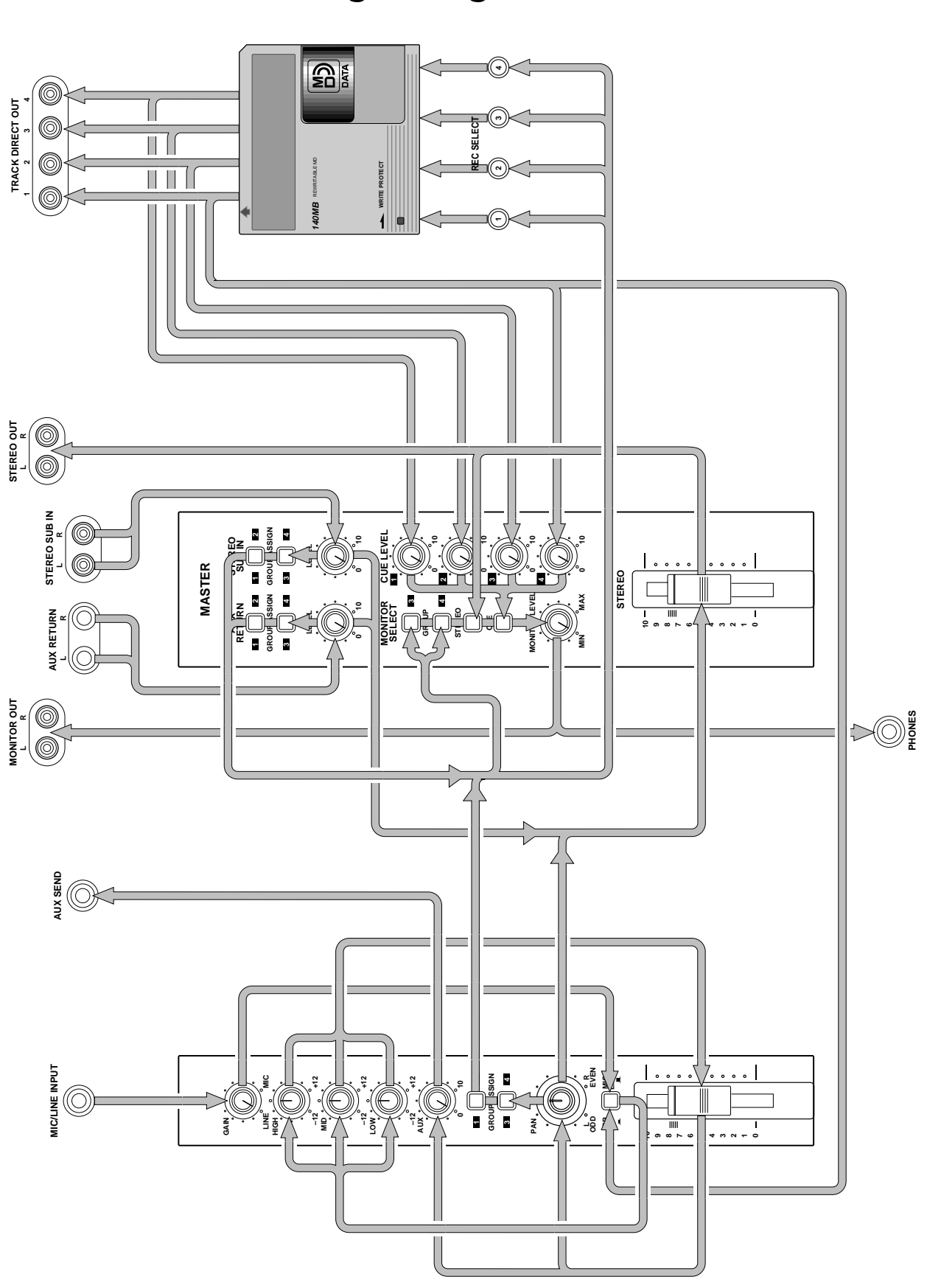

## <span id="page-83-0"></span>**Technische Daten**

### **Recorder**

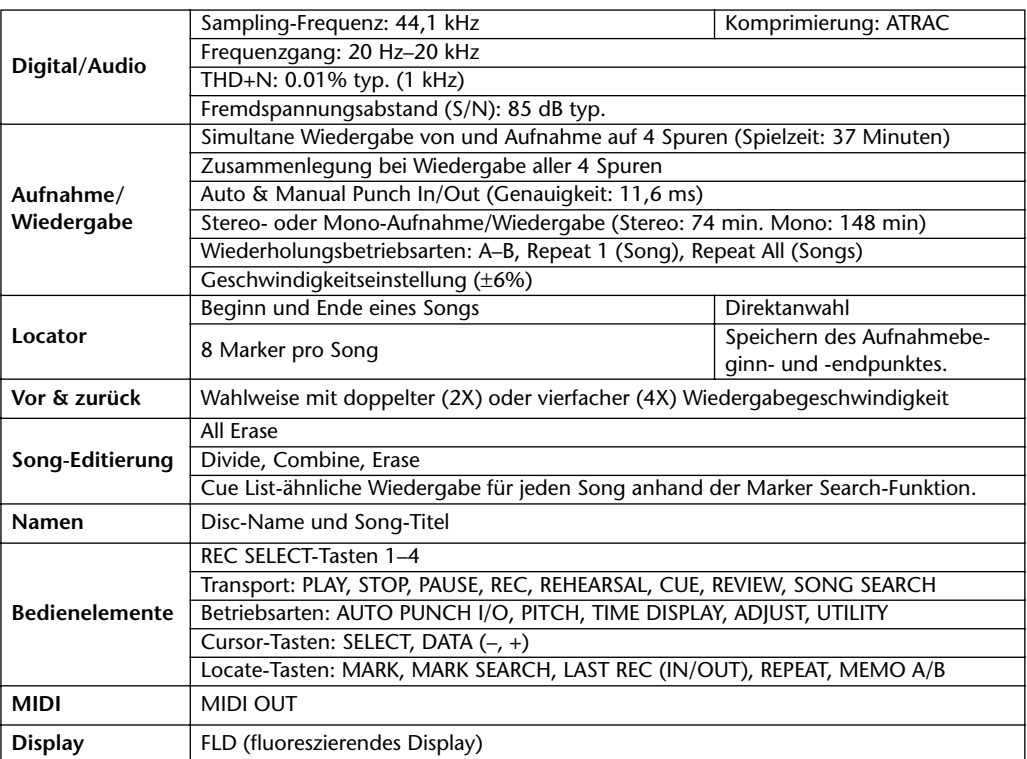

## **Mischpult**

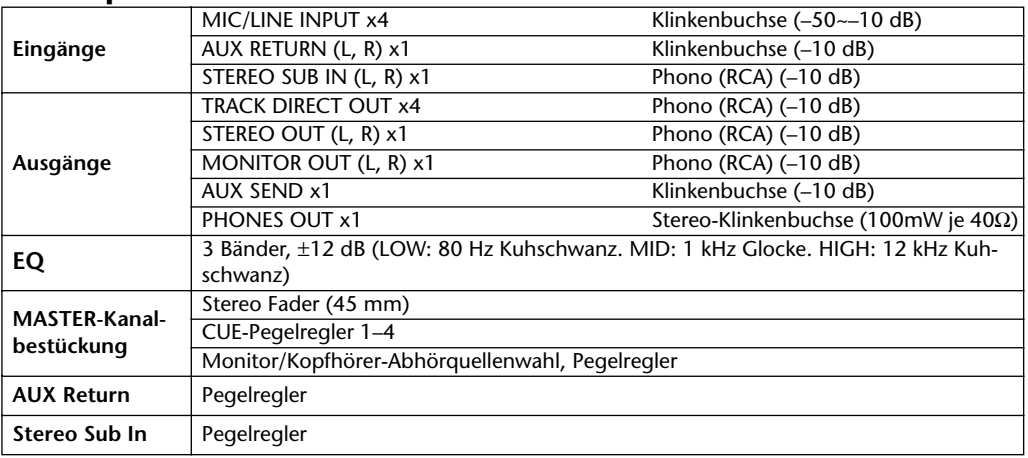

0 dB vertritt die Spannung 0,775 V r.m.s.

### **Allgemein**

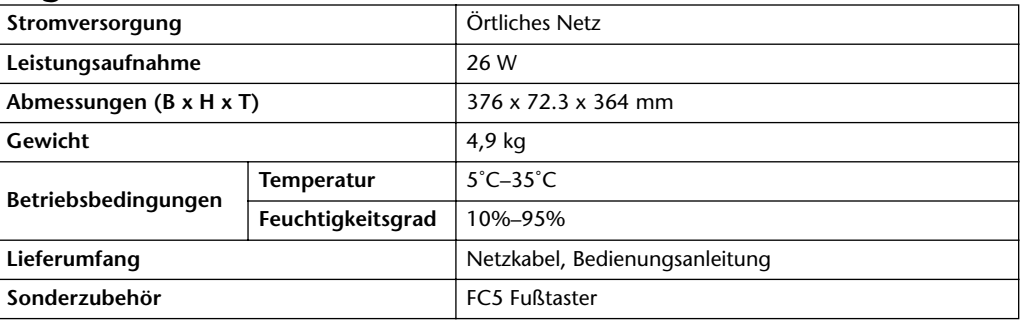

## <span id="page-84-0"></span>**Blockschaltbild**

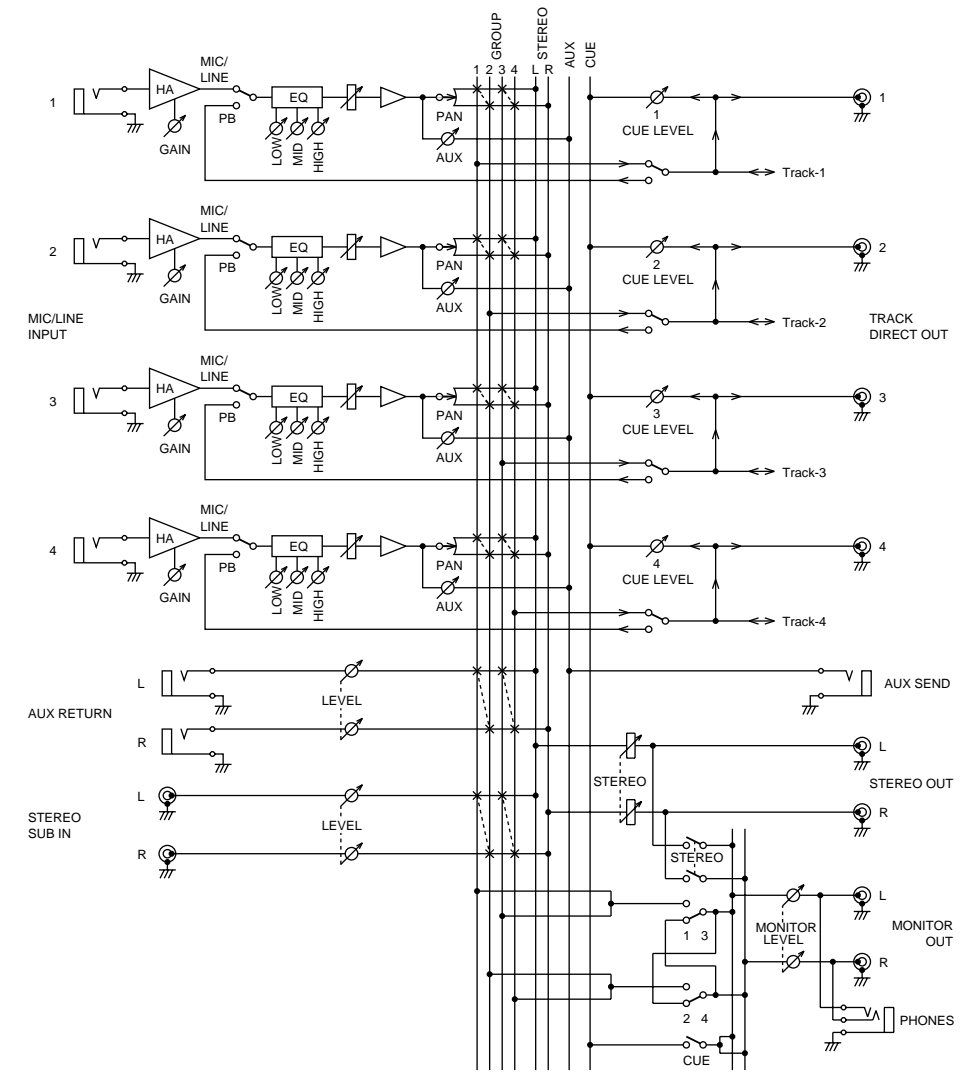

## **Abmessungen**

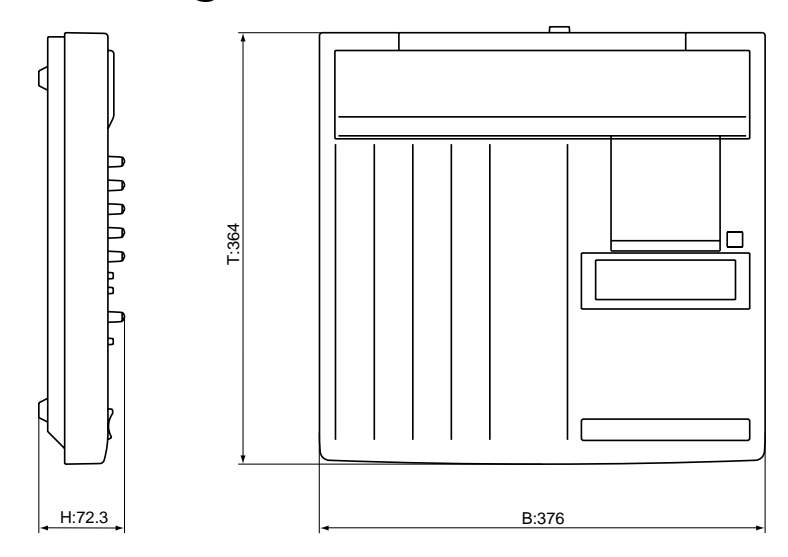

• *Änderungen der Spezifikationen ohne Vorankündigung vorbehalten.*

## <span id="page-85-0"></span>**Glossar**

**Abgreifen**—*Siehe* Post Fader.

**Abmischung**—Der Vorgang, bei dem die Signale aller Spuren zu einem ausgewogenen Stereo-Bild kombiniert werden. Die Abmischung ist der letzte Schritt einer Mehrspuraufnahme. **ATRAC**—Ist die Abkürzung für *Adaptive Transform Acoustic Coding*. Hierbei handelt es sich um einKomprimierungsverfahren, dank dessen auf einer 64mm-Disc die gleiche Audiodatenmenge gespeichert werden kann wie auf einer 120mm-CD. Der MD4 verwendet dieses ATRAC-System und bietet daher 37 Aufnahmeminuten im Vierspurformat. ATRAC beruht auf psychoakustischen Prinzipien, die zur Komprimierung von Audiodaten auf 1/5 des ursprünglichen Umfangs verwendet werden. Das *Hörschwellenprinzip* besagt nämlich, daß die Empfindlichkeit des menschlichen Gehörs frequenzabhängig ist. Zwei Signale desselben Pegels, aber mit unterschiedlichen Frequenzen, werden daher nicht als gleich laut eingestuft. Es wird noch ein weiteres Prinzip verwendet, das *Masking Effect* (Überlagerungseffekt) heißt. Demzufolge werden Signale unhörbar, wenn gleichzeitig lautere Signale mit einem vergleichbaren Frequenzspektrum wiedergegeben werden. **Betriebspegel**—Dies ist der Signalpegel, mit dem ein Audioteil eigentlich betrieben werden sollte. Die beiden am weitesten verbreiteten Betriebspegel sind –10 dBV (316 mV, in der Regel

für semi-professionelle Geräte) und +4 dBu (1.23 V, professionelle Geräte).

**Blank Top**—Vertritt den Beginn des größten unbespielten Gebiets auf der Disc. Wenn Sie auf eine bereits teilweise bespielte Disc einen weiteren Song aufnehmen möchten, müssen Sie die Blank Top-Position aufrufen. [Nähere Einzelheiten hierzu finden Sie unter](#page-28-0) *Suchen der Blank Top-Position* [auf Seite 21.](#page-28-0)

**Bouncing**—*Siehe* Spurzusammenlegung.

**Cinch**—*Siehe* RCA.

**Clip(pen)**—Eine unerwünschte Verzerrung, die bei Überlastung eines Audioschaltkreises durch ein zu starkes Signal entsteht. Mit den GAIN-Reglern des MD4 kann die Eingangsempfindlichkeit jeweils so eingestellt werden, daß es nicht zu Übersteuerung kommt. [Nähere Ein](#page-21-0)[zelheiten hierzu finden Sie unter](#page-21-0) *Aufnahme der ersten Spur* auf Seite 14.

**Cue**—Der MD4 bietet drei CUE-Sorten: 1) einen CUE-Abhörbetrieb, eine 2) Cue List und 3) FF CUE. *Siehe* Monitor CUE, Cue List und FF CUE.

**Cue List**—Mit der Cue List-Funktion können Sie eine Liste von Startsignalen anhand zuvor programmierter Marker erstellen. Der MD4 lädt die Signale, die anhand dieser Liste gestartet werden, in seinen internen Speicher und garantiert somit eine nahtlose Aneinanderreihung mehrerer Ausschnitte. Dank der Cue List Copy-Funktion kann man das sich aus der Cue List ergebende Stück als einen neuen Song speichern. [Nähere Einzelheiten hierzu finden Sie unter](#page-52-0)  *[Cue List-Wiedergabe & Kopieren](#page-52-0)* auf Seite 45.

**DAT**—Die Abkürzung für *Digital Audio Tape*. DAT-Recorder werden heutzutage in fast allen Aufnahmestudios zum Erstellen der Endabmischung verwendet.

**DI (Direct Inject)**—Eine Schaltung, über die man eine elektrische Gitarre oder Baßgitarre direkt mit einem Mischpult verbinden kann. Dabei wird die hohe Ausgangsimpedanz der Gitarre/Baßgitarre an die niedrige Eingangsimpedanz des Mischpults angeglichen. In der Regel wird hierfür eine DI Box verwendet. Bestimmte Gitarrenverstärker sind jedoch mit einem DI-Ausgang ausgestattet.

**Ein-/aussteigen**—*Siehe* Punch In/Out.

**Eingrooven**—*Siehe* Vorspann.

**Entzerrung**—*Siehe* EQ.

**EQ**—Die Abkürzung für *Equalizer*. Die Eingangskanäle des MD4 sind mit einem dreibandigen-EQ ausgestattet.

**EXE**—Die Abkürzung für *Execute* (Ausführen). Diese Abkürzung erscheint im Display des MD4, wenn Sie eine Funktion bestätigen müssen.

**FF CUE**—So heißt die Transporttaste, mit der Sie bei doppelter (2X) oder vierfacher (4X) Wiedergabegeschwindigkeit vorspulen können.

<span id="page-86-0"></span>**Frame**—Eine Einheit des MD DATA-Disc-Formats. Ein Frame faßt ungefähr 11,6ms an Audiodaten (d.h. 512 44,1kHz-Samples im ATRAC-Format). Eine Sekunde enthält ungefähr 86 Frames.

**Fremdspannungsabstand**—Bei Audiogeräten ist hiermit der Unterschied zwischen dem Signalnennpegel und der "Rauschkomponente" gemeint. Dieser Wert wird in dB (Dezibel) angegeben und sagt etwas über die Qualität des betreffenden Audiogerätes aus.

**Fußstaster**—Ein Schalter, der per Fuß bedient wird. Mehrere Transportfunktionen sowie das Ein- und Aussteigen des MD4 können per Fuß ausgelöst werden.

**Gruppe**—Eine Gruppe entspricht im Prinzip einer Spur des MD4. Wenn ein Kanal also Gruppe 3 zugeordnet wird, wird sein Signal an Spur 3 angelegt.

**Gruppenaufnahme**—Ein Aufnahmeverfahren, bei dem alle Musiker gleichzeitig spielen und aufgenommen werden (d.h. es wird nicht überspielt). Eignet sich besonders für Live-Mitschnitte. **Jack**— *Siehe* Klinke(nbuchse)

**Klinke(nbuchse)**—Eine 1/4"-Buchse oder Stecker, die/der sowohl für Audiogeräte als auch elektronische Musikinstrumente verwendet wird (engl. *Phone Jack*).

**Line- Pegelsignal**— Ein Signal, dessen Pegel –20 dB~+20 dB beträgt. In der Regel sind dies also sehr hohe Werte. Die meisten Audiogeräte senden Line-Pegelsignale. Die Ein- und Ausgänge des MD4 unterstützen diesen Pegel ebenfalls. *Gegenstück zu* Niederpegelige Signale.

**MiniDisc**—Ein kompaktes Datenspeicherungsmedium für Musik. Es gibt zwei Sorten Mini-Discs: bespielbare und nicht bespielbare. MiniDiscs können auf dem MD4 zum Erstellen von Zweispur- sowie Monoaufnahmen verwendet werden. MiniDiscs, die mit dem MD4 bespielt wurden, können auf einem herkömmlichen MiniDisc-Deck agbespielt werden. *Siehe auch* Random Access, ATRAC und MD DATA-Disc.

**MD DATA Disc**—Ein Datenspeicherungsmedium für Rechnerdaten. Obwohl sie einer Mini-Disc zum Verwechseln ähnlich sieht, kann man beide nicht durcheinander verwenden. Auch MD DATA-Discs gibt es in einer bespielbaren und einer ROM-Version (die nur gelesen werden kann). [Nähere Einzelheiten hierzu finden Sie unter](#page-9-0) *Wenn Sie neue Discs für den MD4 brauchen* auf Seite 2.

**MIDI**—Die Abkürzung für *Musical Instrument Digital Interface*. Eine international anerkannte Norm für den Austausch von Befehlen, die sich auf Musik beziehen. Diese Sprache ermöglicht die Kommunikation von Musikinstrumenten.

#### **MIDI Timecode**—*Siehe* MTC.

**Monitor CUE**—Über das CUE-Abhörsignal kann man einzelne Spuren, die gerade wiedergegeben oder auf die aufgenommen wird, abhören. Im Aufnahmepause-Betrieb und während der Aufnahme führt die CUE-Summe das Signal, das aufgenommen werden soll und daher an einem Eingangskanal anliegt. Während der Wiedergabe fungiert die Spur als Signalquelle für die CUE-Summe. Das ist zum Beispiel beim Ein- und Aussteigen notwendig, weil man vor der korrekturbedürftigen Stelle das Original, während der Aufnahme (zwischen dem IN- und OUT-Punkt) die Neueinspielung und anschließend wieder das Original hören muß.

**MTC (MIDI Timecode)**—Eine Erweiterung der MIDI-Norm für die Synchronisation von MIDI-Geräten (meistens die Synchronisation eines Audio- und eines MIDI-Teils). Der MD4 kann den MTC-Code generieren.

**Multitracker**—Englisch für ein Gerät, das sowohl einen Aufnahme- als auch einen Mischerteil enthält und bis zu acht Spuren bietet. Der MD4 ist der erste *Multitracker*, der MD DATA-Discs verwendet.

**Nachspann**—Beim automatischen Ein- und Aussteigen wird hiermit der Ausschnitt gemeint, der nach dem Ausschalten der Aufnahme noch wiedergegeben wird. [Nähere Einzelheiten hierzu](#page-37-0)  finden Sie unter *[Einstellen des Vor- und Nachspanns](#page-37-0)* auf Seite 30.

**Nennpegel**—Weder Anhebung noch Absenkung des Signalpegels (1:1). Das angebotene Signal hat demnach an den Ausgängen denselben Pegel wie den mit dem GAIN-Regler eingestellten Wert. Im Falle des MD4 liegt der Nennpegel der Kanalzüge bei der 7-8 Markierung. **Niederpegeliges Signal**—Ein Signal, dessen Pegel –100 dB~–20 dB beträgt. In der Regel handelt es sich hierbei um Mikrofone oder eine elektrische Gitarre. An die MIC/LINE-Eingänge des MD4 kann man auch diese Signalquellen anschließen.

<span id="page-87-0"></span>**Panorama**—Das Anordnen der Spursignale im Stereobild.

**PB**—Die Abkürzung für *Playback* (Wiedergabe). Diese Abkürzung befindet sich neben dem Eingangswahlschalter der Kanalzüge und bedeutet, daß das Signal der betreffenden Spur an den Kanalzug angelegt wird.

**Phono**—*Siehe* RCA.

**Pre-Roll**—*Siehe* Vorspann.

**Post Fader**—Eine Stelle im Signalweg, die sich hinter den Kanalfadern befindet. Die AUX-Regler des MD4 sind Post Fader geschaltet (d.h. ihr Signal wird hinter den Fadern abgegriffen). Das bedeutet, daß der Pegel des an die AUX-Summe angelegten Signals sich auch nach der Einstellung des betreffenden Kanalfaders richtet. Der Vorteil dieses Verfahrens ist, daß Pegel und Effektanteil jeweils im gleichen Verhältnis angehoben und abgesenkt werden können.

**Post-Roll**—*Siehe* Nachspann.

**Programm**—Eine Reihe von Songs, die in der eingestellten Reihenfolge wiedergegeben werden. [Nähere Einzelheiten hierzu finden Sie unter](#page-54-0) *PRG Play (Programmwiedergabe)* auf Seite 47.

**Punch In/Out**—Ein Aufnahmeverfahren, bei dem man eine Einspielung teilweise korrigieren kann. Man braucht also nicht alles neu zu spielen. Der MD4 bietet einen manuellen und einen automatischen Punch In/Out-Betrieb.

**RCA-Buchse**—Wird auch oft *Cinch*-Buchse genannt. Ein Anschlußtyp, der mehr und mehr auch auf semi-professionellen Audio- und Videogeräten anzutreffen ist.

**Random Access**—Die Fähigkeit die gewünschten Daten direkt anzusprechen. Der MD4 bietet diese Technik, so daß man in Millisekundenschnelle jede gewünschte Position anfahren kann. Bei Bandmaschinen ist dies nicht möglich, weil das Band ja erst einmal vor- oder zurückgespult werden muß.

**SCMS (Serial Copy Management System)—** Ein Kopierschutzsystem, mit dem verhindert wird, daß Raubkopien erstellt werden. SCSMS erlaubt *eine* Digitalkopie von urheberrechtlich geschütztem Material. Wenn der Originaldatenträger nicht geschützt ist, kann man eine unbegrenzte Anzahl Digitalkopien erstellen. Wenn der Originaldatenträger jedoch kopiergeschützt ist, kann man eine Kopiegeneration erstellen. Der SCSM-Kopierschutz bezieht sich übrigens nur auf Digitalkopien. Die Anzahl Analogkopien ist also unbegrenzt.

**Signal**—Der Klang eines Instruments, der in elektrische Signale umgewandelt wird und daher aufgezeichnet oder verstärkt werden kann.

**S/N**—*Siehe* Fremdspannungsabstand.

**Spurzusammenlegung**—Ein Aufnahmeverfahren, mit dem man die Signale mehrerer Spuren abmischt und gemeinsam auf eine andere Spur aufzeichnet. Dank dieser Technik braucht man sich nicht auf die vorhandene Anzahl Spuren zu beschränken. Nach einer Spurzusammenlegung kann man die Quellspuren zum Aufnehmen weiterer Parts nutzen. Der MD4 erlaubt sogar die Zusammenlegung aller vier Spuren, was bei Bandmaschinen und so mancher Festplattenmaschine nicht möglich ist.

**Summe**—Eine "Gemeinschaftsleitung", an den mehrere Signale angelegt werden. Der MD4 bietet vier Gruppensummen, die mit den Spuren verbunden sind, eine Stereo-Summe, die das Signal des linken und rechten Kanals führt, eine AUX-Summe, die an die AUX SEND-Buchse angelegt wird und eine CUE-Summe zum Abhören der Signale.

**TOC**—Die Abkürzung für *Table of Contents*. Hierbei handelt es sich um ein Gebiet, in dem Informationen über den Inhalt einer Disc gespeichert werden, z.B. der Name der Disc, Song-Titel usw.

**Überspielen**—Ein Aufnahmeverfahren, bei dem weitere Parts oder Signale aufgezeichnet werden, während man sich das bereits eingespielte Material anhört.

**Verzerrung**— *Siehe* Clip(pen)

**Vorspann**—Beim automatischen Ein- und Aussteigen ist hiermit der Ausschnitt einer Spur gemeint, der vor der Stelle, an der die Aufnahme aktiviert wird, zur Orientierung ("Eingrooven") des/der Musiker(s) wiedergegeben wird. [Nähere Einzelheiten hierzu finden Sie unter](#page-37-0)  *[Einstellen des Vor- und Nachspanns](#page-37-0)* auf Seite 30.

## **Sachwortverzeichnis**

## **A**

A.PNCH Abort [73](#page-80-0) A–B [45](#page-52-0) Abhöre [5](#page-12-0) [Abhöre](#page-12-0) *Siehe auch* Cue Abhören Allgemein [19](#page-26-0) Möglichkeiten [66](#page-73-0) Vorstellung [18](#page-25-0) Abmessungen [77](#page-84-0) Abmischung Effekte [38](#page-45-0) Erklärung [18,](#page-25-0) [78](#page-85-0) Möglichkeiten [66](#page-73-0) Verfahren [17](#page-24-0) AC IN [12](#page-19-0) ADJST Abort [73](#page-80-0) ADJUST [8,](#page-15-0) [42](#page-49-0) ajsdf [58](#page-65-0) Aktualisieren des TOC-Blocks [2](#page-9-0) Anschlüsse AC IN [12](#page-19-0) AUX RETURN [11](#page-18-0) AUX SEND [11](#page-18-0) MIC/LINE [11](#page-18-0) MIDI OUT [12](#page-19-0) MONITOR OUT [11](#page-18-0) PHONES [11](#page-18-0) PUNCH I/O [11](#page-18-0) STEREO SUB IN [10](#page-17-0) TRACK DIRECT OUT [11](#page-18-0) [Assign,](#page-12-0) *see* Group assign ATRAC [78](#page-85-0) Aufnahme Anzeigen [8](#page-15-0) Bedienschritte [22](#page-29-0) Betriebsart [72](#page-79-0) Betriebsarten [22](#page-29-0) Erste Spur [14](#page-21-0) Gruppe [61](#page-68-0) Mit Effekten [38](#page-45-0) Neuer Song [21](#page-28-0) Pause [72](#page-79-0) Ping-Pong [31](#page-38-0) Spielzeit [22](#page-29-0) Stereosignal [64](#page-71-0) Überblick [18](#page-25-0) Aufnahmebereitschaft [72](#page-79-0)

Aussteigen [8](#page-15-0) Auswerfen [10](#page-17-0) AUTO PUNCH [8](#page-15-0) Auto Punch Anzeige [8](#page-15-0) Aufnahmebereitschaft [72](#page-79-0) Probebereitschaft [72](#page-79-0) Auto punch Bedienschritte [28](#page-35-0) Fußtaster [29](#page-36-0) Probe [27](#page-34-0) AUTO PUNCH I/O [8](#page-15-0) AUX RETURN Anschließen [37](#page-44-0) Anschlüsse [11](#page-18-0) GROUP ASSIGN [5](#page-12-0) LEVEL [5](#page-12-0) Möglichkeiten [65](#page-72-0) AUX SEND [11](#page-18-0) AUX-Regler [4](#page-11-0)

## **B**

Baß [4](#page-11-0) Blank [73](#page-80-0) Blank Disc [73](#page-80-0) BLANK TOP [73](#page-80-0) Blank Top [21,](#page-28-0) [78](#page-85-0) Blockschaltbild [77](#page-84-0) Bus [80](#page-87-0)

## **C**

CLEAR [9](#page-16-0) Clip [78](#page-85-0) CLK OFF! [73](#page-80-0) CmbnProhibit [73](#page-80-0) Connectors STEREO OUT [10](#page-17-0) Copy Abort [73](#page-80-0) **CUE** MONITOR SELECT [5](#page-12-0) Regler [6](#page-13-0) Cue Erklärung [78](#page-85-0) Cue FF [72](#page-79-0) Cue List

Erklärung [78](#page-85-0) Kopieren [45](#page-52-0) Wiedergabe [45](#page-52-0) CueList Err [73](#page-80-0) CueLst Abort [73](#page-80-0)

## **D**

DAT, Erklärung [78](#page-85-0) DATA [10](#page-17-0) Direktausgänge [11](#page-18-0) Disc Auswerfen [10](#page-17-0) Fach [14](#page-21-0) Formatanzeige [6](#page-13-0) Kaufen [2](#page-9-0) Laden [14](#page-21-0) Lebensdauer [68](#page-75-0) Name [23](#page-30-0) Sichern [68,](#page-75-0) [74](#page-81-0) Titel [7](#page-14-0) Transportfeld [9](#page-16-0) Wieviele Songs [69](#page-76-0) Disc FULL [73](#page-80-0) Disc Locked [73](#page-80-0) DiscErr [73](#page-80-0) Display [6](#page-13-0) Aufnahmeanzeigen [8](#page-15-0) Disc-Format [6](#page-13-0) Marker-Anzeigen [7](#page-14-0) MASTER-Anzeige [7](#page-14-0) MTC-Anzeige [7](#page-14-0) Pitch-Anzeige [7](#page-14-0) Repeat-betriebsarten [7](#page-14-0) Spurmeter [7](#page-14-0) Statusanzeige [6](#page-13-0) Stereo-Pegelmeter [7](#page-14-0) TOC EDIT-Anzeige [7](#page-14-0) Zählwerk [7](#page-14-0) Zählwerkbetriebsarten [7](#page-14-0) Display-Meldungen [73](#page-80-0) Divide [49](#page-56-0)

## **E**

Effekt Abmischung [38](#page-45-0)

Aufnahme [38](#page-45-0) Einsatz [37](#page-44-0) Spurzusammenlegung [38](#page-45-0) Ein-/Aussteigen REC-Taste [23](#page-30-0) Eingangskanäle AUX-Regler [4](#page-11-0) EQ-Regler [4](#page-11-0) Fader [4](#page-11-0) GAIN-Regler [4](#page-11-0) GROUP ASSIGN [4](#page-11-0) PAN [4](#page-11-0) Quellenwahlschalter [4](#page-11-0) Eingangspegel [15](#page-22-0) Einlegen einer Disc [14](#page-21-0) Einschalten [14](#page-21-0) Einsteigen [8](#page-15-0) Einstellen GAIN [15](#page-22-0) Marker-Position [42](#page-49-0) EJECT [10](#page-17-0) ELAPSE [7](#page-14-0) ENTER [10](#page-17-0) [Entzerrung.](#page-11-0) *Siehe*EQ EQ Frequenzgang [4](#page-11-0) Möglichkeiten [65](#page-72-0) Regler [4](#page-11-0) Erase [52](#page-59-0) Erase Abort [73](#page-80-0) Erase Warn! [73](#page-80-0) Error [73](#page-80-0) Erste Session [13](#page-20-0) Erste Spur [14](#page-21-0) EVEN, Pan [15](#page-22-0) EXE [78](#page-85-0)

## **F**

Fader Eingangskanal [4](#page-11-0) Master [5](#page-12-0) Features [1](#page-8-0) Feinschliff [65](#page-72-0) FF CUE [10](#page-17-0) FIX [7](#page-14-0), [34](#page-41-0) Frame [79](#page-86-0) Fremdspannungsabstand [79](#page-86-0) Fußtaster [11](#page-18-0) Auto punch in/out [29](#page-36-0) Ein-/Aussteigen [25](#page-32-0) Erklärung [79](#page-86-0) Funktionen [36](#page-43-0)

## **G**

GAIN Einstellen [15](#page-22-0) GAIN-Regler Vorstellung [4](#page-11-0) Geschwindigkeit [7](#page-14-0), [34,](#page-41-0) [66](#page-73-0) Glossar [78](#page-85-0) [GROUP ASSIGN](#page-12-0) GROUP ASSIGN-Tasten [4](#page-11-0) GROUP MONITOR SELECT [5](#page-12-0) Gruppe Erklärung [79](#page-86-0) STEREO SUB IN [5](#page-12-0) Gruppenaufnahme [61](#page-68-0)

## **H**

Heimstudio [62](#page-69-0) HIGH EQ [4](#page-11-0) Höhen [4](#page-11-0)

## **I**

IN [8](#page-15-0) IN/OUT Err [73](#page-80-0) Inbetriebnahme [14](#page-21-0) Inhaltsangabe [2](#page-9-0) IN-Punkt [26](#page-33-0) Invalid Song [73](#page-80-0)

## **J**

jfda [58](#page-65-0)

#### **K**

Kanaleingänge [4](#page-11-0) Klinke(nbuchse) [79](#page-86-0) Kopfhörer Anschluß [11](#page-18-0) Lautstärke [5](#page-12-0) Kopieren Cue List [45](#page-52-0) Songs [48](#page-55-0) Spuren [51](#page-58-0)

## **L**

Laden Disc [14](#page-21-0) LAST REC SEARCH [9](#page-16-0) Suche [40](#page-47-0) Lautstärke [5](#page-12-0) Line-Pegel, Erklärung [79](#page-86-0) Load Err [73](#page-80-0) Load Warn ! [73](#page-80-0) LoadProhibit [73](#page-80-0) Löschen Marker [43](#page-50-0) Songs [52](#page-59-0) Spuren [52](#page-59-0) LOW EQ [4](#page-11-0)

## **M**

Manual punch in/out [23](#page-30-0) MARK [9](#page-16-0) MARK Failed [73](#page-80-0) MARK SEARCH [9](#page-16-0) Marker Anzeige [41](#page-48-0) Anzeigen [7](#page-14-0) Einfügen [41](#page-48-0) Einstellen [42](#page-49-0) Löschen [43](#page-50-0) Möglichkeiten [65](#page-72-0) Suche [41](#page-48-0) Master-Sektion [5](#page-12-0) AUX RETURN GROUP ASSIGN [5](#page-12-0) AUX RETURN LEVEL [5](#page-12-0) CUE LEVEL [6](#page-13-0) MONITOR LEVEL [5](#page-12-0) MONITOR SELECT [5](#page-12-0) STEREO SUB IN GROUP ASSIGN [5](#page-12-0) STEREO SUB IN LEVEL [6](#page-13-0) STEREO-Fader [5](#page-12-0) MD DATA Diode [6](#page-13-0) Erklärung [79](#page-86-0) Lebensdauer [68](#page-75-0) MD4 Abmessungen [77](#page-84-0) Anschlüsse [10](#page-17-0) Anwendungen [61](#page-68-0) as a sub mixer [63](#page-70-0)

Blockschaltbild [77](#page-84-0) Discs [2](#page-9-0) Display [6](#page-13-0) Eingangskanäle [4](#page-11-0) Funktionen [1](#page-8-0) Master-Sektion [5](#page-12-0) MIDI [53](#page-60-0) Oberansicht [3](#page-10-0) Signalweg (Schema) [75](#page-82-0) Technische Daten [76](#page-83-0) Transport [8](#page-15-0) Vorstellung [3](#page-10-0) Mehrspuraufnahme [18](#page-25-0) Meldungen [73](#page-80-0) MEMO A/B [9](#page-16-0) MIC/LINE [4](#page-11-0) Eingänge [11](#page-18-0) MID EQ [4](#page-11-0) MIDI Erklärung [79](#page-86-0) Heimstudio [62](#page-69-0) implementation chart [86](#page-93-0) MASTER-Anzeige [7](#page-14-0) MTC [53](#page-60-0) MTC-Anzeige [7](#page-14-0) OUT [12](#page-19-0) [MIDI Timecode](#page-60-0)*. Siehe* MTC MiniDisc [79](#page-86-0) Diode [6](#page-13-0) Mischen [18](#page-25-0) Mischpult [63](#page-70-0) Mitten [4](#page-11-0) MONITOR LEVEL [5](#page-12-0) OUT-Anschlüsse [11](#page-18-0) SELECT [5](#page-12-0) MONO [22](#page-29-0) MTC Anzeige [7](#page-14-0) Bedienschritte [55](#page-62-0) Erklärung [79](#page-86-0) Sequenzereinstellung [55](#page-62-0) Systembeispiel [54](#page-61-0) Verkabelung [55](#page-62-0) MTC OFF! [73](#page-80-0) Multitracker [79](#page-86-0)

## **N**

Nachspann [30](#page-37-0) Name Disc [23](#page-30-0) Song [23](#page-30-0)

Nennpegel [78](#page-85-0), [79](#page-86-0) Netzkabel Anschließen [14](#page-21-0) Anschluß [12](#page-19-0) Netzschalter [12](#page-19-0) New [72](#page-79-0) Pause [72](#page-79-0) No Blank [73](#page-80-0) No Disc [73](#page-80-0)

## **O**

ODD, Pan [15](#page-22-0) OffLinePunch [51](#page-58-0) OPEN [73](#page-80-0) OUT [8](#page-15-0) OUT-Punkt [26](#page-33-0) [Overdub.](#page-87-0) *Siehe* Überspielen

## **P**

Pan Erklärung [80](#page-87-0) Panorama [80](#page-87-0) PAN-Regler [4](#page-11-0) PAUSE [9](#page-16-0) Pause [72](#page-79-0) PB [4](#page-11-0) Pegel Fader [4](#page-11-0) Pegelmeter Spuren [7](#page-14-0) Stereo [7](#page-14-0) PHONES-Anschluß [11](#page-18-0) Phono [80](#page-87-0) [Ping-Pong.](#page-87-0) *Siehe*  Spurzusammenlegung PITCH [8](#page-15-0) Pitch Anzeige [7](#page-14-0) Einstellen [34](#page-41-0) Möglichkeiten [66](#page-73-0) PLAY [9](#page-16-0) PNCH Abort [74](#page-81-0) POST [8](#page-15-0) Post fader [80](#page-87-0) Post-Roll [30](#page-37-0) Potpourri [47](#page-54-0) POWER ON/OFF [12](#page-19-0) PRE [8](#page-15-0) PrePost Roll [30](#page-37-0)

Pre-Roll [30](#page-37-0) PRG Play [47](#page-54-0) Probe Auto punch [27](#page-34-0) Betriebsart [72](#page-79-0) Pause [72](#page-79-0) Spurzusammenlegung [33](#page-40-0) Taste [9](#page-16-0) Wiedergabe + Bereitschaft [72](#page-79-0) Prohibit [73](#page-80-0) PUNCH in/out [11](#page-18-0) Punch In/Out [23](#page-30-0) Punch in/out Erklärung [19](#page-26-0) Fußtaster [25](#page-32-0) Von Hand [23](#page-30-0)

## **Q**

Quellenwahlschalter [4](#page-11-0)

## **R**

Random access [80](#page-87-0) RCA [80](#page-87-0) Read Cancel [74](#page-81-0) Reading TOC [74](#page-81-0) REC [9](#page-16-0) Rec Mode [22](#page-29-0) REC Prohibit [74](#page-81-0) REC SELECT [9](#page-16-0) REHE [9](#page-16-0) REHEProhibit [74](#page-81-0) Reload Disc [74](#page-81-0) REMAIN [7](#page-14-0) REPEAT [9](#page-16-0) Repeat 1 (One) [44](#page-51-0) A–B [45](#page-52-0) All [44](#page-51-0) Anzeigen [7](#page-14-0) REPEAT 1 [7](#page-14-0) REPEAT ALL [7](#page-14-0) REPEAT MEMO [7](#page-14-0) REVIEW [9](#page-16-0) Review [72](#page-79-0)

#### **S**

S/N [79](#page-86-0)

Save Err [74](#page-81-0) Save Warn ! [74](#page-81-0) SaveProhibit [74](#page-81-0) Schreibschutz [68](#page-75-0), [74](#page-81-0) SELECT [9](#page-16-0) Sequenzer [54](#page-61-0) Sichern (Disc) [68](#page-75-0) Signalweg [75](#page-82-0) Song Combine [50](#page-57-0) Cue List [45](#page-52-0) Divide [49](#page-56-0) Gesamt auf Disc [14](#page-21-0) Löschen [52](#page-59-0) Neuaufnahme [21](#page-28-0) Suche [40](#page-47-0) Titel [7](#page-14-0), [23](#page-30-0) Wiederholen [44](#page-51-0) Wieviele auf Disc [69](#page-76-0) SONG SEARCH [9](#page-16-0) Songs Kopieren [48](#page-55-0) Spezifikationen [76](#page-83-0) Spielzeite [22](#page-29-0) Spulen [72](#page-79-0) Spur Aufnahmeanzeigen [8](#page-15-0) Kopieren [51](#page-58-0) Löschen [52](#page-59-0) Meter [7](#page-14-0) Spurzusammenlegung Allgemein [31](#page-38-0) Bedienschritte [33](#page-40-0) Effekte [38](#page-45-0) Erklärung [19,](#page-26-0) [80](#page-87-0) Mit Überspielen [33](#page-40-0) Probe [33](#page-40-0) Vorbereitung [32](#page-39-0) Statusanzeige [6](#page-13-0) STEREO MONITOR SELECT [5](#page-12-0) STEREO OUT connectors [10](#page-17-0) STEREO SUB IN Anschließen [63](#page-70-0) Anschlüsse [10](#page-17-0) GROUP ASSIGN [5](#page-12-0) LEVEL [6](#page-13-0) STEREO-Fader [5](#page-12-0) Stereo-Pegelmeter [7](#page-14-0) Stereo-Signal [64](#page-71-0) Stimmen [34,](#page-41-0) [66](#page-73-0) STOP [10](#page-17-0) Stop [72](#page-79-0) SUB IN-Pegelregler [6](#page-13-0) Sub mixer operation [63](#page-70-0)

Suche Funktionen [40](#page-47-0) Last Rec IN/OUT [40](#page-47-0) Marker [41](#page-48-0) Songs [40](#page-47-0) Tasten [9](#page-16-0) Zeitwert [40](#page-47-0) Suchen Blank Top [21](#page-28-0) Summe [80](#page-87-0) Synchronisation Allgemein [19](#page-26-0) Bedienschritte [53](#page-60-0) Systembeispiel [54](#page-61-0)

## **T**

Technische Daten [76](#page-83-0) Teilen eines Songs [49](#page-56-0) Teilung Aufheben [50](#page-57-0) Tempo Map Ein Wort zu den Tempo Maps [53](#page-60-0) Laden [59](#page-66-0) Schritte einfügen [58](#page-65-0) Schritte löschen [58](#page-65-0) Speichern [58](#page-65-0) Taktartwechsel [56](#page-63-0) Tempowechsel [57](#page-64-0) Übersicht [60](#page-67-0) Tiefen [4](#page-11-0) TIME DISPLAY [9](#page-16-0) Titel [23](#page-30-0) TOC Aktualisieren [2](#page-9-0) EDIT [7](#page-14-0) Erklärung [80](#page-87-0) TOC WRITE [10](#page-17-0) Tonhöhe [34](#page-41-0), [66](#page-73-0) TOTAL [7](#page-14-0) Total [14](#page-21-0) TRACK DIRECT OUT [11](#page-18-0) Transport ADJUST [8](#page-15-0) AUTO PUNCH I/O-Taste [8](#page-15-0) Betriebsarten [72](#page-79-0) CLEAR [9](#page-16-0) DATA [10](#page-17-0) EIECT [10](#page-17-0) ENTER [10](#page-17-0) FF CUE [10](#page-17-0) LAST REC SEARCH [9](#page-16-0)

MARK [9](#page-16-0) MARK SEARCH [9](#page-16-0) MEMO A/B [9](#page-16-0) PAUSE [9](#page-16-0) PITCH [8](#page-15-0) PLAY [9](#page-16-0) REC [9](#page-16-0) REC SELECT [9](#page-16-0) REHE [9](#page-16-0) REPEAT-Taste [9](#page-16-0) REVIEW [9](#page-16-0) SELECT [9](#page-16-0) SONG SEARCH [9](#page-16-0) STOP [10](#page-17-0) TIME DISPLAY [9](#page-16-0) TOC WRITE [10](#page-17-0) UTILITY-Taste [8](#page-15-0)

## **U**

Überspielen Bedienschritte [16](#page-23-0) Bei Spurzusammenlegung [33](#page-40-0) Erklärung [18,](#page-25-0) [80](#page-87-0) Vorstellung [18](#page-25-0) Übersteuerung [78](#page-85-0) UTILITY [8](#page-15-0) Utility Cue List [45](#page-52-0) MTC [55](#page-62-0) OffLinePunch [51](#page-58-0) PrePost Roll [30](#page-37-0) PRG Play [47](#page-54-0) Rec Mode [22](#page-29-0) Song Combine [50](#page-57-0) Song Copy [48](#page-55-0) Song Divide [49](#page-56-0) Song Erase [52](#page-59-0) Track Erase [52](#page-59-0) UTOC FULL [74](#page-81-0)

## **V**

VARI [7](#page-14-0), [34](#page-41-0) Verzerrung [78](#page-85-0) 4TR [22](#page-29-0) Voraussetzungen [13](#page-20-0) Vorspann [30](#page-37-0) Vorspulen [10](#page-17-0), [72](#page-79-0)

## **W**

Weiterführende Beispiele [65](#page-72-0) Wiedergabe Cue List [45](#page-52-0) Pause [72](#page-79-0) Programm [47](#page-54-0) Start [72](#page-79-0) Starten [9](#page-16-0) Wiederholung [44](#page-51-0) Anzeigen [7](#page-14-0) Write Protect [74](#page-81-0) Writing TOC [74](#page-81-0)

## **Z**

Zählwerk [7](#page-14-0) Betrieb [9](#page-16-0) Zeitwert Suchen [40](#page-47-0) Zurückspulen [9,](#page-16-0) [72](#page-79-0) Zusammenfügen [50](#page-57-0) 2TR [22](#page-29-0)

#### <span id="page-93-0"></span>**YAMAHA [Multitrack Recorder] Date: 10 July 1996**

### **Model: MD4 MIDI Implementation Chart Version: 2.0**

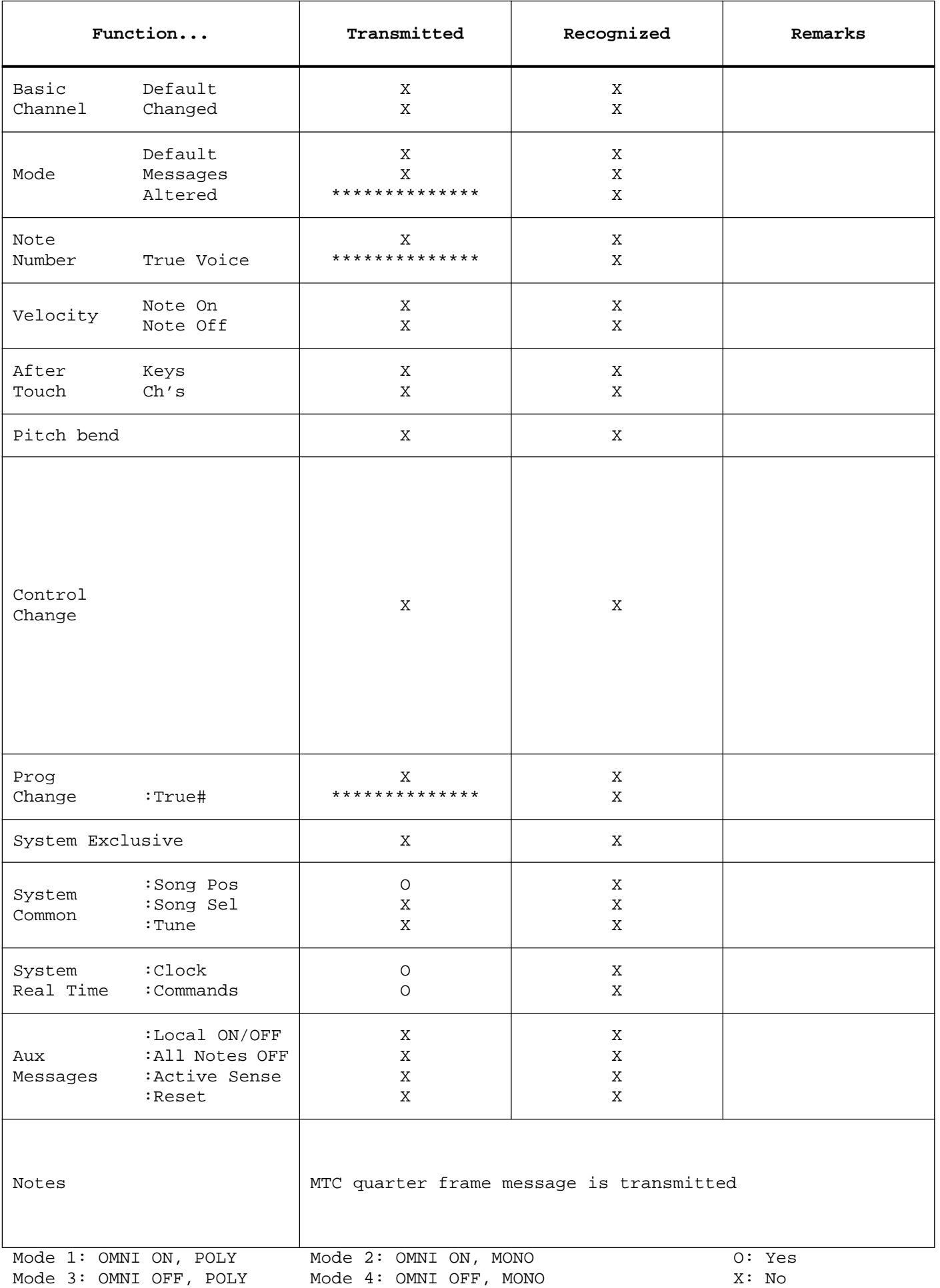

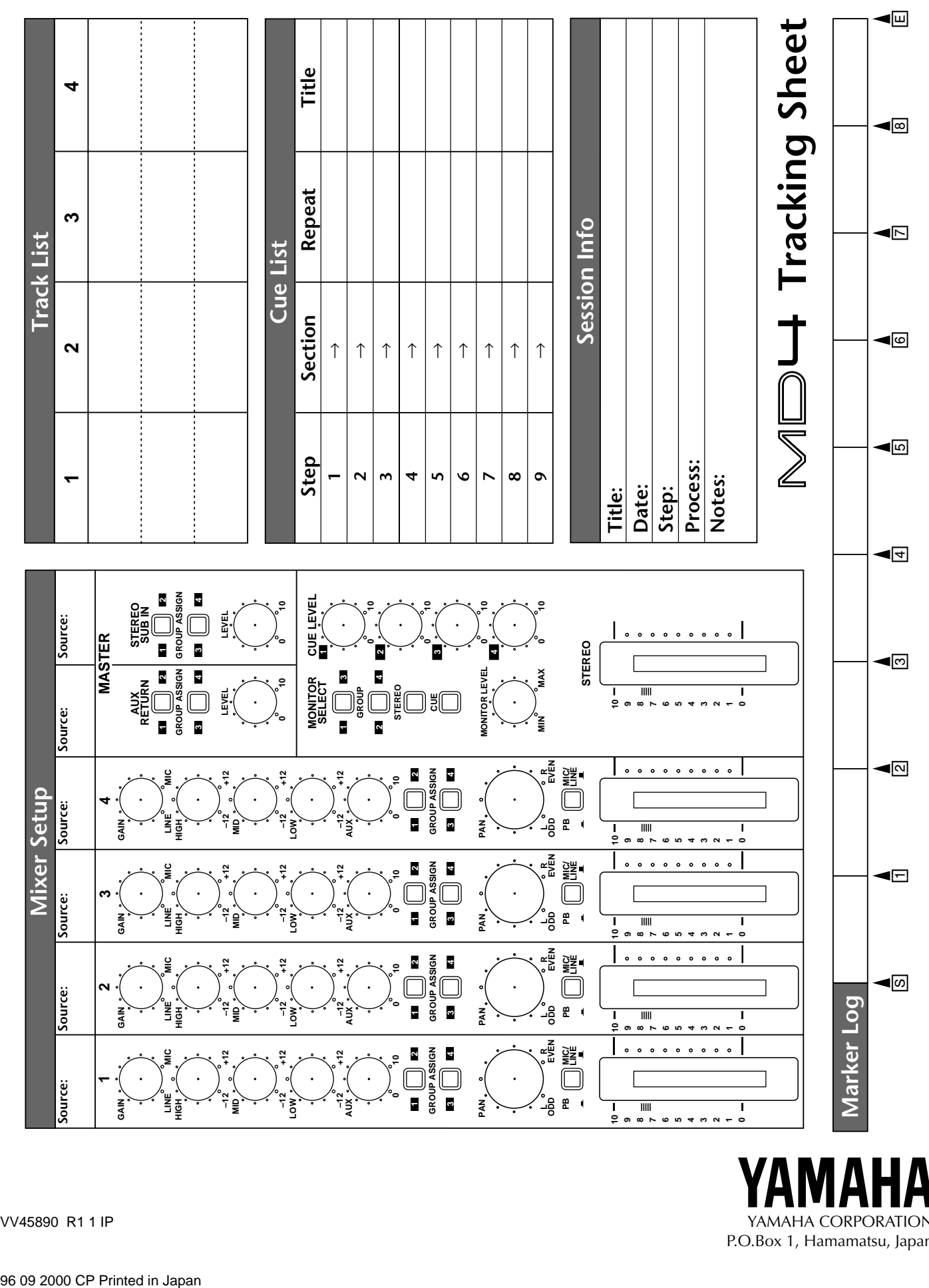

VV45890 R1 1 IP YAMAHA CORPORATION P.O.Box 1, Hamamatsu, Japan